## WILTRON

# **54XXA Series Scalar Measurement Systems**

GPIB USER'S GUIDE

Software Version 4.1

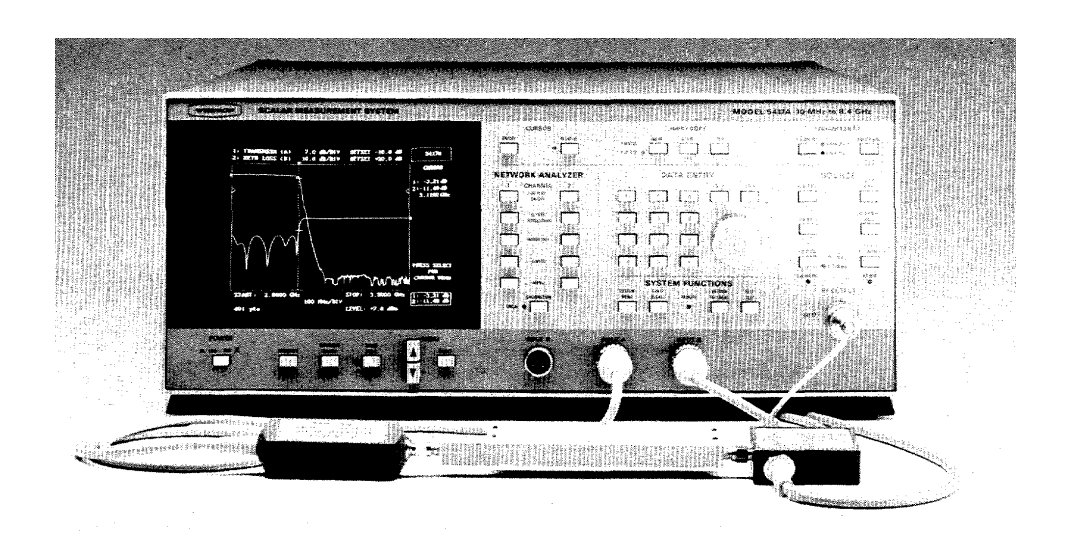

This manual supplements the 54XXA Series Scalar Measurement Systems Operation Manual. Insert it behind the tab marked "Options/Supplements" in that manual.

## **WARRANTY**

The WILTRON product(s) listed on the title page is (are) warranted against defects in materials and workmanship for one year from the date of shipment, except for YIG-tuned oscillators, which are warranted for two years.

WILTRON's obligation covers repairing or replacing products which prove to be defective during the warranty period. Buyers shall prepay transportation charges for equipment returned to WILTRON for warranty repairs. Obligation is limited to the original purchaser. WILTRON is not liable for consequential damages.

## **LIMITATION OF WARRANTY**

The foregoing warranty does not apply to WILTRON connectors that have failed due to normal wear. Also, the warranty does not apply to defects resulting from improper or inadequate maintenance by the Buyer, unauthorized modification or misuse, or operation outside of the environmental specifications of the product. No other warranty is expressed or implied, and the remedies provided herein are the Buyer's sole and exclusive remedies.

## **54XXA GPIB USER'S GUIDE**

## **CONTENTS**

## **Paragraph Title Page**

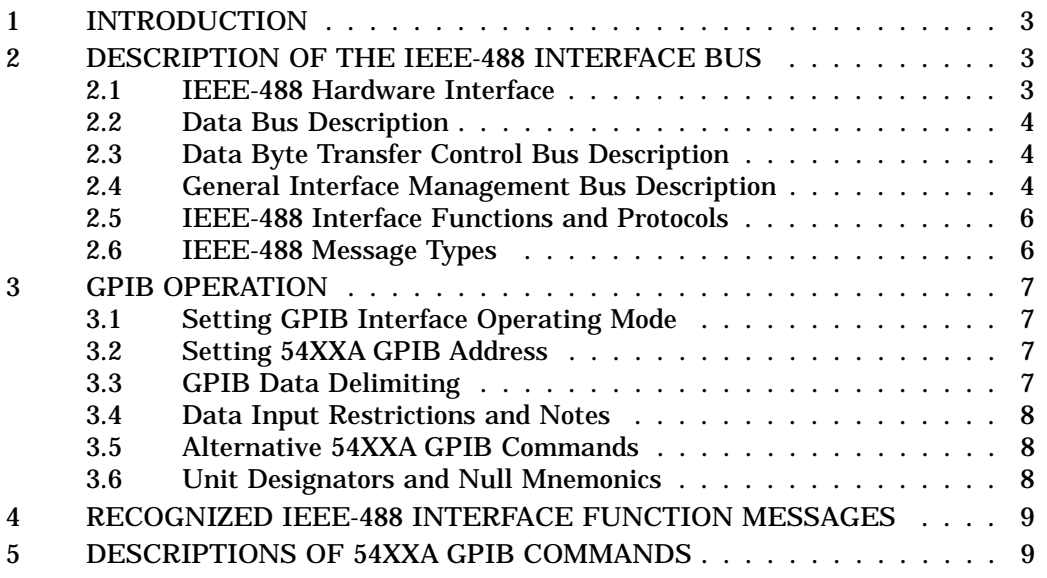

### **TABLE INDEX**

#### **Table No. Title Page**

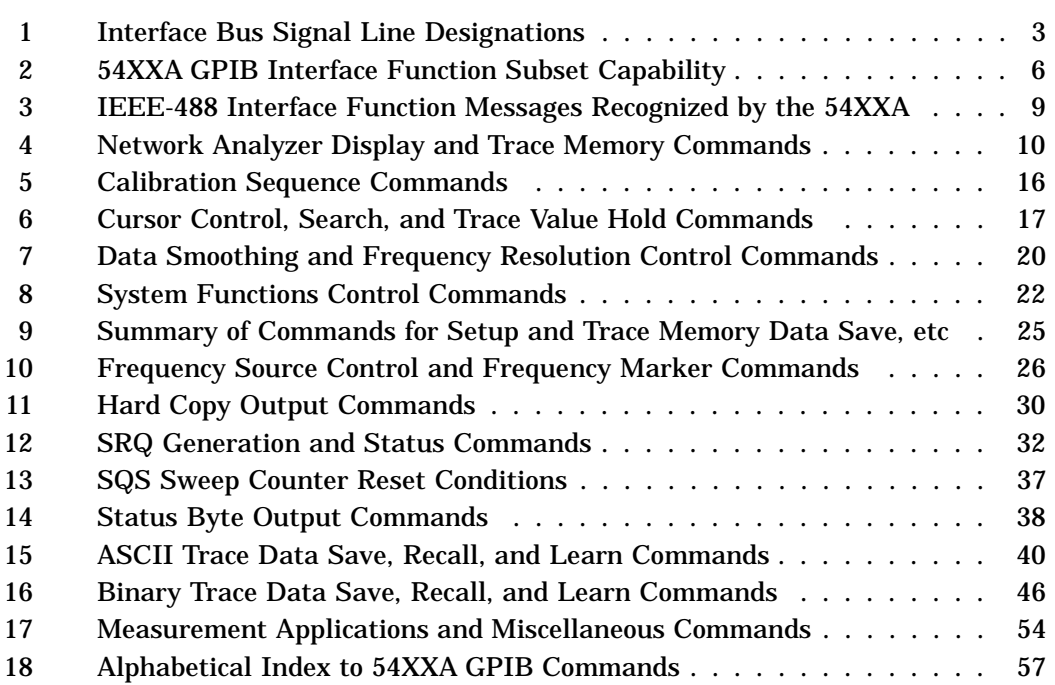

## **54XXA GPIB USER'S GUIDE**

#### **1 INTRODUCTION**

This User's Guide provides information for operating Series 54XXA Scalar Measurement Systems with the IEEE-488 General Purpose Interface Bus (GPIB). All 54XXA GPIB commands (i.e., Product Specific Commands) are listed and described. The set of IEEE-488 Interface Function Messages recognized by the 54XXA are listed and the 54XXA response described.

Included is a brief description of the IEEE-488 General Purpose Interface Bus hardware and the bus data transfer and control functions. The information about the IEEE-488 interface bus presented in this manual is general in nature. For complete and specific information, refer to the ANSI/IEEE Std 488- 1978 document entitled "IEEE Standard Digital Interface for Programmable Instrumentation". This document precisely defines the set of dedicated hardware signal lines, interface functions, protocols, and messages for the interface bus.

This manual is intended to be used in conjunction with the Series 54XXA Scalar Measurement System Operation Manual. Refer to that manual for information about equipment set up for GPIB operation and installation of the National Instruments GPIB-PCII/IIA interface card and associated software.

For additional information about use of 54XXA systems with the IEEE-488 GPIB bus, refer to Application Note 5400A-3 (located behind this manual). This application note contains example program routines for automated data save/recall operations that are written in Microsoft QuickBASIC $\overline{e}$ .

#### **2 DESCRIPTION OF THE IEEE-488 (IEC-625) INTERFACE BUS**

The IEEE-488 General Purpose Interface Bus (GPIB) is an instrumentation interface for integrating instruments, computers, and other controllers into systems. The bus uses 16 signal lines to effect transfer of data and commands to all instruments connected on the bus.

No more than 15 instruments may be connected to the interface bus (however, a system may contain more than one interface bus). The maximum total

Microsoft QuickBASIC<sup>®</sup> is a registered trademark of Microsoft Corporation.

accumulative cable length for one interface bus may not exceed twice the number of instruments connected (in meters) , or 20 meters—whichever is less.

The instruments on the bus are connected in parallel, as shown in Figure 2. The eight data lines (DIO1 through DIO8) are used for the transfer of data and other messages in a byte-serial, bit-parallel form. The remaining eight lines are used for communications timing, control, and status information. Data is transmitted on the eight GPIB data lines as a series of eight-bit characters, referred to as bytes. Normally, seven-bit ASCII (American Standard Code for Information Interchange) code is used.

Data transfer is by means of an interlocked handshake technique (Figure 1). This technique permits asynchronous communications over a wide range of data rates. The following paragraphs provide an overview of the data and handshake buses and describe how these buses interface with the 54XXA.

#### **2.1 IEEE-488 Hardware Interface**

The IEEE-488 interface bus hardware implementation is made up of 16 signal lines that comprise three functional groups (Figure 2).

- Data Bus (8 lines)
- Data Byte Transfer Control Bus (3 lines)
- General Interface Management Bus (5 lines)

The signal lines in each of the three groups are designated according to function. Table 1 lists these designations.

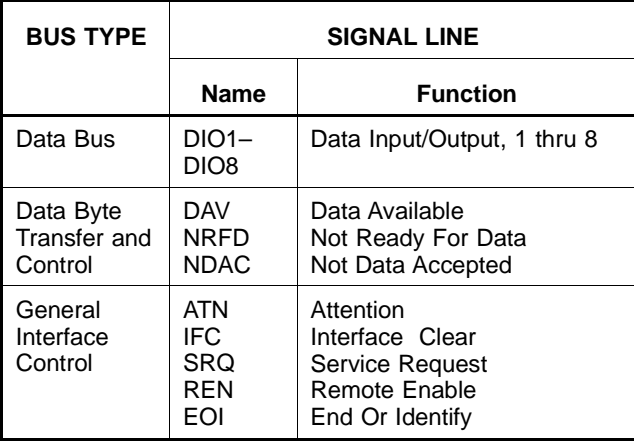

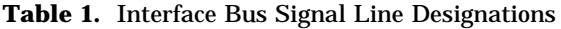

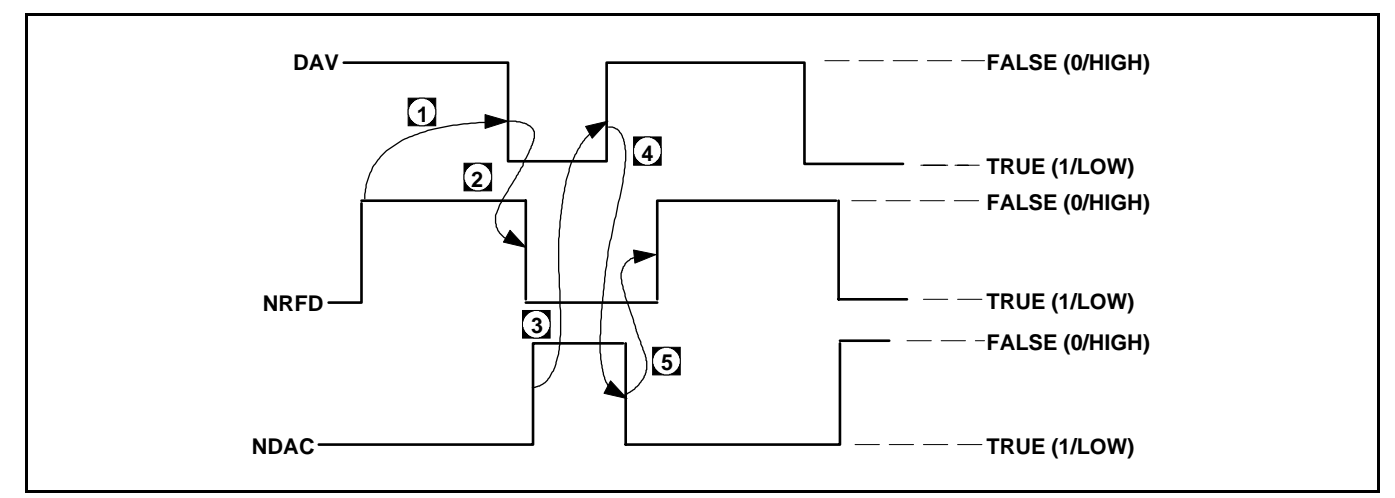

**Figure 1.** Typical Handshake Operation

#### **2.2 Data Bus Description**

The data bus is the conduit for transmitting data and Product Specific Commands between the external computer/controller and the 54XXA. It contains eight bi-directional, active-low signal lines—DIO 1 through DIO 8. One byte of information (eight bits) is transferred over the bus at a time. DIO 1 represents the least-significant bit (LSB) in this byte and DIO 8 represents the most-significant bit (MSB). Each byte represents a peripheral address (either primary or secondary), a control word, or a data byte. Data bytes are usually formatted in ASCII code, without parity.

#### **2.3 Data Byte Transfer Control Bus Description**

Control of information transfer on the GPIB data Bus is accomplished by a technique called the "threewire handshake", which involves the three signal lines of the Data Byte Transfer Control Bus. This technique is described briefly below and is depicted in Figure 1. For further information, refer to the ANSI/IEEE Std 488-1978 document.

#### *a. DAV (Data Valid)*

This line goes TRUE (arrow 1) when the talker has (1) sensed that NRFD is FALSE, (2) placed a byte of data on the bus, and (3) waited an appropriate length of time for the data to settle.

#### *b. NRFD (Not Ready For Data)*

This line goes TRUE (arrow 2) when a listener indicates that valid data has not yet been accepted. The time between the events shown by arrows 1 and 2 is variable and depends upon the speed with which a listener can accept the information.

#### *c. NDAC (Not Data Accepted)*

This line goes FALSE to indicate that a listener has accepted the current data byte for internal processing. When the data byte has been accepted, the listener releases its hold on NDAC and allows the line to go FALSE. However, since the GPIB is constructed in a wired-OR configuration, NDAC will not go FALSE until all listeners participating in the interchange have also released the line. As shown by arrow 3, when NDAC goes FALSE, DAV follows suit a short time later. The FALSE state of DAV indicates that valid data has been removed; consequently, NDAC goes LOW in preparation for the next data interchange (arrow 4).

Arrow 5 shows the next action in time: NRFD going FALSE after NDAC has returned TRUE. The FALSE state of NRFD indicates that all listeners are ready for the next information interchange. The time between these last two events is variable and depends on how long it takes a listener to process the data byte. In summation, the wired-OR construction forces a talker to wait for the slowest instrument to accept the current data byte before placing a new data byte on the bus.

#### **2.4 General Interface Management Bus Description**

The General Interface Management Bus is a group of five signal lines used to control the operation of the bus system. Functional information regarding the individual control lines is provided below.

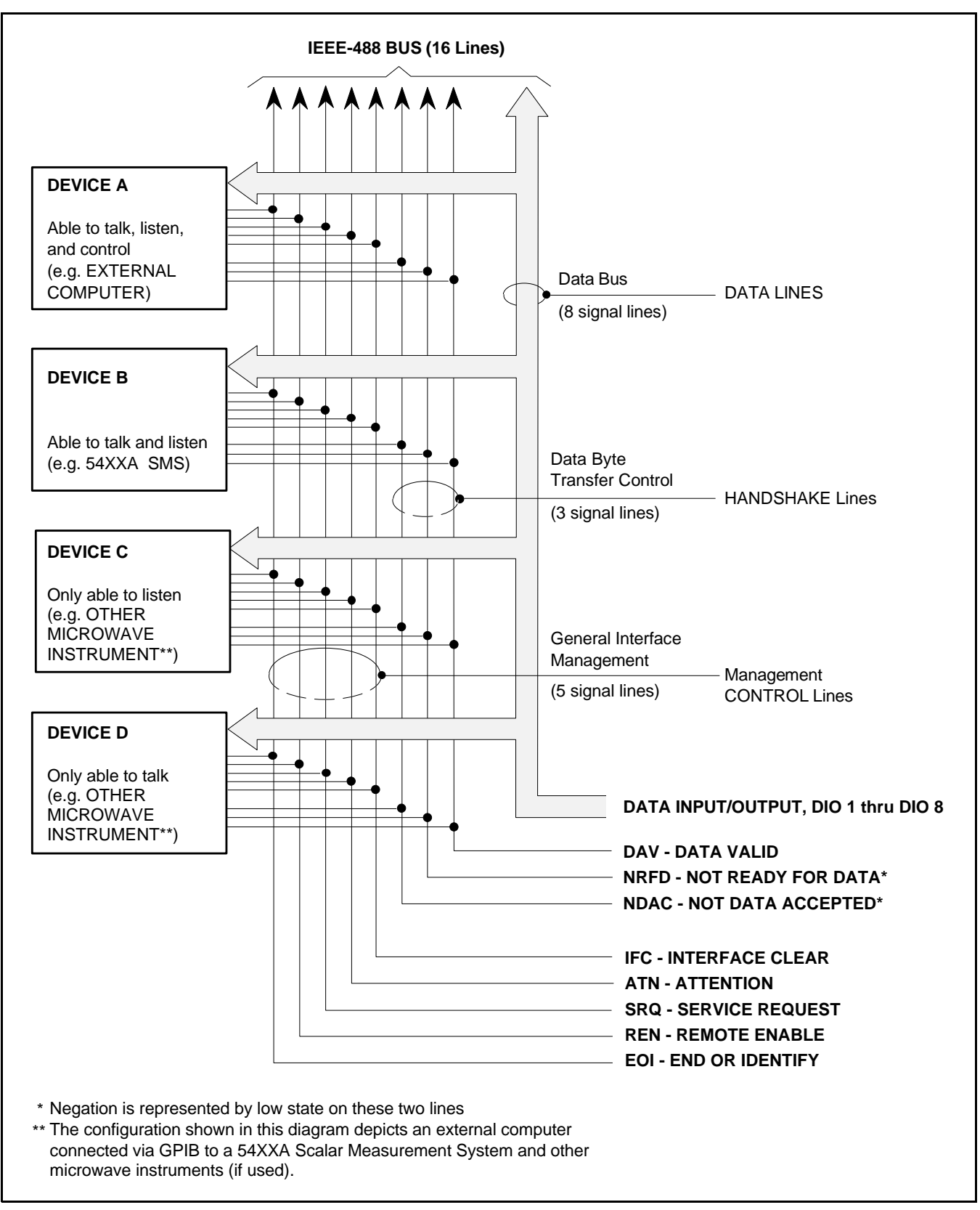

**Figure 2.** Interface Connections and Bus Structure

#### *a. ATN (Attention)*

When TRUE, the 54XXA responds to appropriate interface messages—such as, device clear and serial poll—and to its own listen/talk address.

#### *b. EOI (End Or Identify)*

When TRUE, the last byte of a multi-byte message has been placed on the line. Also used in conjunction with ATN to indicate a parallel poll.

#### *c. IFC (Interface Clear)*

When TRUE, the 54XXA interface functions are placed in a known state—such as, unaddressed to talk, unaddressed to listen, and service request idle.

#### *d. REN (Remote Enable)*

When TRUE, the 54XXA is enabled—upon receipt of its listen address—for entry into the remote state. The mode is exited either when the REN line goes FALSE (high) or when the 54XXA receives a go-to-local (GTL) message.

#### *e. SRQ (Service Request)*

This line is pulled LOW (true) by the 54XXA to indicate that certain pre-programmed conditions exist.

#### **2.5 IEEE-488 Interface Functions and Protocols**

The IEEE-488 standard document describes a total of 11 different possible interface functions. Each of these interface functions acts in accordance with a specific protocol defined in the standard. This set of functions and protocols define every possible manner that information and control can be passed between devices connected to the GPIB.

Specific instruments, such as the 54XXA, are implemented using only a portion, or subset, of the total set of interface functions defined by the standard. Table 2 lists the functional subset supported by the 54XXA.

### **2.6 IEEE-488 Message Types**

There are three types of information transmitted over the GPIB:

• **IEEE-488 Interface Function Messages —** These messages are sent on the data lines and interface management lines to control the state of the interface and the manner in which it responds

to commands. These messages are used to maintain control of the interface. The user generally has control over these signals; however, the extent of user control is implementation-dependent and varies with the specific hardware and software used with the external controller.

• **Product-Specific Commands —** These commands are mnemonic codes sent by the external computer to the 54XXA to control the setup and measurement operations of the 54XXA. The function and contents of these commands are not specified by the IEEE-488 standard. These commands are unique and specific to the WILTRON Model 54XXA. They are referred to as "54XXA GPIB commands" or simply "commands" throughout this manual and are described in Tables 4 through 17.

The 54XXA GPIB commands are transmitted over the data bus of the GPIB interface to the 54XXA in the form of ASCII strings containing one or more codes. They are decoded by the *internal 54XXA controller* and cause the various measurement functions of the system to be performed. (The 54XXA GPIB interface does not decode these commands; it only acts as the transmission channel to the internal controller.)

| <b>GPIB</b><br><b>SUBSET</b> | <b>FUNCTION</b>                    | <b>DESCRIPTION</b>         |
|------------------------------|------------------------------------|----------------------------|
| AH1                          | Acceptor Handshake                 | <b>Complete Capability</b> |
| SH <sub>1</sub>              | Source Handshake                   | <b>Complete Capability</b> |
| Т6                           | Talker                             | No Talk Only (TON)         |
| TF0                          | Talker With Address<br>Extension   | No Capability              |
| $\overline{14}$              | Listener                           | No Listen Only (LON)       |
| LE0                          | Listener With<br>Address Extension | No Capability              |
| SR <sub>1</sub>              | Service Request                    | <b>Complete Capability</b> |
| RL1                          | Remote Local                       | Complete Capability        |
| PP <sub>0</sub>              | Parallel Poll                      | No Capability              |
| DC <sub>1</sub>              | Device Clear                       | <b>Complete Capability</b> |
| DT0                          | Device Trigger                     | No Capability              |
| C0                           | Controller                         | No Capability              |

**Table 2.** 54XXA GPIB Interface Function Capability

• Data (Messages) and Instrument Status Messages —These messages are sent by the 54XXA to the external computer via the GPIB. They contain measurement data, setup information, or system status information that the 54XXA transmits over the data bus in response to specific commands from the external computer requesting the data. The contents of these messages are specific to the 54XXA. They may be in the form of ASCII strings or binary data.

In some cases data messages will be transmitted from the external computer to the 54XXA. For example, messages to load calibration data.

An SRQ (service request) is an interface function message sent *from the 54XXA* to the external computer to request service from the computer, usually due to some predetermined system condition or error. To send this message, the 54XXA sets the SRQ bit of the General Interface Management Bus true and then sends a status byte on the data bus lines.

An SRQ interface function message is also sent by the 54XXA in response to a serial poll message from the computer, or upon receiving either an OEB or OPB command. The protocols associated with the SRQ functions are defined in the ANSI/IEEE Std 488-1978 document. The 54XXA GPIB commands for these functions along with the SRQ status byte format information is contained in Tables 12, 13 and Figure 6.

The manner in which Interface Function Messages and Product-Specific Commands are invoked in programs is implementation specific for the GPIB interface used with the external computer. Even though both message types are represented by mnemonics, they are implemented and used in different ways. The GPIB interface assumed for use with the 54XXA is the National Instruments GPIB-PCII/IIA interface card and associated software. (Refer to Section II — Installation — of the Series 54XXA Scalar Measurement System Operation Manual.)

Normally, the Interface Function Messages are sent automatically by the GPIB driver software in response to invocation of a software function. For example, to send the IFC interface function message, one would call the **IBSIC** function of the National Instruments software driver. On the other hand, the 54XXA GPIB command RST is sent in a string message to the addressed device (e.g. 54XXA). In the case of the National Instruments example, this would be done by using the *ibwrt* function call.

#### **3 GPIB OPERATION**

All front panel key functions (except POWER on/off) are controllable via GPIB commands. When in the REMOTE (GPIB) mode, the 54XXA functions as both a listener and a talker. The subset of GPIB functions implemented by the 54XXA GPIB interface are listed in Table 2.

#### **3.1 Setting GPIB Interface Operating Mode**

The 54XXA GPIB interface may be set to either the SYSTEM GPIB operating mode or PLOTTER ONLY mode by use of the GPIB Mode Change Menu. This menu is accessed from the System Menu and is described in Section III, along with a description of the PLOTTER ONLY mode of operation. (The SYSTEM GPIB operating mode is described in this user's guide.)

#### **3.2 Setting 54XXA GPIB Address**

The 54XXA leaves the factory with the address of the GPIB interface preset to a value of 6. A different address can be entered via the front panel RETURN TO LOCAL key. This procedure is explained in Section III.

#### **3.3 GPIB Data Delimiting**

Data used for the input and output functions of the 54XXA are terminated as follows:

#### *a. Input Functions of the 54XXA:*

- All ASCII data strings received by the 54XXA must be terminated with either LF, EOI, LF and EOI, CR LF, or CR LF and EOI.
- All binary data streams received by the 54XXA must be terminated with EOI true with the last data byte.

#### *b. Output Functions of the 54XXA:*

- Ends of all output ASCII data strings are terminated with CR LF and EOI. The EOI provides complete data termination and is sent with the LF character (Figure 9, page 45).
- Ends of all output binary data streams are terminated with EOI (End or Identify) true.
- All frequency information is output in MHz for models 5407, 5409, and 5411; it is output in GHz for all other models.

#### **3.4 Data Input Restrictions and Notes**

To initiate a GPIB command mnemonic, enter the command together with any required parameter(s). For multiple parameters, a space must be used to separate the command and each parameter. Although not required for all commands, *this usage is recommended for use with all commands*.

Several commands may be entered on one line; however, each must be separated by a valid delimiter. The recommended delimiters are the comma and the space. Other valid delimiters that may be used are the colon (:), dollar sign (\$), and semicolon (;).

The following is an example of a valid command structure:

SI 1 A, SM 1 R, OFF 1 20 dB, GON, CRF 1 20GHz, OCR 1

The command string above will cause the 54XXA to perform the following sequence:

- 1. Set the channel 1 signal trace to be from input A.
- 2. Set the measurement type to be displayed on display channel 1 to be the return loss of the test device.
- 3. Set the channel 1 offset to be 20 dB.
- 4. Turn on the graticule grid display.
- 5. Move the cursor to 20 GHz on the channel 1 trace.
- 6. Return the cursor readout for channel 1 to the controller.

#### **3.5 Alternative 54XXA GPIB Commands**

Alternative GPIB commands have been provided for some functions of the 54XXA in order to provide compatibility with controller programs written for earlier WILTRON instruments. These commands are labeled as such in the tables that contain the command descriptions. Unless required for compatibility with older programs, use of these commands should be avoided in new program applications. (The alternative commands generally do not take full advantage of the 54XXA capabilities.)

#### **3.6 Unit Designators and Null Mnemonics**

Command strings may contain the following unit designators: dB, dBm, MHz and GHz. They may be used for clarity, or may be omitted for brevity.

Frequency units MHz or GHz may be specified; if not, MHz is assumed for models 5407, 5409, and 5411; GHz is assumed for all other models. These units may be abbreviated as MH and GH, respectively.

Mnemonics NUL and UUU are recognized by the 54XXA GPIB interface, but have no effect on instrument operation. These codes may be used to exercise the GPIB without disturbing the operation of the 54XXA; they are useful for debugging program problems.

#### **3.7 Response to GPIB Command Syntax Errors**

If the 54XXA is unable to execute (or does not recognize) a GPIB command or message sent by the external computer/controller, it will respond as follows:

- Bit 1 of the Primary Status Byte will be set true.
- If the SRQ function has been enabled (i.e., a "SRQ 1" command has been received), an SRQ will be sent to the external computer/controller. When the computer responds to the SRQ, the Primary Status Byte will be cleared.
- If the command is one which normally returns an output to the computer, the string 'error' will be sent instead of the normal output. (This only applies to cases 2 and 3 listed below.)

Conditions that may cause error responses are:

- *1.* The command sent was not a valid 54XXA command mnemonic.
- *2.* The parameter(s) following the command are not within the allowed range. Example: "**CH 4 1**" received (there is no Channel 4).
- *3.* The parameter(s) following the command conflict with current instrument settings. Example:

"ASC 2" received when Chan. 2 turned off.

- *4.* The 54XXA is sending print or plot data to a buffer and a command is received other than the following: PST, HP, RST, TST, OPB, OEB, RS, RTL, NUL.
- *5.* The 54XXA is in Preview Mode and a command is received other than the following: OEB, PRV, PGR, PST, RTL, or NUL.
- *6.* The 54XXA is performing a calibration and a command is received other than the following: CTN, CON, OEB, NUL, or RTL.
- *7.* The 54XXA is performing a Reset operation.
- *8.* The external computer/controller has requested output data from the 54XXA without first sending a command to specify the output data. In this case, the 54XXA returns the string "error" to the controller.
- *9.* Other conditions as described for the individual commands in Tables 4 through 17.

#### **4 RECOGNIZED IEEE-488 INTERFACE FUNCTION MESSAGES**

Table 3 lists the IEEE-488 Interface Function messages that are recognized and responded to by the 54XXA. The 54XXA action/response for each message is indicated.

Interface function messages are transmitted on the GPIB data lines and interface management lines as either unaddressed or addressed commands. The manner in which these messages are invoked in programs is implementation dependent. For programming information, refer to the documentation included with the GPIB Interface for the external computer used.

#### **5 DESCRIPTIONS OF 54XXA GPIB COMMANDS**

The GPIB Product-Specific commands implemented by the 54XXA are described in Tables 4 through 17. Each table contains descriptions for a specific group of commands. The Table Index on page 1 references these tables by group function and page number.

An alphabetical index of all 54XXA GPIB commands is contained in Table 18 (page 57). The page number of the table containing the command description is referenced for each command.

An example GPIB setup subroutine that is written in QuickBASIC is shown in Figure 11 (page 56). This subroutine initializes the 54XXA GPIB function and displays SRQ information on the external computer/ controller display screen.

| <b>Interface</b><br><b>Function</b><br>Message* | <b>Message Function</b> | Addressed<br><b>Command</b> | 54XXA Response                                                                                                    |
|-------------------------------------------------|-------------------------|-----------------------------|----------------------------------------------------------------------------------------------------|
| <b>DCL</b>                                      | Device Clear            | No.                         | Resets the 54XXA to its default state. Sending this message is<br>equivalent to sending the RST command.                                                                                                    |
| <b>GTL</b>                                      | Go to Local             | Yes                         | Returns the instrument to local (front panel) control. (See LLO below.)                                                                                                    |
| <b>GET</b>                                      | Group Execute           | Yes                         | No action.                                                                                                    |
| <b>IFC</b>                                      | Interface Clear         | No.                         | Stops the 54XXA GPIB interface from listening or talking. (The front<br>panel controls are not cleared.)                                                                                                    |
| <b>LLO</b>                                      | Local Lockout           | No.                         | Prevents the front panel RETURN TO LOCAL key (or RTL GPIB<br>command) from returning the instrument to local (front panel) control.<br>Local control may be enabled using GTL message; however, any<br>subsequent GPIB command (except DCL) will return to Local Lockout<br>condition. The Local Lockout condition is cleared by DCL message. |
| REN**                                           | Remote Enable           | No.                         | Places the instrument under remote (GPIB) if the 54XXA has been<br>addressed to listen.                                                                                                    |
| $SPE$ <sup>#</sup>                              | Serial-Poll Enable      | <b>No</b>                   | Requests 54XXA to output status byte to external computer.                                                                                                    |
| $SPD^{\#}$                                      | Serial Poll Disable     | <b>No</b>                   | Disables the serial-poll function.                                                                                                    |

**Table 3.** IEEE-488 Interface Function Messages Recognized by the 54XXA

These are not Device Specific Commands. These messages are implementation dependent — refer to the documentation included with the GPIB Interface for the external computer used.

\*\* If the instrument is placed in remote and not supplied with program data, its operation is determined by the positions in which the front panel controls were set immediately prior to going remote.

# For information about serial-poll operation, refer to the ANSI/IEEE Std 488-1978 document or to the documentation included with the GPIB Interface for the external computer used.

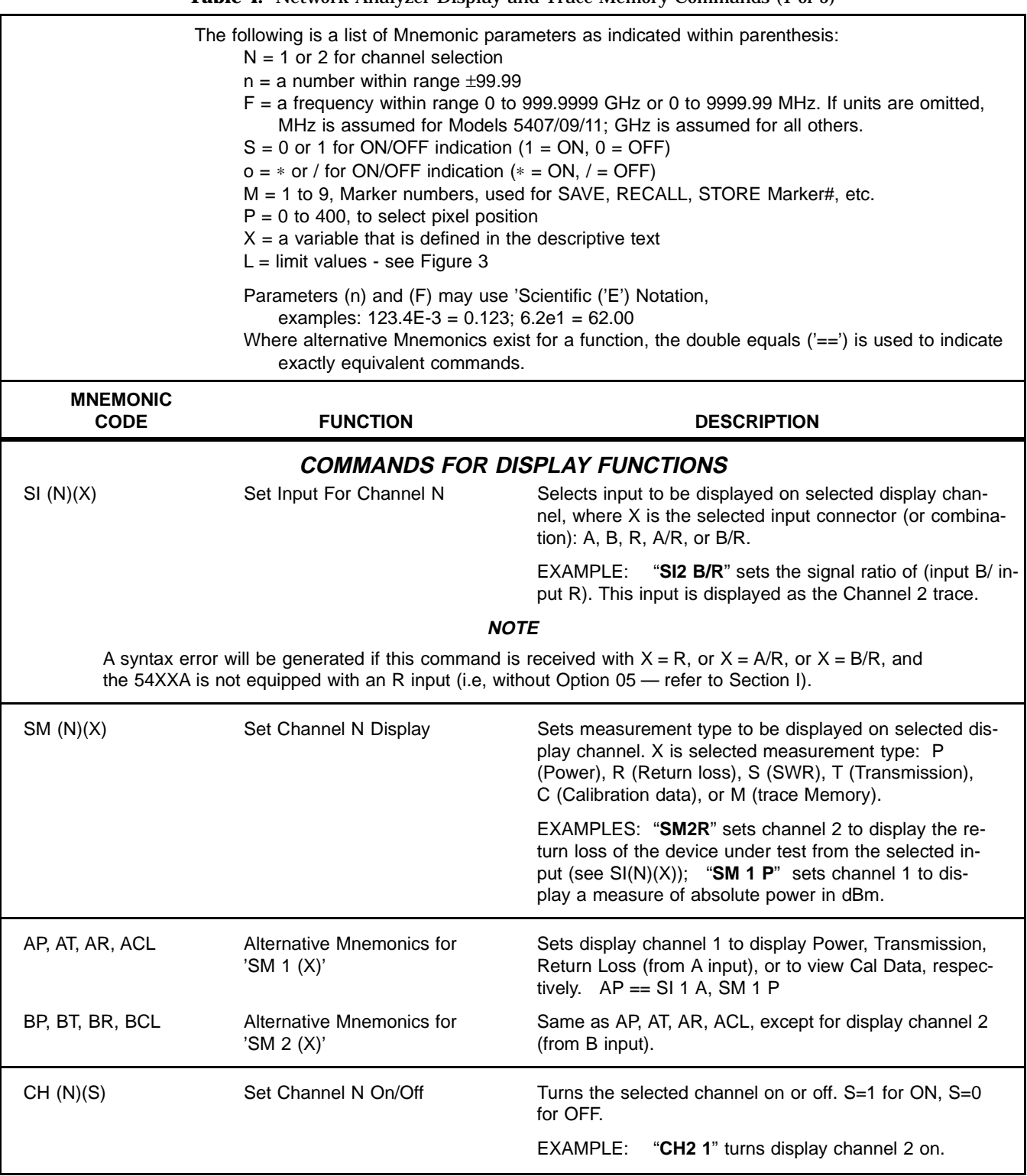

#### **Table 4.** Network Analyzer Display and Trace Memory Commands (1 of 5)

#### **NOTE**

Alternative 54XXA commands have been provided for some functions of the GPIB in order to provide compatibility with GPIB Controller programs written for earlier WILTRON instruments. These alternative commands do not generally take advantage of the full capabilities of the 5400A. (For example 'AP' sets channel 1 to measure power from input A only—from input B not possible with this command.)

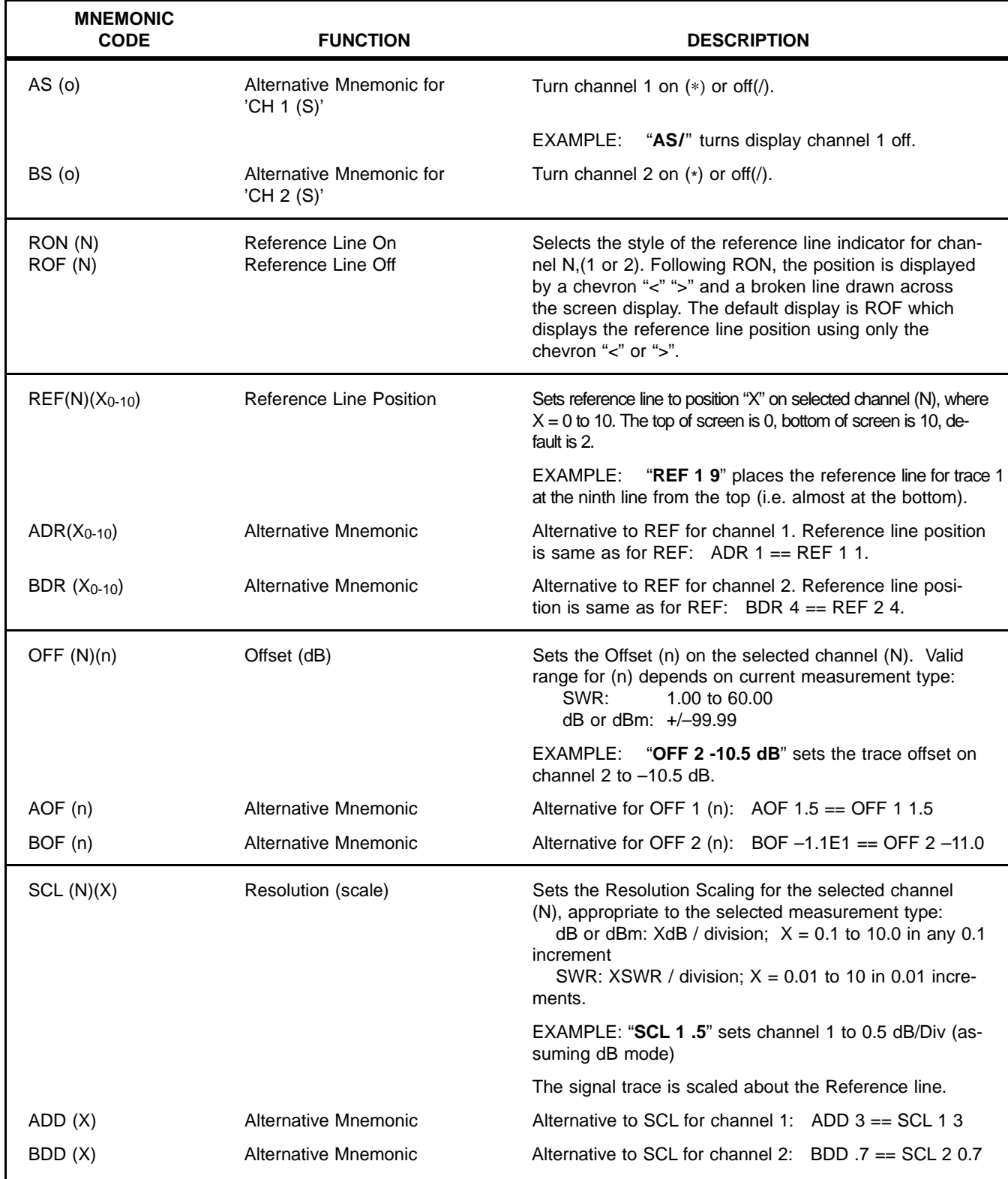

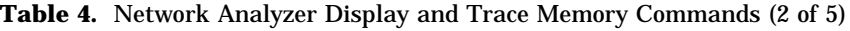

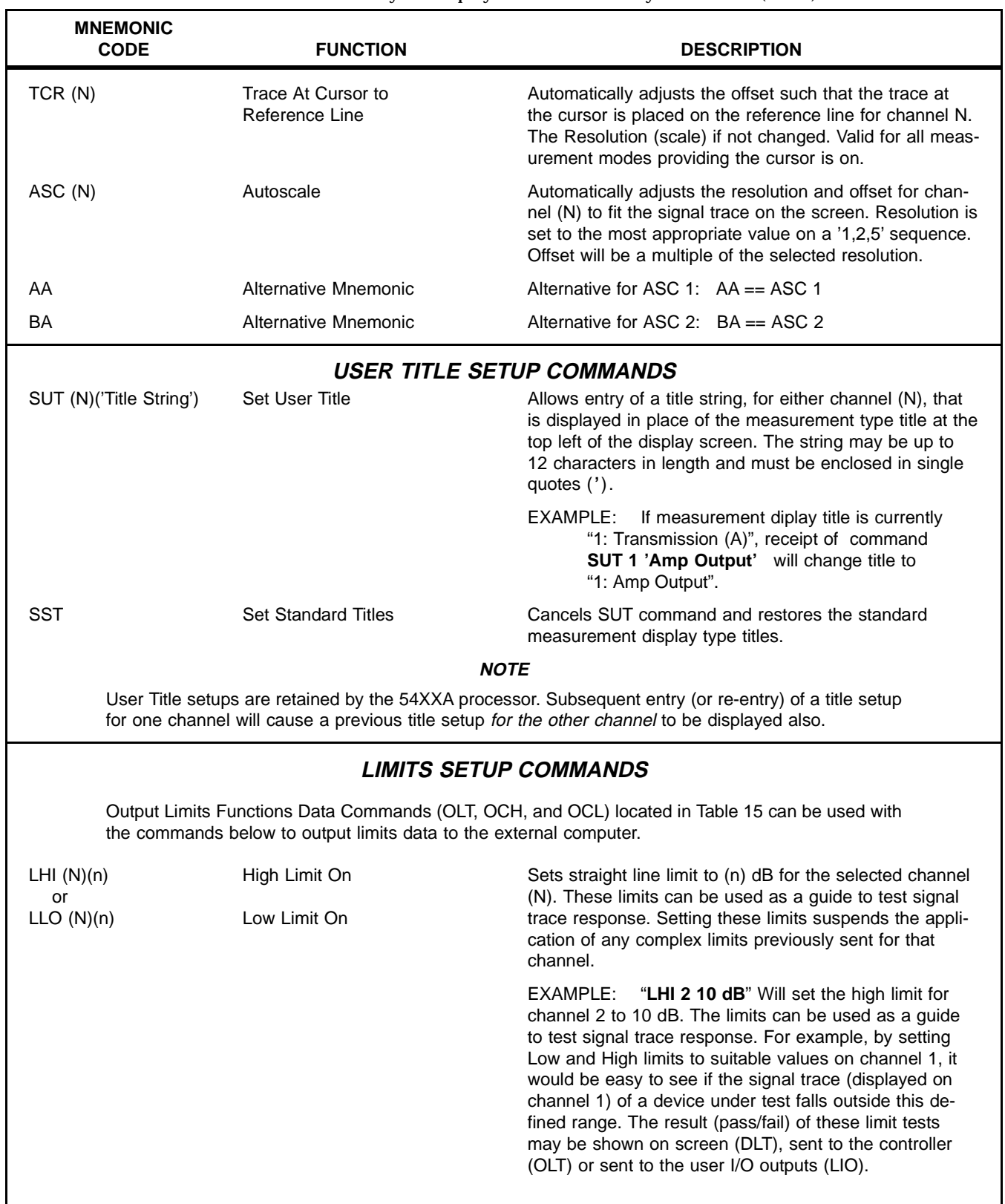

**Table 4.** Network Analyzer Display and Trace Memory Commands (3 of 5)

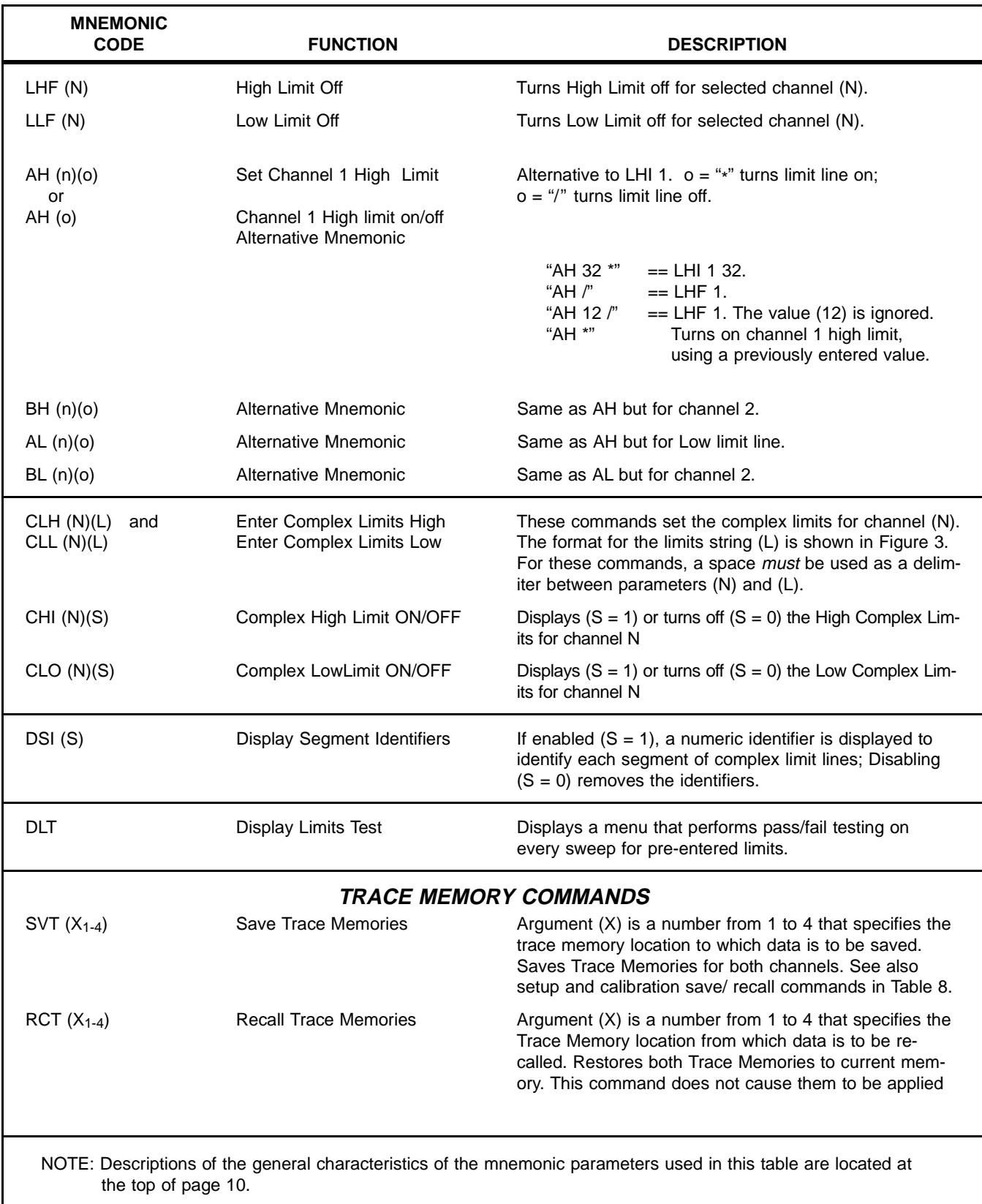

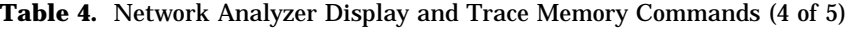

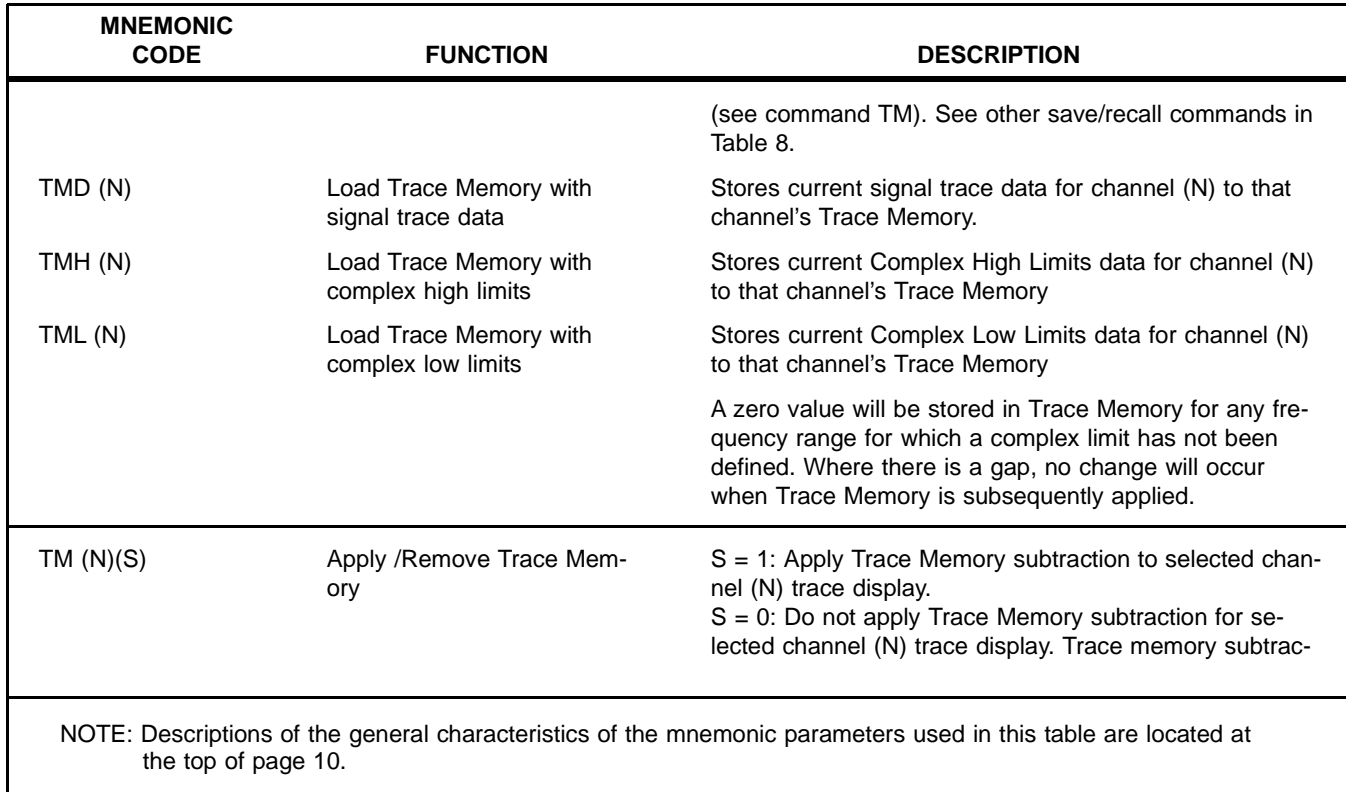

**Table 4.** Network Analyzer Display and Trace Memory Commands (5 of 5)

## **Commands: CLH, CLL, OCH, OCL.**

#### Bus Command: CLH 1 1 900MHz 4GHZ -3DB 7 DB D 2 4GHZ 6.2 7 -20.03dB d

The command example above sets the high values of complex limits for channel 1. Two limit segments are shown in this example. The second segment is defined but turned off. The order in which data for each segment is entered is as follows:

- Segment Number {1,10}
- Start Frequency
- Stop Frequency
- Limit Value at Start Frequency
- Limit Value at Stop Frequency
- Segment status,  ${D|d|S|s} D = dB$  or dBm, segment on; d = segment off; S = SWR, segment on;  $s = segment off$ .

The command example illustrates setting the complex limits for segments 1 and 2. For the frequency parameter, either "GHz" or "MHz" may be used; if neither is specified, MHz is assumed for models 5407, 5409, and 5411; GHz is assumed for all other models.

The "dB" mnemonic as used in the string is optional and may be used to improve readability. The command mnemonics may be in either upper or lower case, or mixed; however, the segment status character is case-sensitive.

Up to ten segments  $(1 - 10)$  may be specified, a complete set of segment values may be entered using a single command, or each segment may be entered individually.

The segment definitions are checked by the instrument and any overlap, where a single frequency has two different values specified by different segments, is treated as a command syntax error. (refer to paragraph 3.7).

The data is entered in an ASCII format.

#### **Bus Command : OCH 1**

EXAMPLE INSTRUMENT OUTPUT:

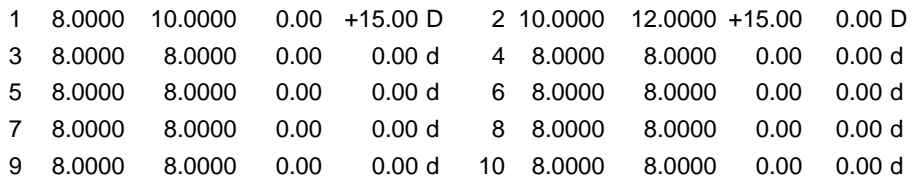

In this example, just the first two segments have been defined (for a 5428A). The instrument full band start frequency (8 GHz) appears as the default frequency for undefined segments.

Commands **OCH** and **OCL** return definitions for all 10 possible segments irrespective of how many have been explicitly defined. Undefined segments have default values and lowercase Segment Status character. All frequency information is output from models 5407, 5409, and 5411 in MHz and in GHz for all other models (regardless of input format used).

If a limit is requested with **OCH** or **OCL** when that limit is off or a Single Line Limit is currently used, the last known data or default values will be returned but all segment status characters will be lowercase (d or s).

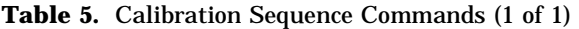

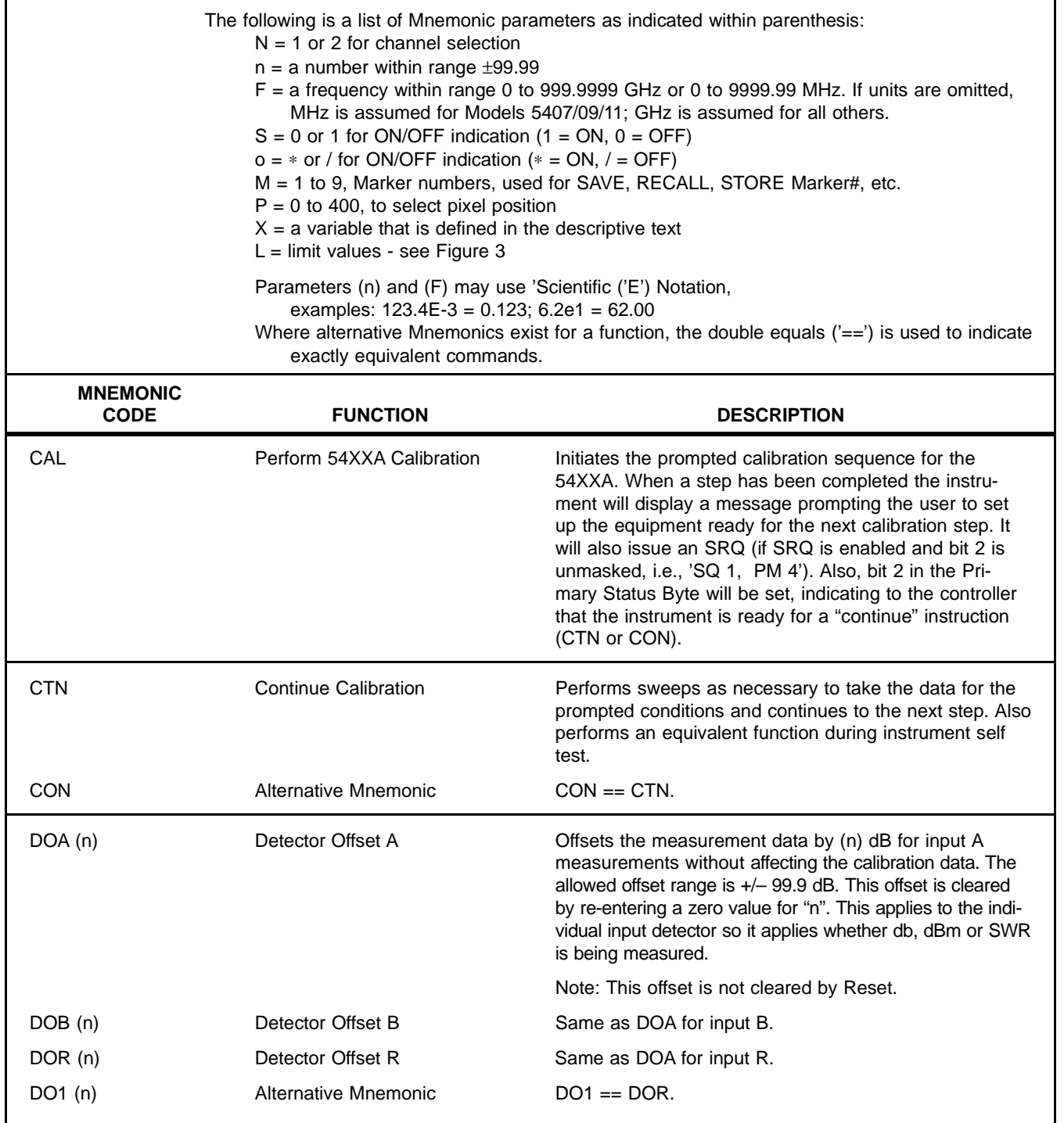

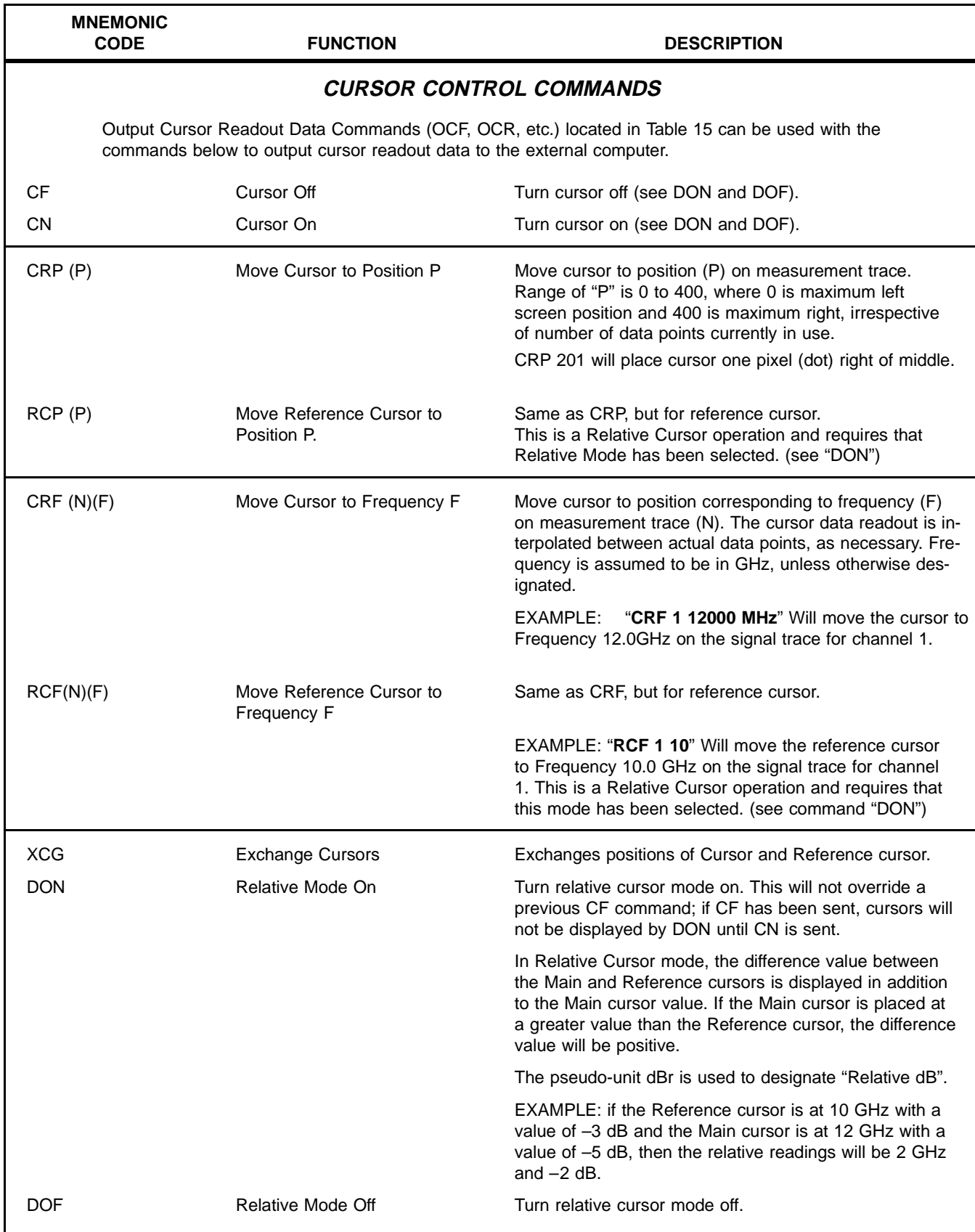

**Table 6.** Cursor Control, Search, and Trace Value Hold Commands (1 of 4)

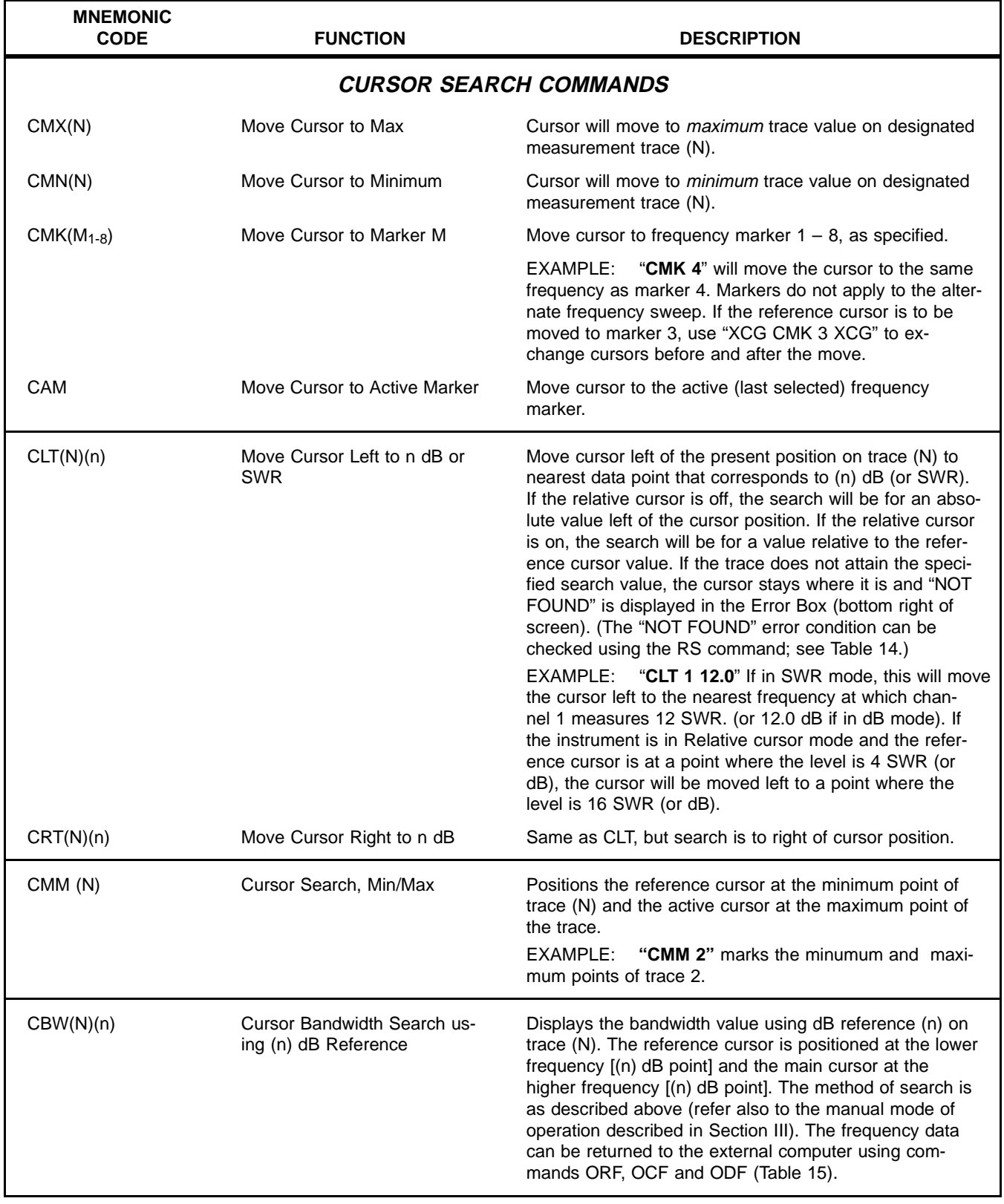

#### **Table 6.** Cursor Control, Search, and Trace Value Hold Commands (2 of

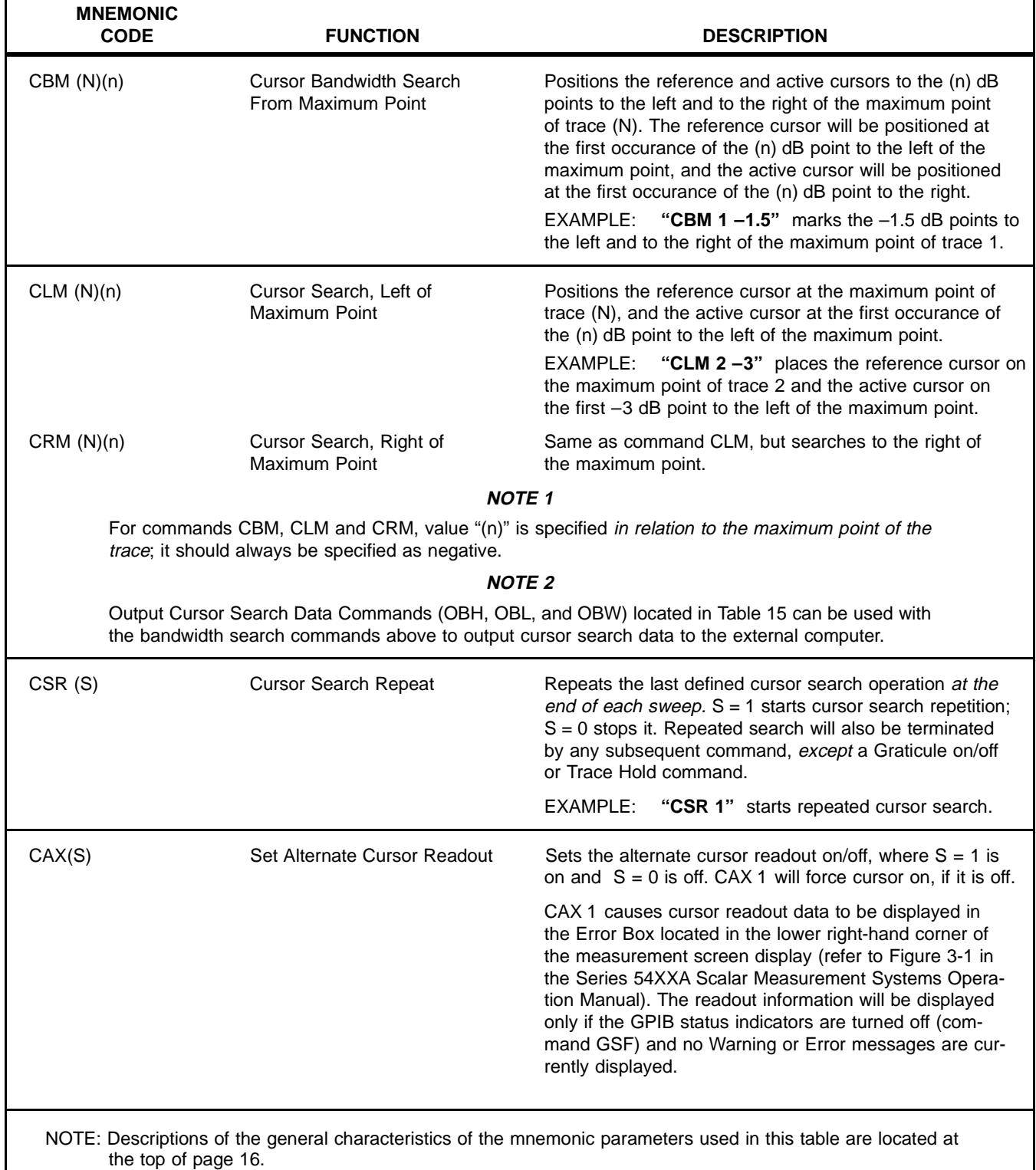

### **Table 6.** Cursor Control, Search, and Trace Value Hold Commands (3 of 4)

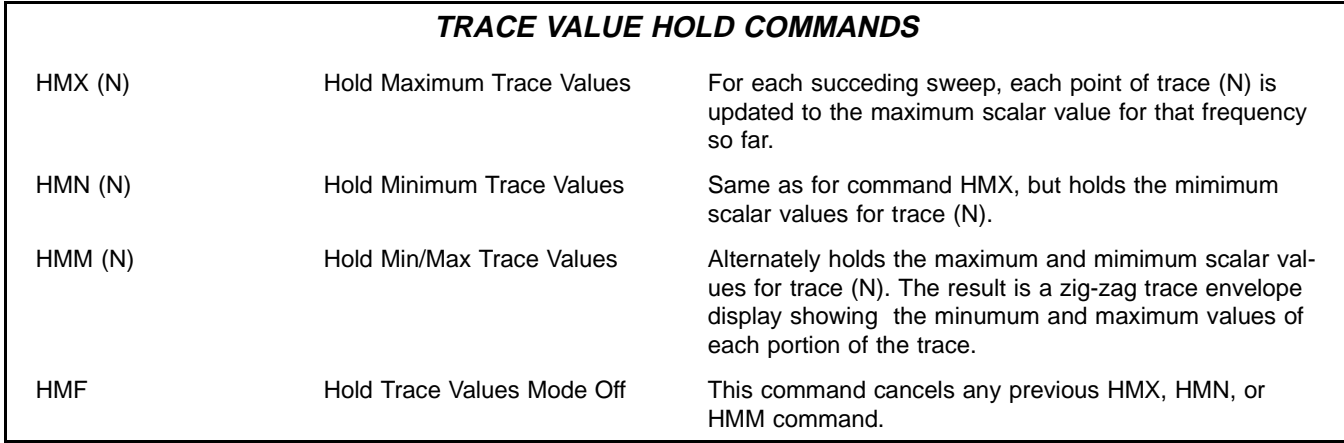

**Table 6.** Cursor Control, Search, and Trace Value Hold Commands (4 of

**Table 7.** Data Smoothing and Frequency Resolution Control Commands (1 of 2)

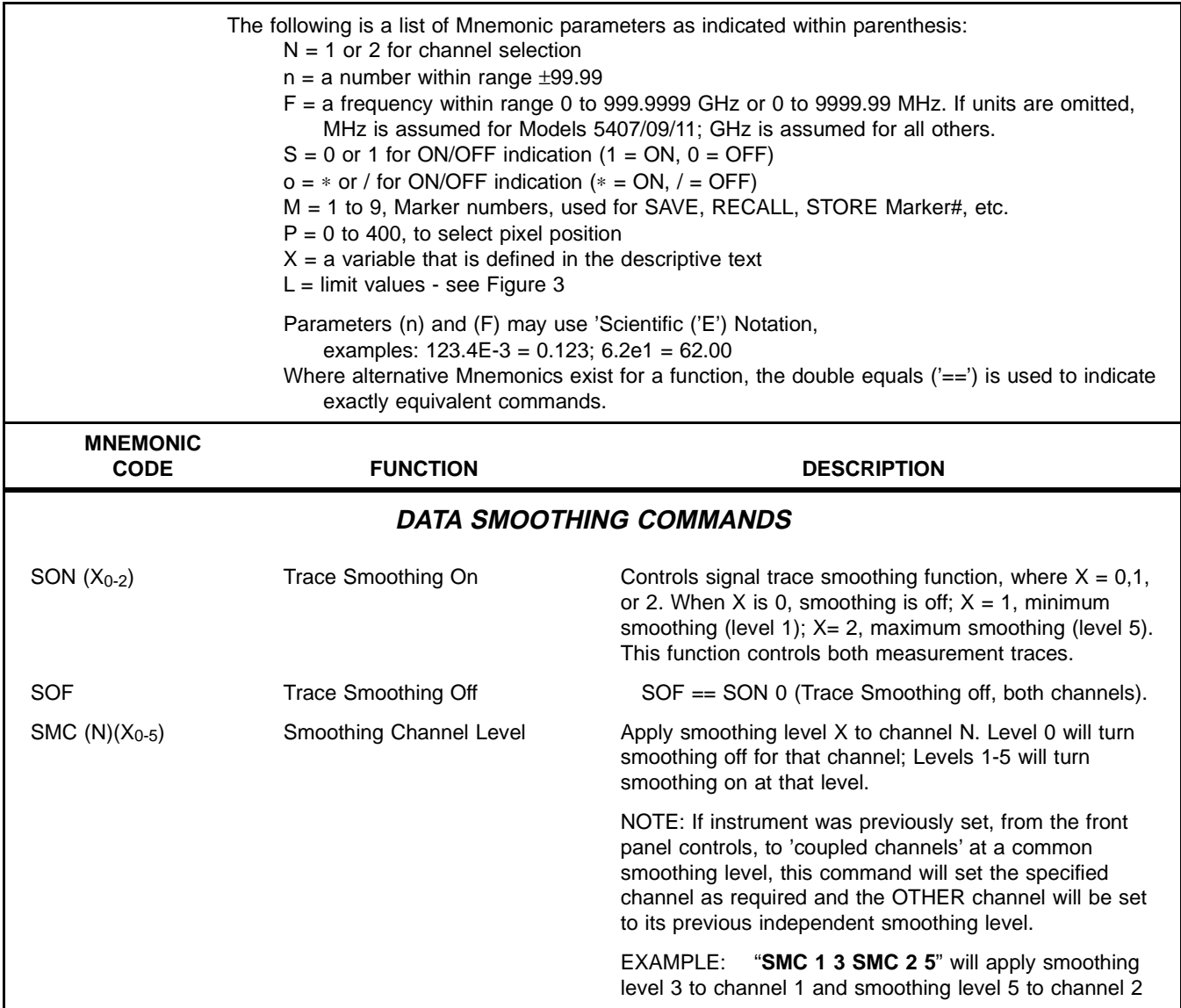

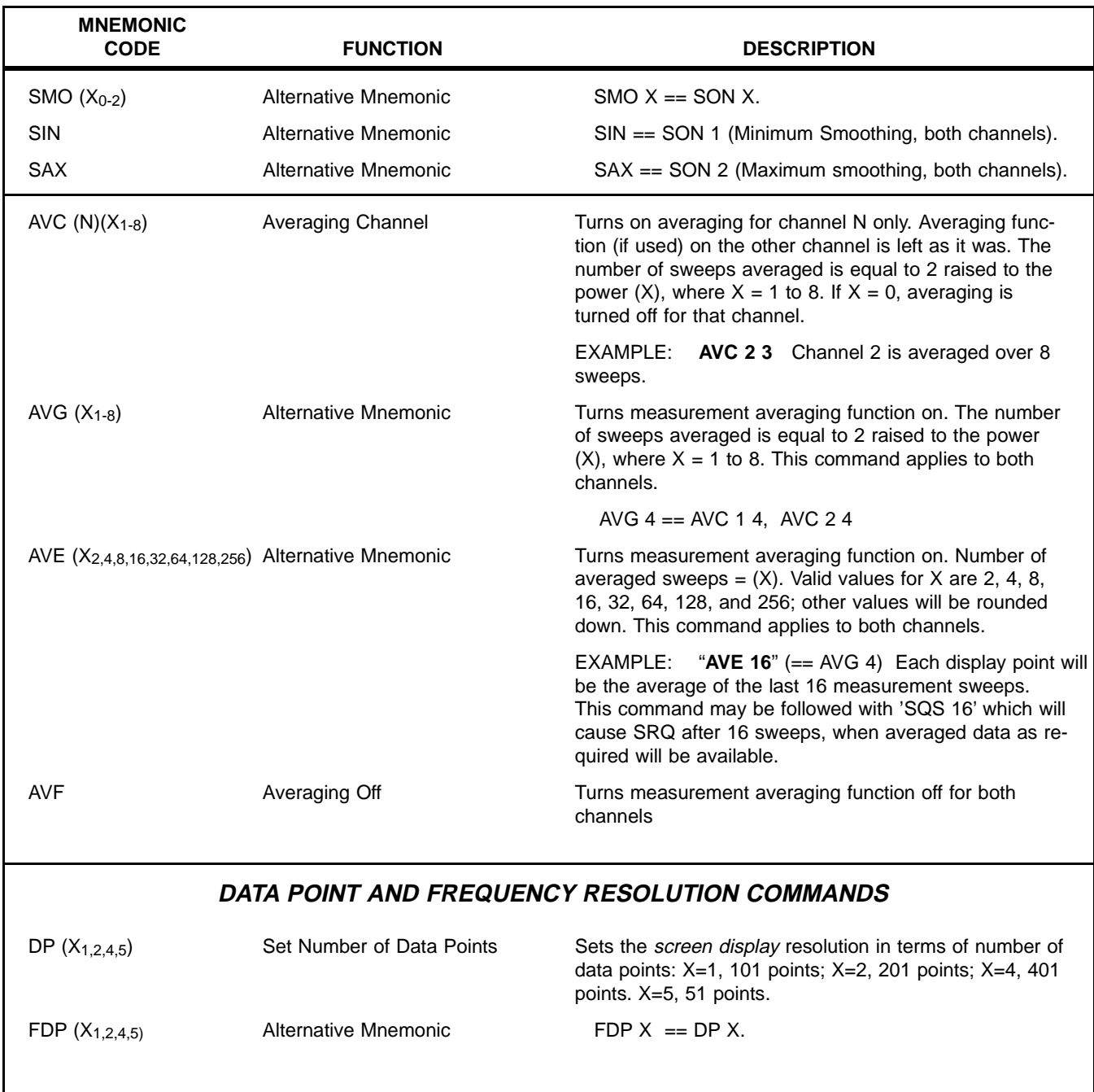

## Table 7. Data Smoothing and Frequency Resolution Control Commands (2 of 2)

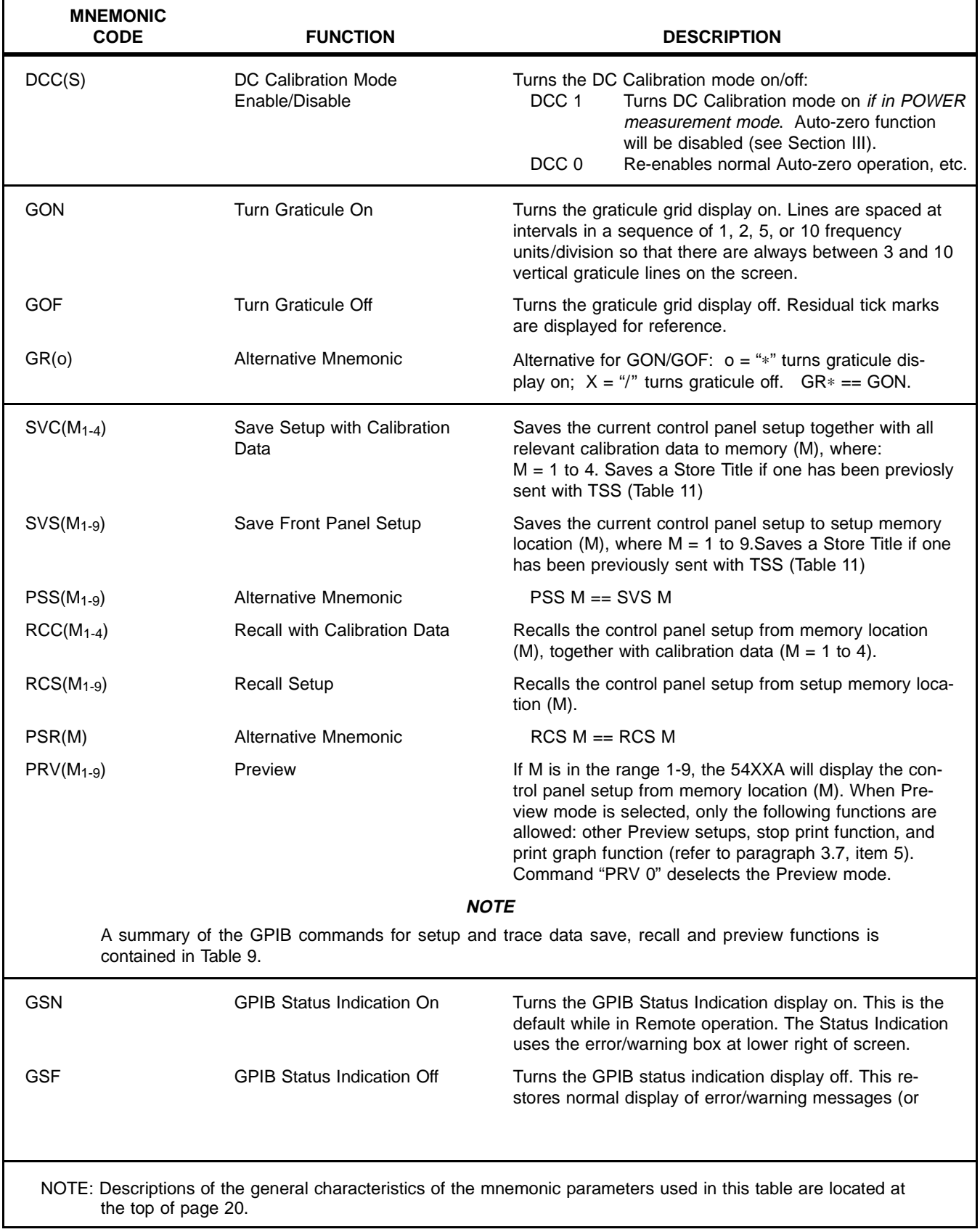

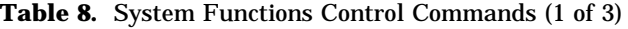

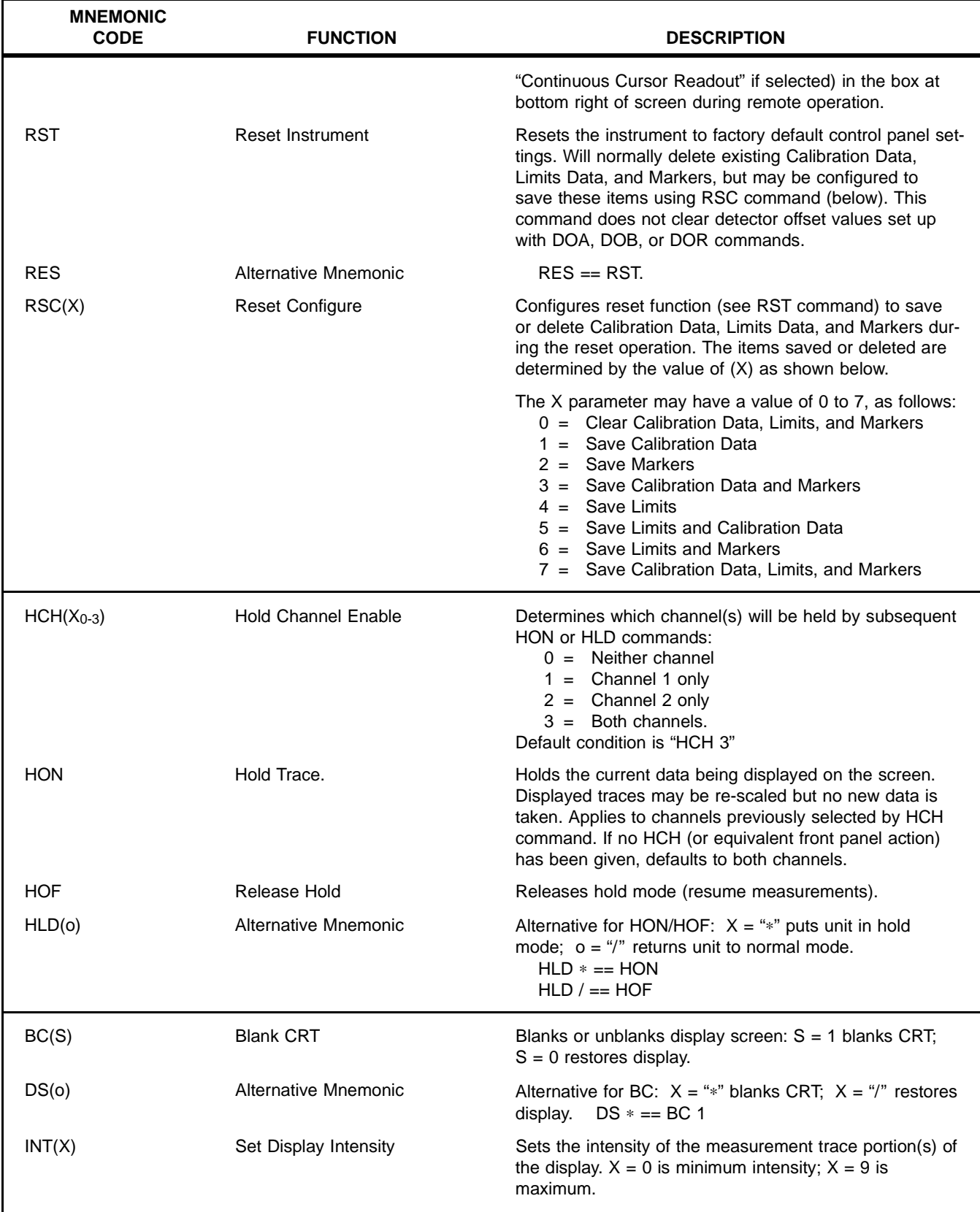

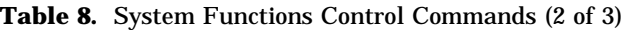

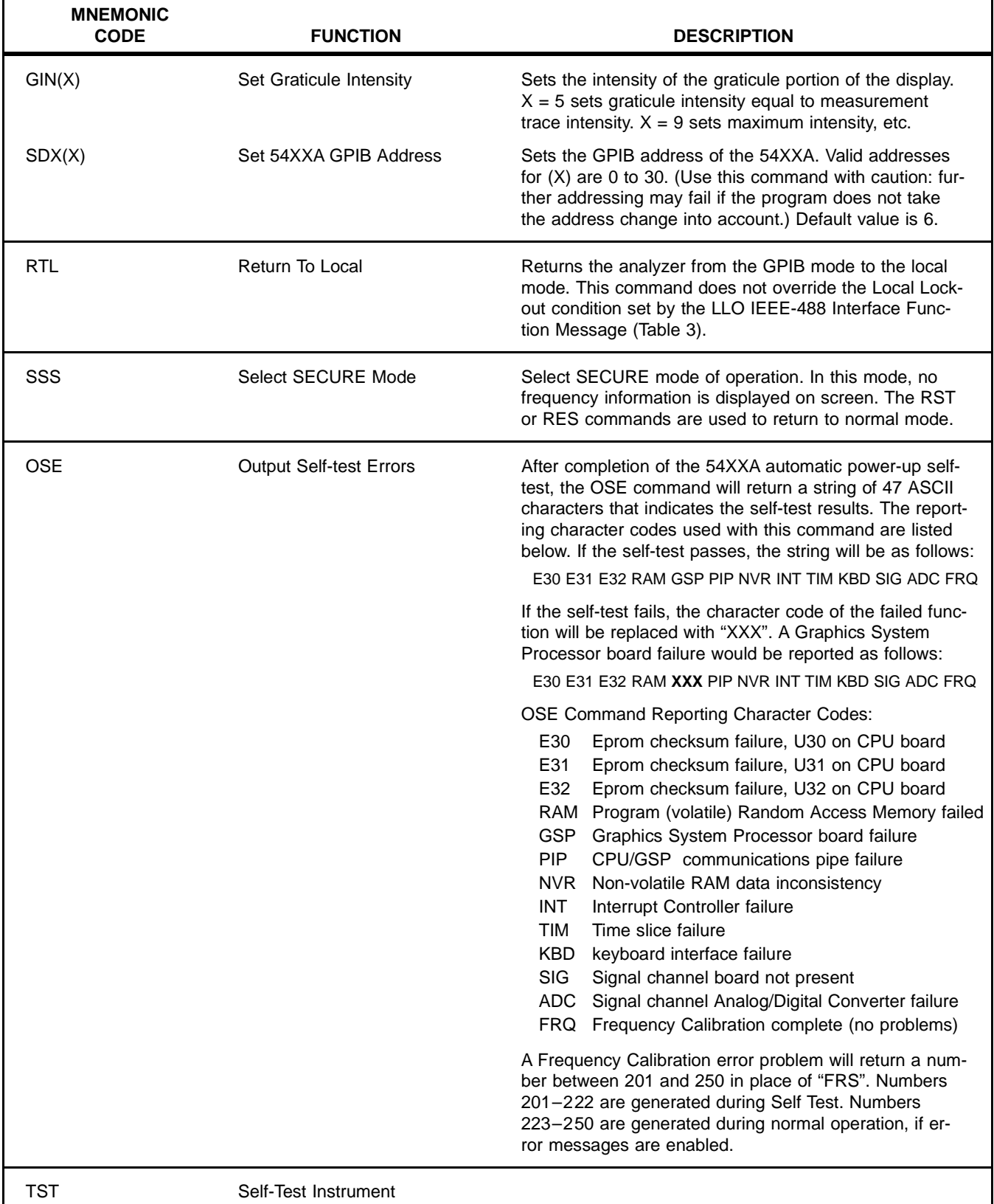

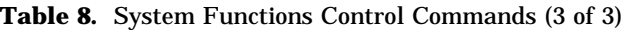

24 GPIB UG

 $\overline{\phantom{a}}$ 

| Command    | <b>Function</b> | From       | To         | Data                                                 | Refer to<br><b>Table</b> |
|------------|-----------------|------------|------------|------------------------------------------------------|--------------------------|
| <b>SVC</b> | Save            | Current    | Stores 1-4 | Setup + Cal data + trace memories (both<br>channels) | 8                        |
| SVS        | Save            | Current    | Stores 1-9 | Setup                                                | 8                        |
| <b>PSS</b> | Save            | Current    | Stores 1-9 | Setup (Alt. mnemonic for SVS)                        | 8                        |
| <b>SVT</b> | Save            | Current    | Stores 1-4 | Trace memories (both channels)                       | $\overline{4}$           |
| <b>RCC</b> | Recall          | Stores 1-4 | Current    | Setup + Cal data + trace memories (both<br>channels) | 8                        |
| <b>RCS</b> | Recall          | Stores 1-9 | Current    | Setup                                                | 8                        |
| <b>PSR</b> | Recall          | Stores 1-9 | Current    | Setup (Alt. mnemonic for RCS)                        | 8                        |
| <b>RCT</b> | Recall          | Stores 1-4 | Current    | Trace memories (both channels)                       | $\overline{4}$           |
| <b>PRV</b> | Preview         | Stores 1-9 | Screen     | Summary/titles                                       | 8                        |
| <b>OSS</b> | Output          | Stores 1-9 | Controller | Setup                                                | 16                       |
| <b>OCD</b> | Output          | Current    | Controller | Cal data (one channel)                               | 16                       |
| <b>OTM</b> | Output          | Current    | Controller | Trace memory (one channel)                           | 16                       |
| OIC        | Output          | Current    | Controller | Interpolated Calibration Data                        | 16                       |
| <b>LSS</b> | Input           | Controller | Stores 1-9 | Setup                                                | 16                       |
| <b>LCD</b> | Input           | Controller | Current    | Cal data (one channel)                               | 16                       |
| <b>LTM</b> | Input           | Controller | Current    | Trace memory (one channel)                           | 16                       |

**Table 9.** Summary of Commands for Setup and Trace Memory Data Save, Recall and Preview Functions

NOTE: Calibration Data and Trace Memories held in store locations 1-4 cannot be transferred directly to the external controller. They must first be moved from the store locations to "current" using the RCC command. Then the data for each required channel must be transferred to the external controller using OCD or OTM commands. To transfer from the external controller to store locations, use the LCD or LTM commands, followed by the SVC command.

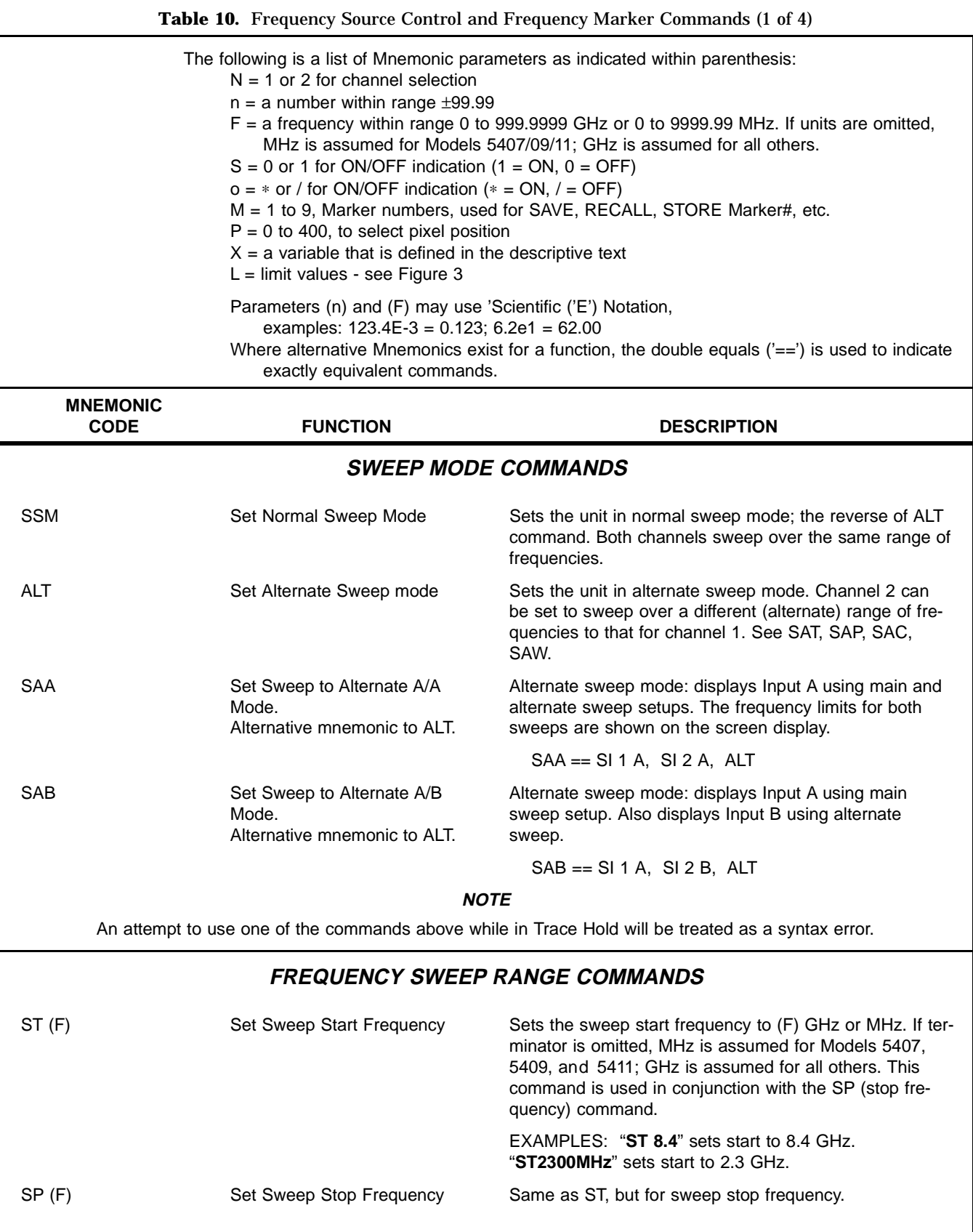

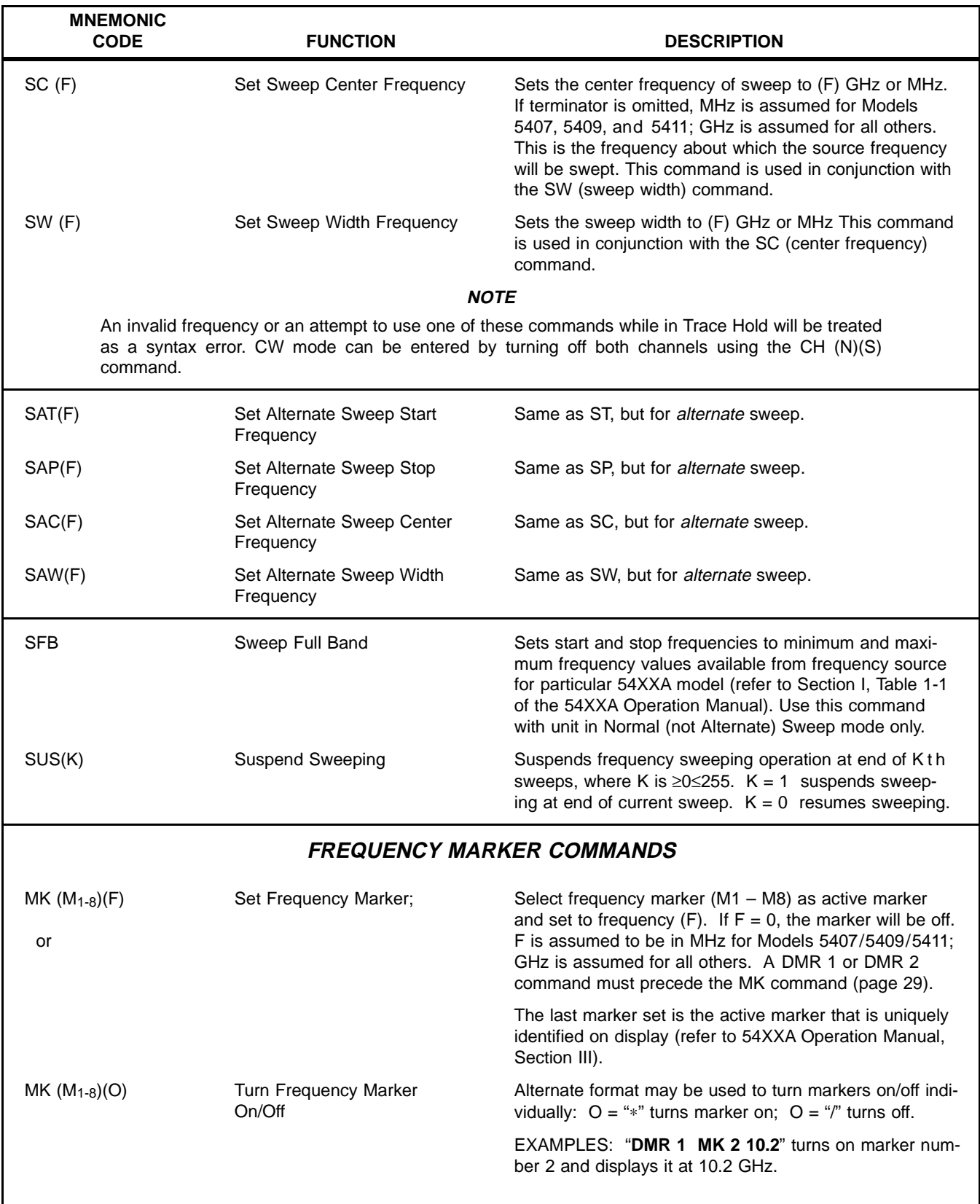

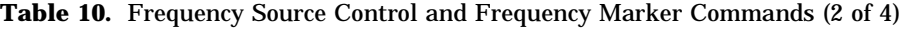

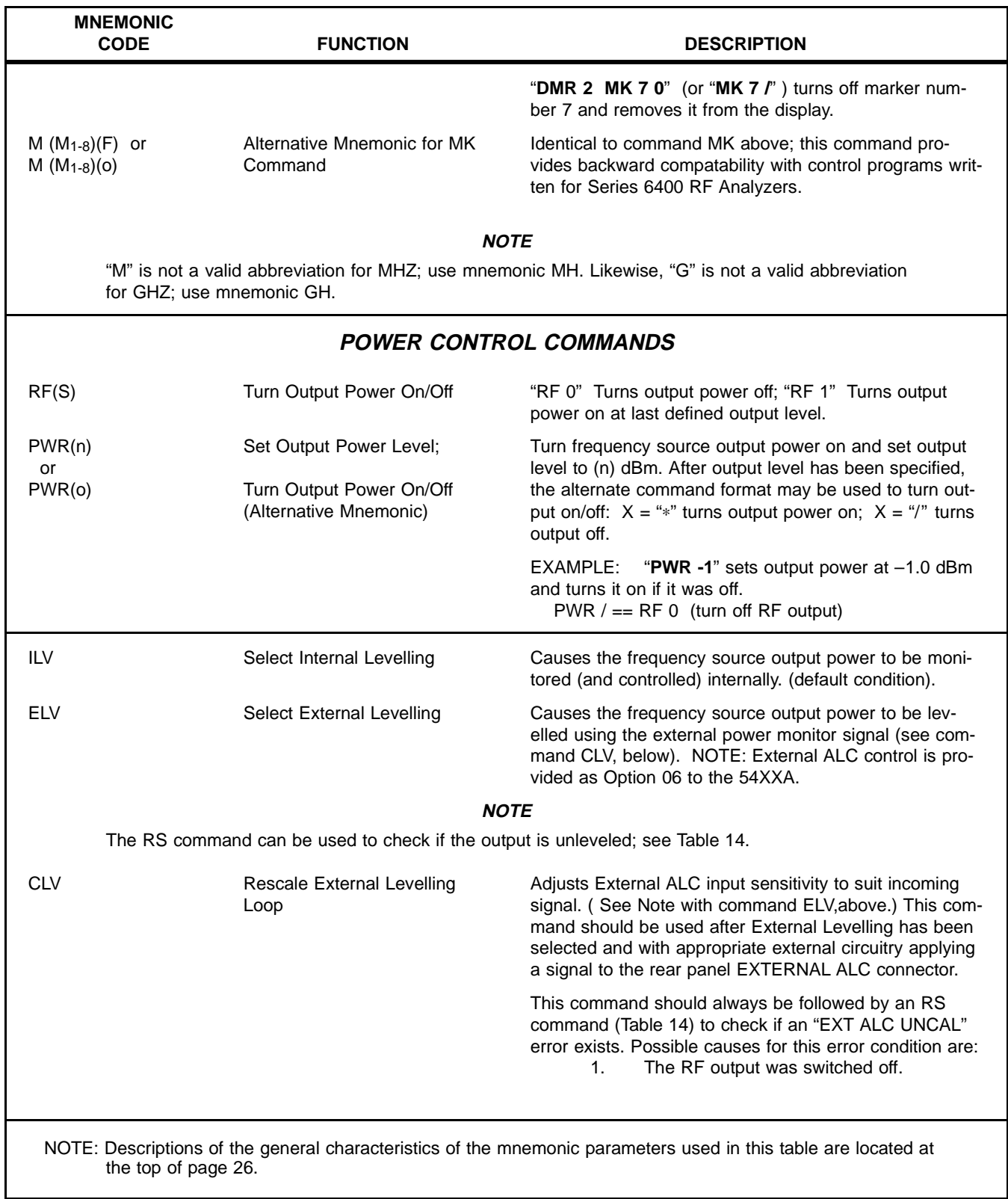

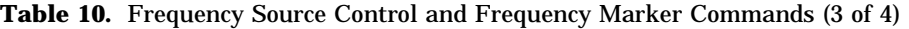

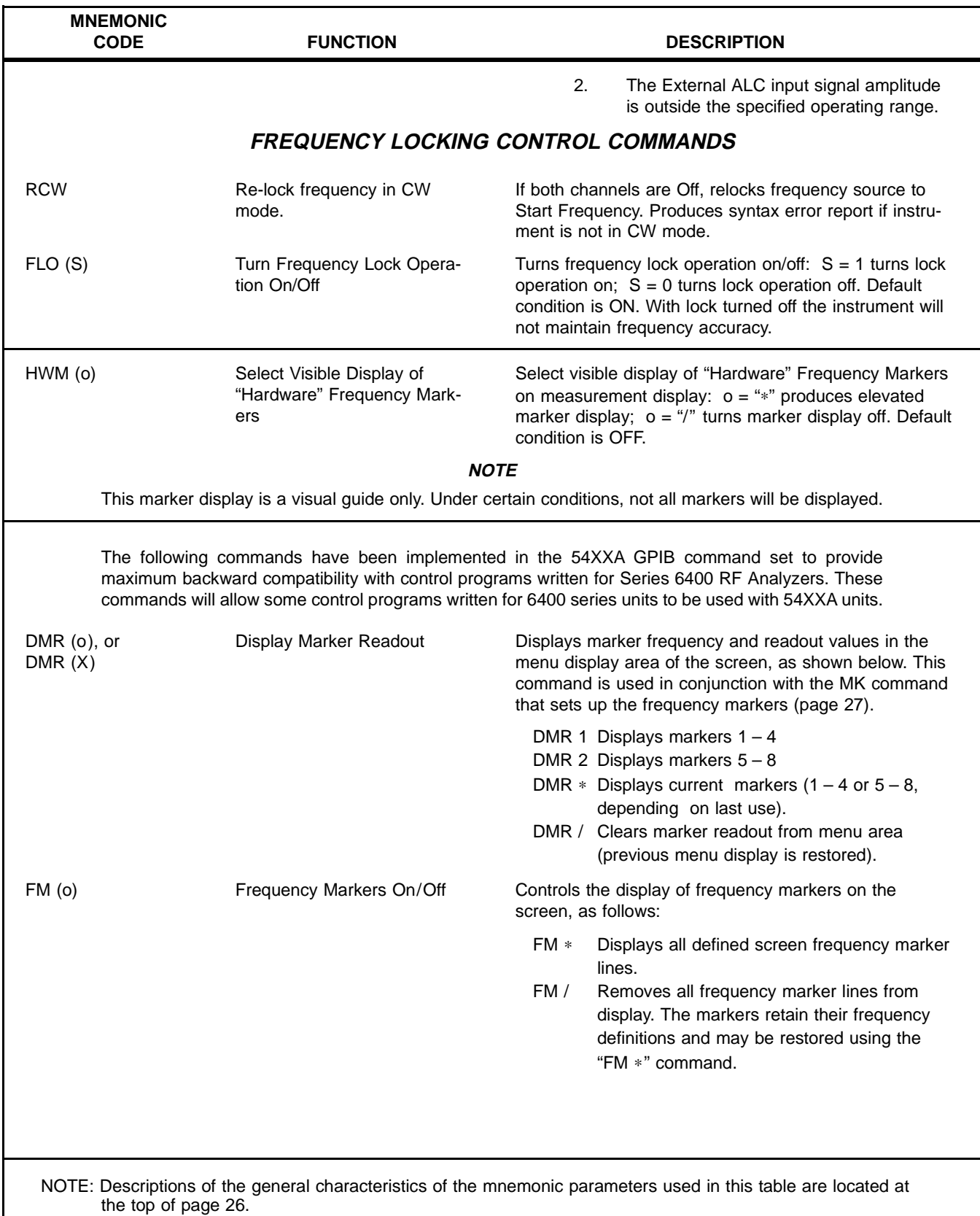

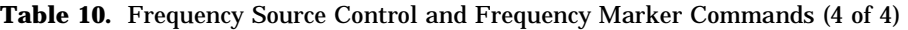

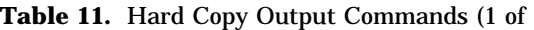

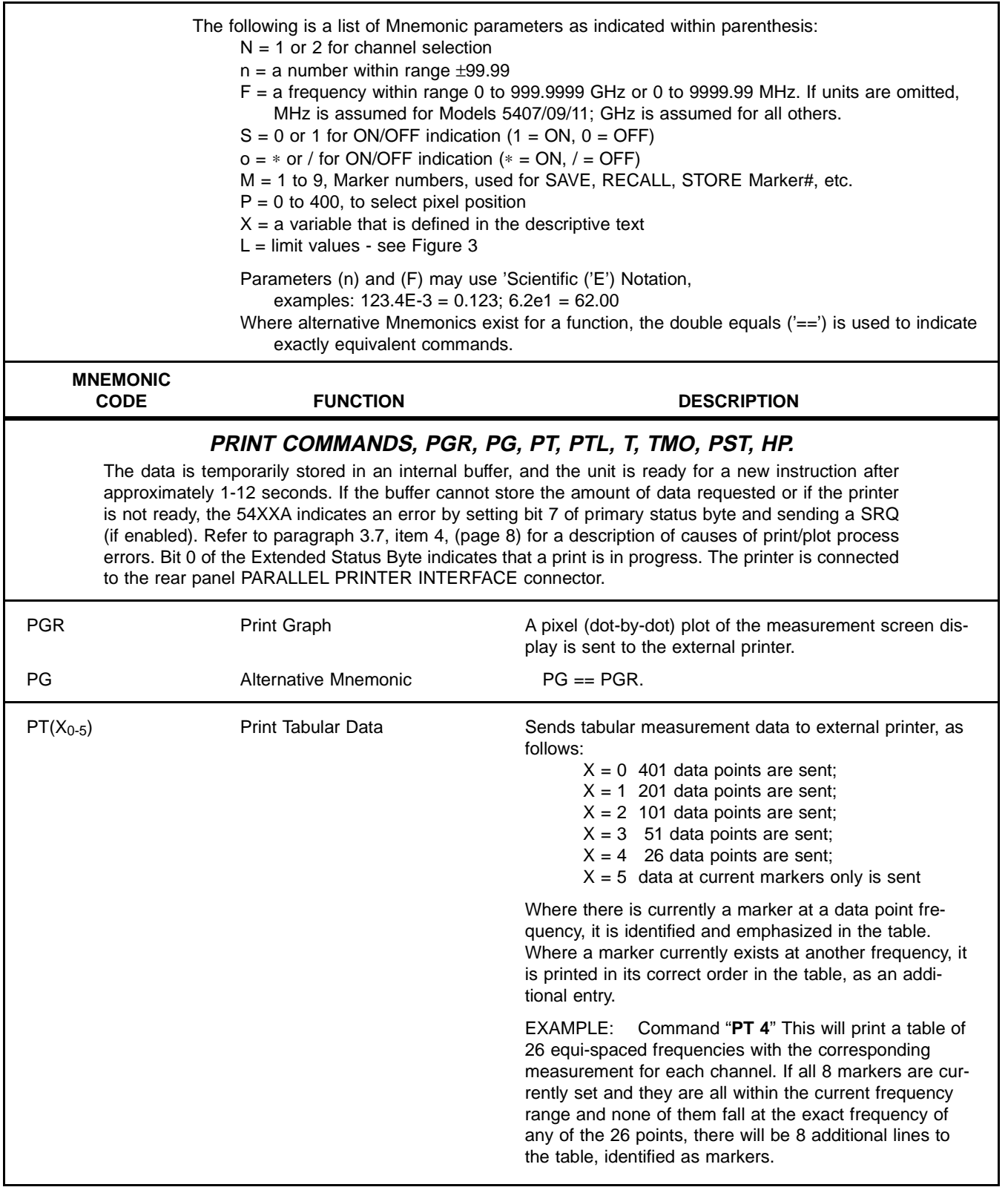

| <b>MNEMONIC</b><br><b>CODE</b> | <b>FUNCTION</b>                                                              | <b>DESCRIPTION</b>                                                                                                    |
|--------------------------------|------------------------------------------------------------------------------|----------------------------------------------------------------------------------------------------|
| T(X)                           | Alternative Mnemonic                                                         | Alternative for PT, where (X) is as follows:<br>$X = 40$ 401 data points are sent (PT 0)<br>$X = 20$ 201 data points are sent (PT 1)<br>$X = 10$ 101 datapoints are sent (PT 2)<br>$X = 5$ 51 data points are sent (PT3)<br>$X = 2$ 26 data points are sent. (PT 4)<br>For markers only, use TMO.                                                                                                    |
| TMO                            | Table of Markers Only                                                        | Sends Table of markers to external printer.<br>$TMO == PT 5$                                                                                                    |
| <b>PTL</b>                     | <b>Print Complex Limits</b>                                                  | Provides a hardcopy printout of Complex Limits data.                                                                                                    |
| <b>PST</b>                     | <b>Stop Print</b>                                                            | Stops any printing of hard copy currently in progress.                                                                                                    |
| <b>HP</b>                      | Alternative Mnemonic                                                         | Halt Print. $HP == PST$                                                                                                    |
| LID 'Ident'                    | Refer also the SUT and SST commands in Table 4.<br>Load Identification Label | <b>IDENTIFICATION STRING DEFINITIONS:</b><br>These text strings are reproduced verbatim on hardcopy outputs where used. Suggested use is as<br>fixed labels; however, they may be used as text strings for other annotation, as needed. Maximum<br>length of string is 12 characters (including spaces). String must be enclosed by 'single quote marks'.<br>Sets up an ASCII string that is used as an 'Identify' label |
|                                |                                                                              | for printer or plotter output containing header or title infor-<br>mation. Typically it will include the name of the operator<br>or test device serial number.                                                                                                    |
|                                |                                                                              | EXAMPLE: LID 'A. Wilkinson' causes the operator's<br>name, to be included on external printer or plotter output.                                                                                                    |
| LDE 'Device'                   | Load Test Device Label                                                       | Same as LID, but the string forms the 'Test Device' label.                                                                                                    |
| LDA 'Date'                     | Load Date Label                                                              | Same as LID, but the string forms the 'Date' label.                                                                                                    |
| TSS 'Title'                    | Set Title String for Stored<br>Setups                                        | Same as LID, but the string is used as a DESCRIPTION<br>in the Preview Index for stored front panel setups. For<br>this to be used, it must be sent to the instrument before<br>a setup is saved.                                                                                                    |
|                                |                                                                              | EXAMPLE:<br>TSS 'Attenuators' Assign title to current<br>setup                                                                                                    |
|                                |                                                                              | SVS <sub>5</sub><br>Save current front panel<br>setup in store 5                                                                                                    |

**Table 11.** Hard Copy Output Commands (2 of

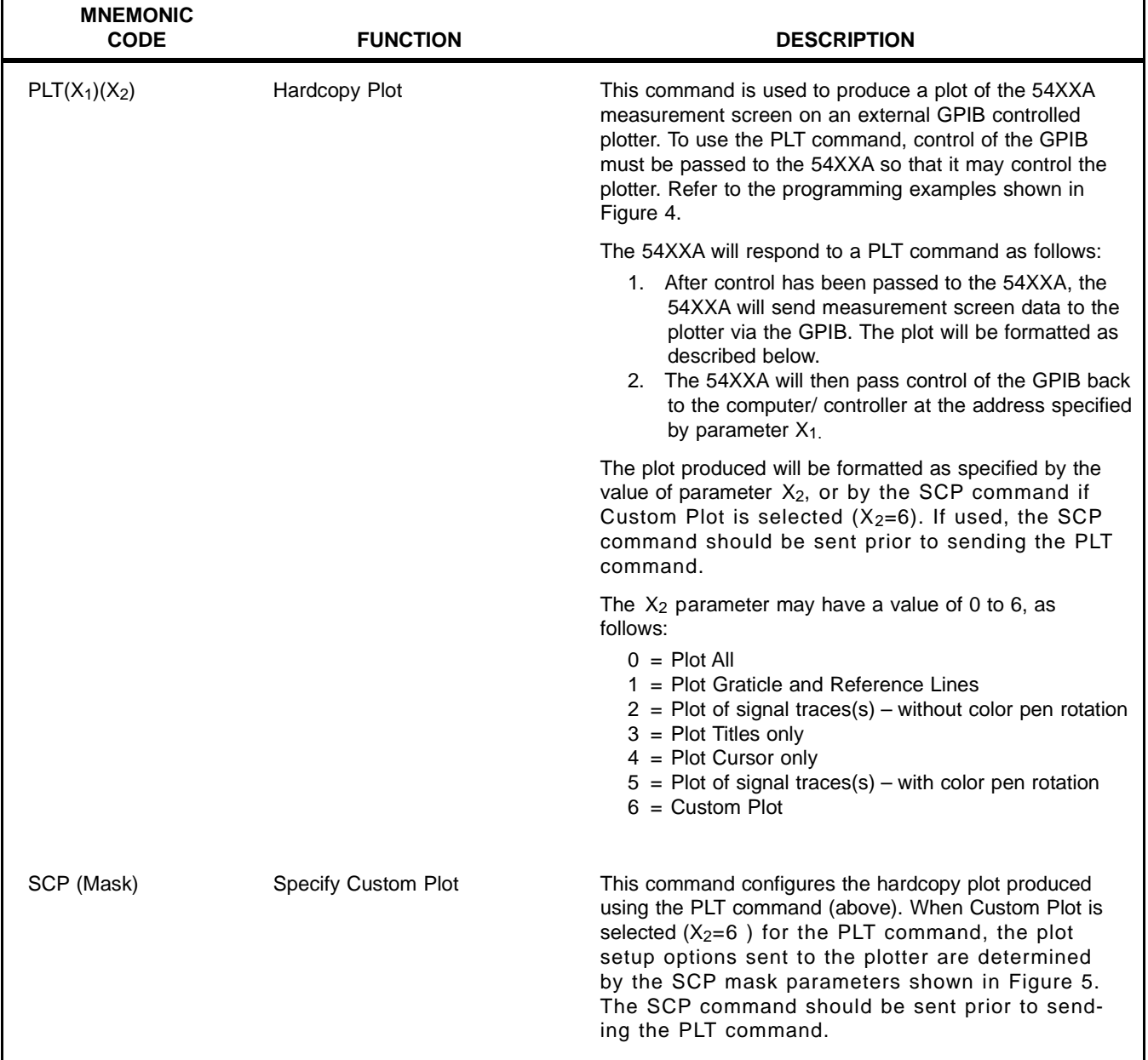

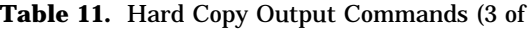

```
EXAMPLE FOR HP 85:
  10 OUTPUT 706; "PLT 21 0" @ REMARK Request plot, Return Address of contrl'r = 21
  20 PASSCONTROL 706 @ REMARK Pass control to 54XXA
  30 ENABLE INTR 7;32 @ REMARK Enable interrupt on receiving control
  40 ON INTR 7 GOTO 100
  50 GOTO 50
  100 PRINT "RECEIVED CONTROL BACK"
  110 REMARK Continue with remainder of program
  120 RESET
  999 END
EXAMPLE FOR GPIB-PC 'C' LANGUAGE
  ibwrt(,,"PLT 0,0"
                   ); /* request PLOT, return control to controller at address 0 */
  ibpc(analyzer);
                         pass control to 54XXA */
  ibwait(board0,0x20;
                         wait for control to be received back */
  */
  ** Have control back, now continue
  */
```
**Figure 4.** Programming Examples for PLT Command Usage

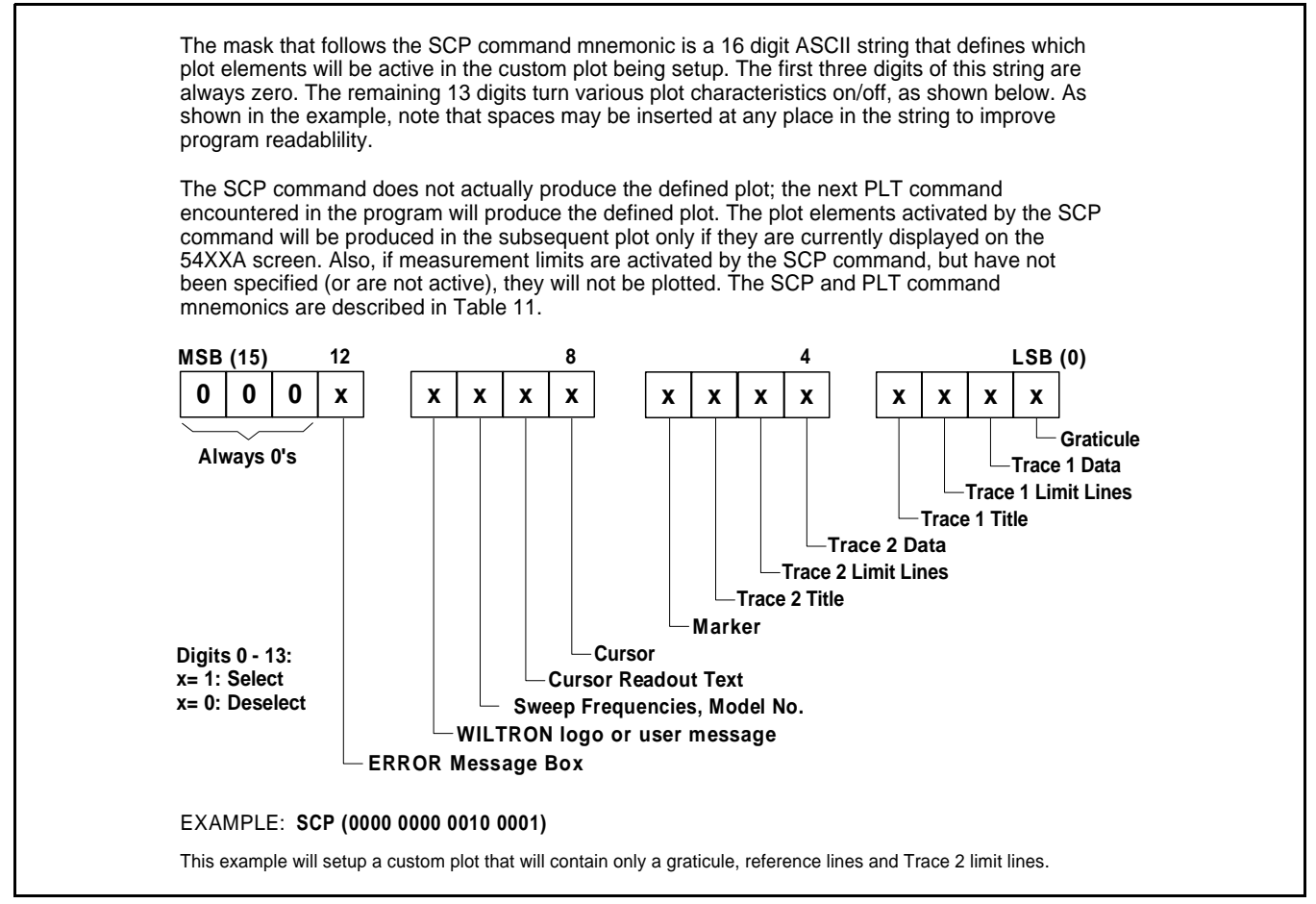

**Figure 5.** SCP Command Mask Bit Assignments

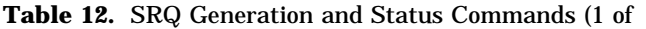

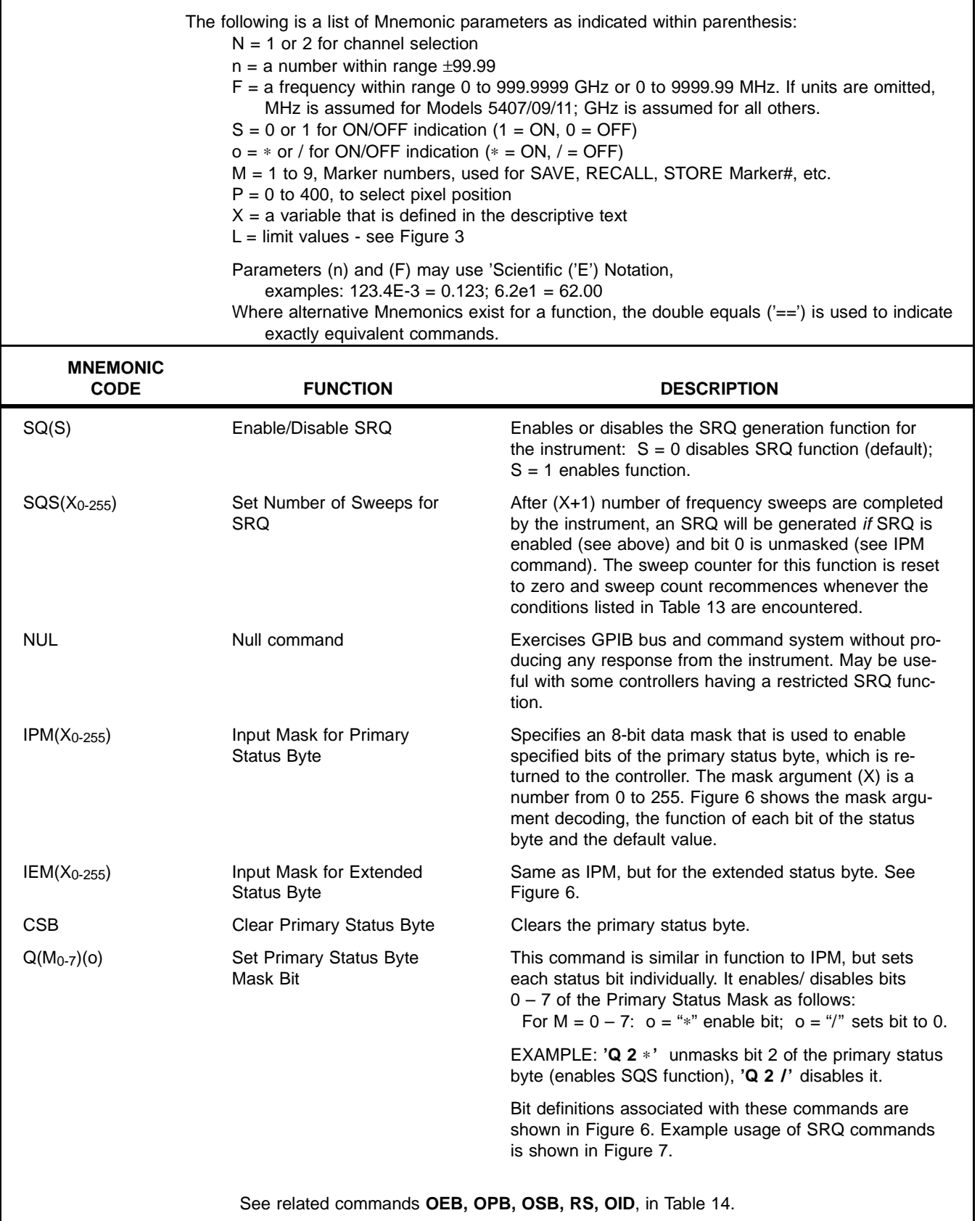

#### **Service Request (SRQ) Generation Function**

The 54XXA generates GPIB service requests (SRQs) to report instrument status and syntax errors, etc, to the external controller. When a SRQ is generated, the GPIB SRQ control line is set true (low) and the Primary Status Byte is returned to the controller on the GPIB data lines, DIO 1 thru DIO 8.

The 54XXA will generate a SRQ if:

- 1. The SRQ generation function has been enabled using the SQ 1 command and,
- 2. One (or more) of the status reporting functions listed below in Figure **a** is true and,
- 3. The Primary Status Byte bit associated with the true status reporting function has been enabled by the Primary Status Mask function (command IPM — see Figure **b**).

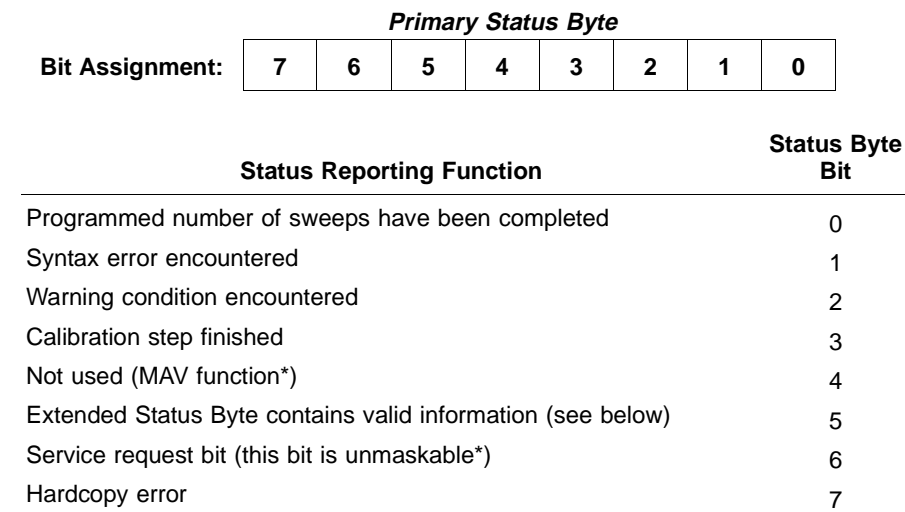

Bit 6 of the Primary Status Byte (SRQ bit) is not maskable. It will be true for the status byte returned to the controller for all internally generated SRQ's and in response to a serial poll request.

When an SRQ is serviced by the controller, the Primary Status Byte bit(s) that caused the SRQ generation will automatically be reset. (The corresponding Primary Status Mask bit(s) will not.) The Primary Status Byte may be cleared at any time via the CSB command.

The contents of the Primary Status byte will also be returned to the controller in response to the OPB and OSB commands.

If the SRQ generation function is not used, the instrument status can still be be checked using the IPM, OPB, OSB and CSB commands.

#### **Primary Status Mask Function**

The IPM command sets the bits in the Primary Status Mask Byte. A true bit in this byte will enable the corresponding status reporting function in the Primary Status Byte. A false bit will disable the function. The value assigned with the IPM command designates the binary weight of all true bits. EXAMPLE:

**IPM 3** enables bits 0 and 1 (binary weight 1+2) in the Primary Status Byte

| <b>Primary Status Mask Byte</b> |  |  |  |  |  |
|---------------------------------|--|--|--|--|--|
|                                 |  |  |  |  |  |
|                                 |  |  |  |  |  |
|                                 |  |  |  |  |  |

**Figure 6.** SRQ Generation, Primary & Extended Status Byte Structures, and Masking (1 of 2)

The Primary Status Mask byte assumes a default value of binary 142 when the 54XXA is turned on. This default mask enables Primary Status Byte bits 1, 2, 3 and 7, as shown in Figure c.

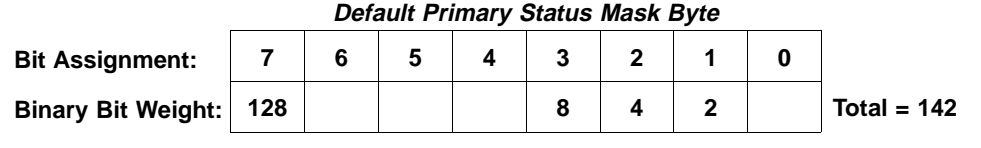

**Figure c**

#### **Extended Status Byte Structure**

The Extended Status Byte bits always reflect the status of the instrument functions listed in Figure **d**. These bits are enabled/disabled in the same manner as the Primary Status Byte bits by the Extended Status Byte Mask command, IEM. When one (or more) of the status conditions listed below are true and the associated status bit is enabled, bit 5 of the Primary Status Byte is set true (if enabled). If SRQ's are enabled, a SRQ will be generated in the normal manner. The Extended Status Byte can then be read by the controller via the OEB command.

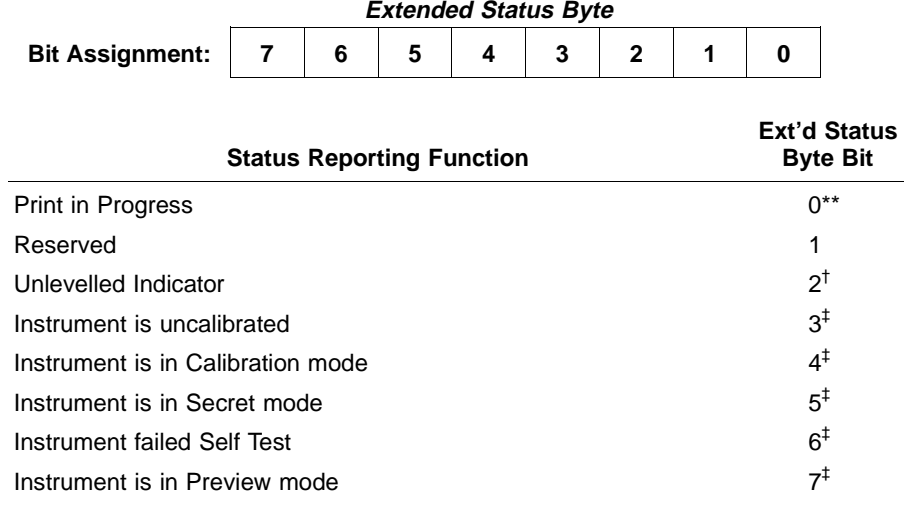

The OEB command returns the contents of the Extended Status Byte as a binary number with a value of 0 – 255 (the status of bits 0, 1, 3, and 4 can also be obtained using the RS command).

 EXAMPLE: a returned value of 34 (32+2) would indicate that the 54XXA in in the Secret mode and a plot is in progress.

The Extended Status Byte Mask byte assumes a default value of binary 251 when the 54XXA is turned on. This default mask enables all Extended Status Byte bits except bit 2 (Figure **e)**.

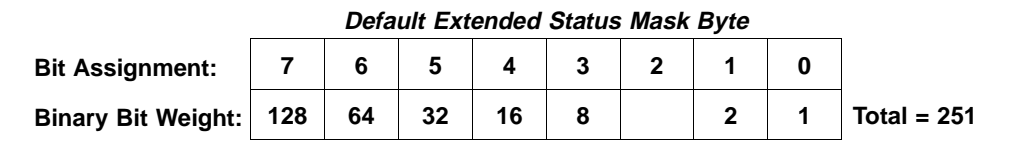

**Figure 6.** SRQ Generation, Primary & Extended Status Byte Structures, and Masking (2 of 2)

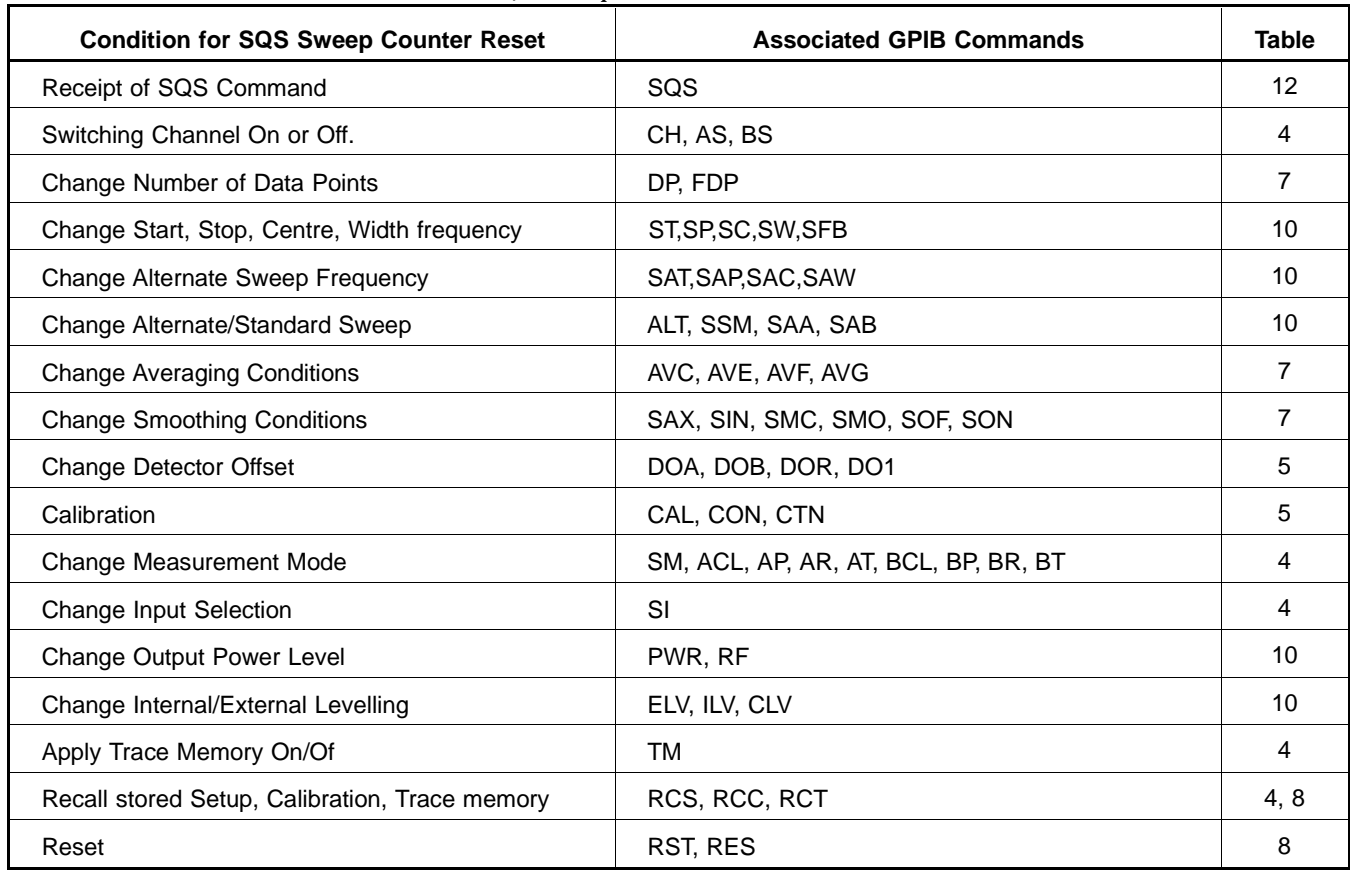

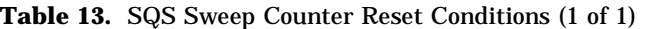

#### **Example Usage of SRQ Commands**

Before enabling the SRQ generation function, it is necessary to set the Primary Status Mask first so that the appropriate status bits will be enabled in the Primary and Extended Status Bytes. A typical sequence of commands to perform these steps is shown in the following example:

**IPM 103**  $103 = 01100111$  binary (Enable bits  $0,1,2,5$  and 6 of the Primary Status Byte) **IEM 255** 255 = 11111111 binary (Enabled all bits of the Extended Status Byte) **CSB** (Clear all existing status bits) **SQ 1** (Enable SRQ's)

(The power-on default values for the Primary Status Byte Mask and Extended Status Byte Mask are shown in Figures **c** and **e**, respectively).

EXAMPLE USE OF OSB COMMAND: If a syntax error occurs when bit 1 of the Primary Status mask has been set (IPM 2) but before the SRQ function has been enabled ('**SQ 1**'), it is possible to check the status byte with the **OSB** command, which will return the value '2' if a syntax error has ocurred since the last time the Status Byte was cleared (**CSB**).

If the SRQ function has been enabled and the external controller has been set to respond to them, a controller response to a SRQ from the 54XXA will clear the status byte. Therefore, there is no point in using **OSB** (or **CSB)** if SRQ's are enabled.

In the above example, if the **CSB** command is omitted before the **SQ 1** command, the next occurence of an SRQ may deliver the previous status information along with current status that shows the cause of the SRQ.

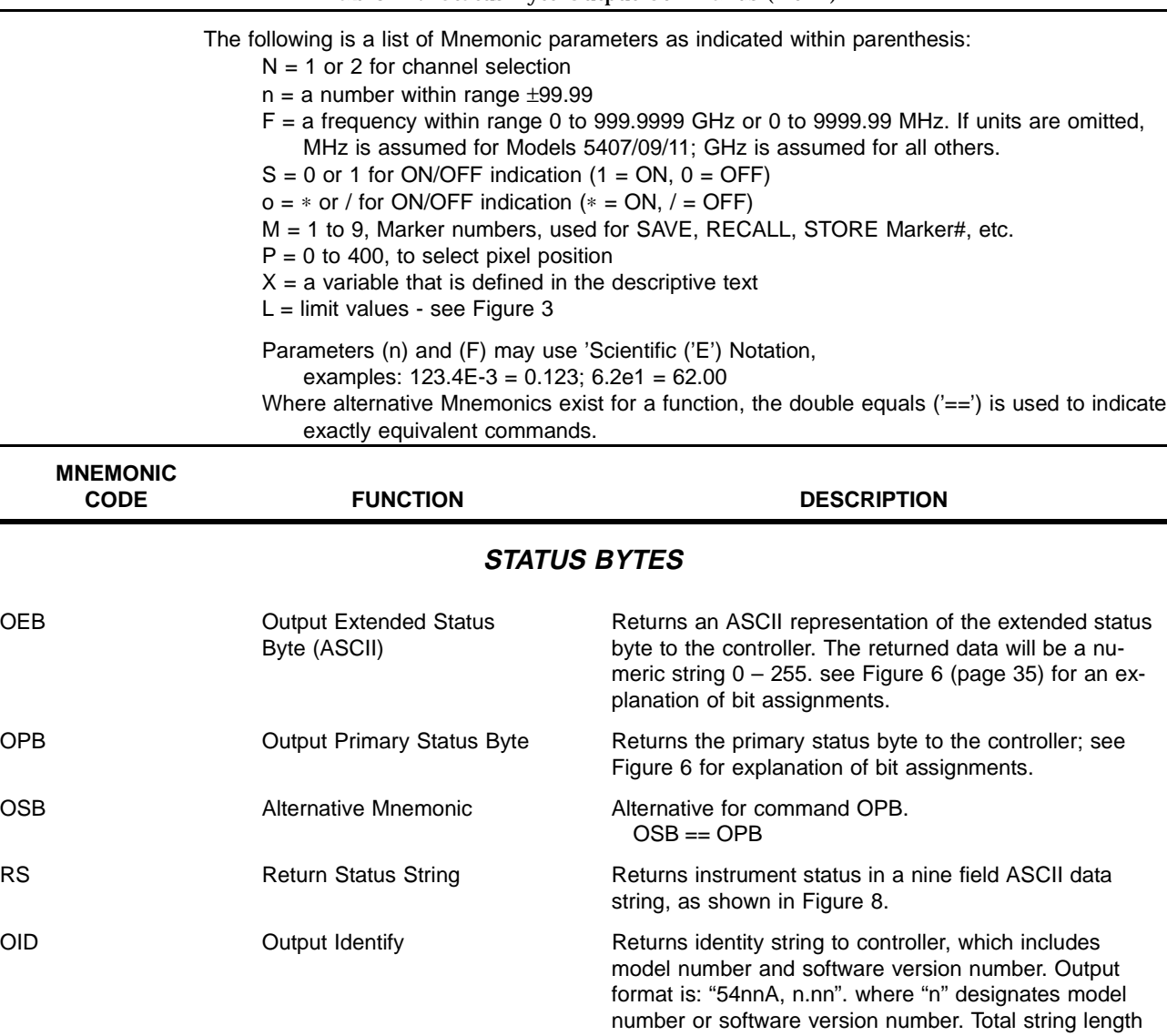

is 13 characters. (Version field is padded with spaces.)

#### **Data Format for RS Command Data String:**

The RS (Return Status) command causes the current status of the 54XXA to be returned to the controller in a ninefield ASCII string. The codes contained in each of the fields are as follows:

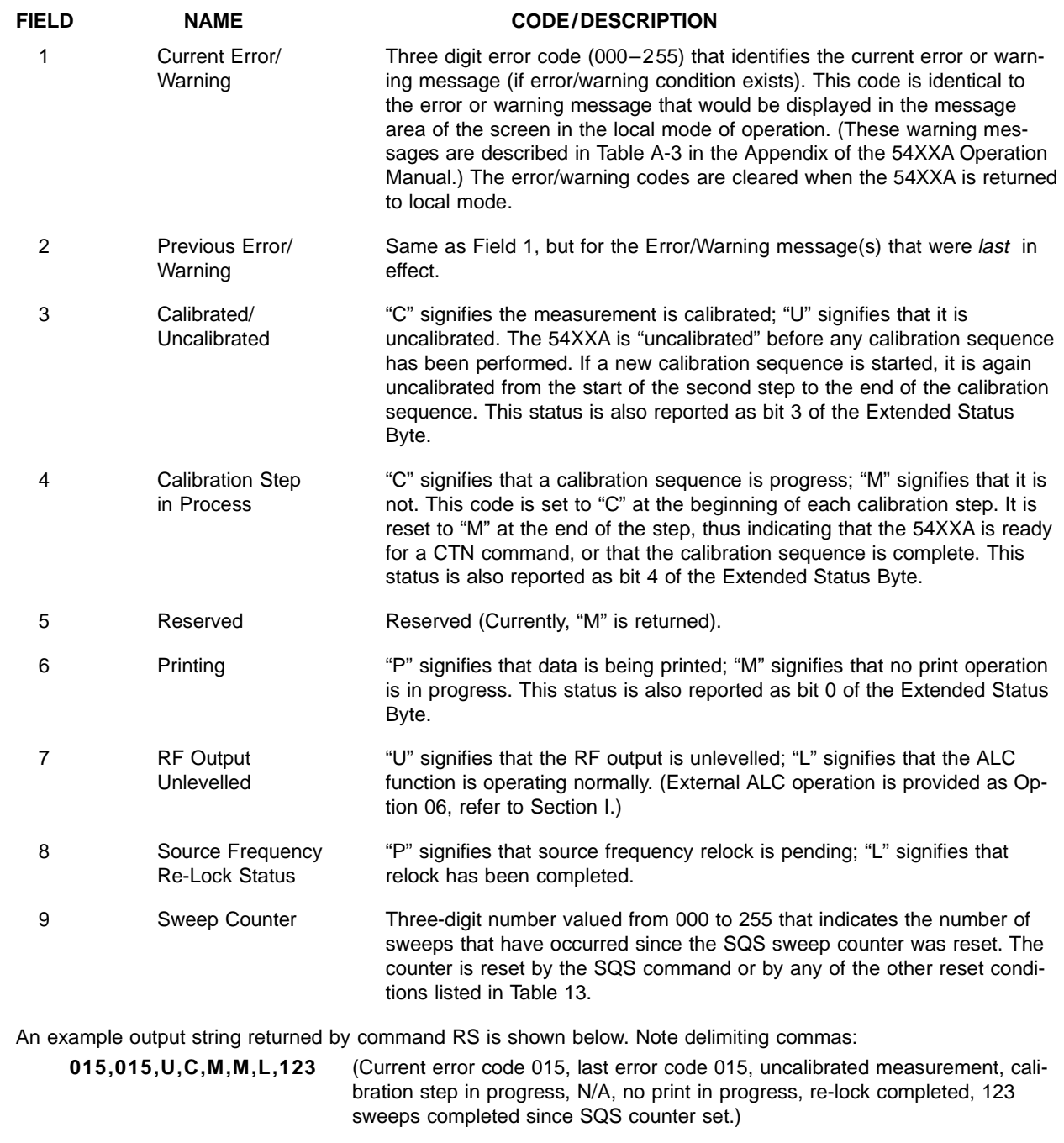

**Figure 8.** Character String Format For RS Command

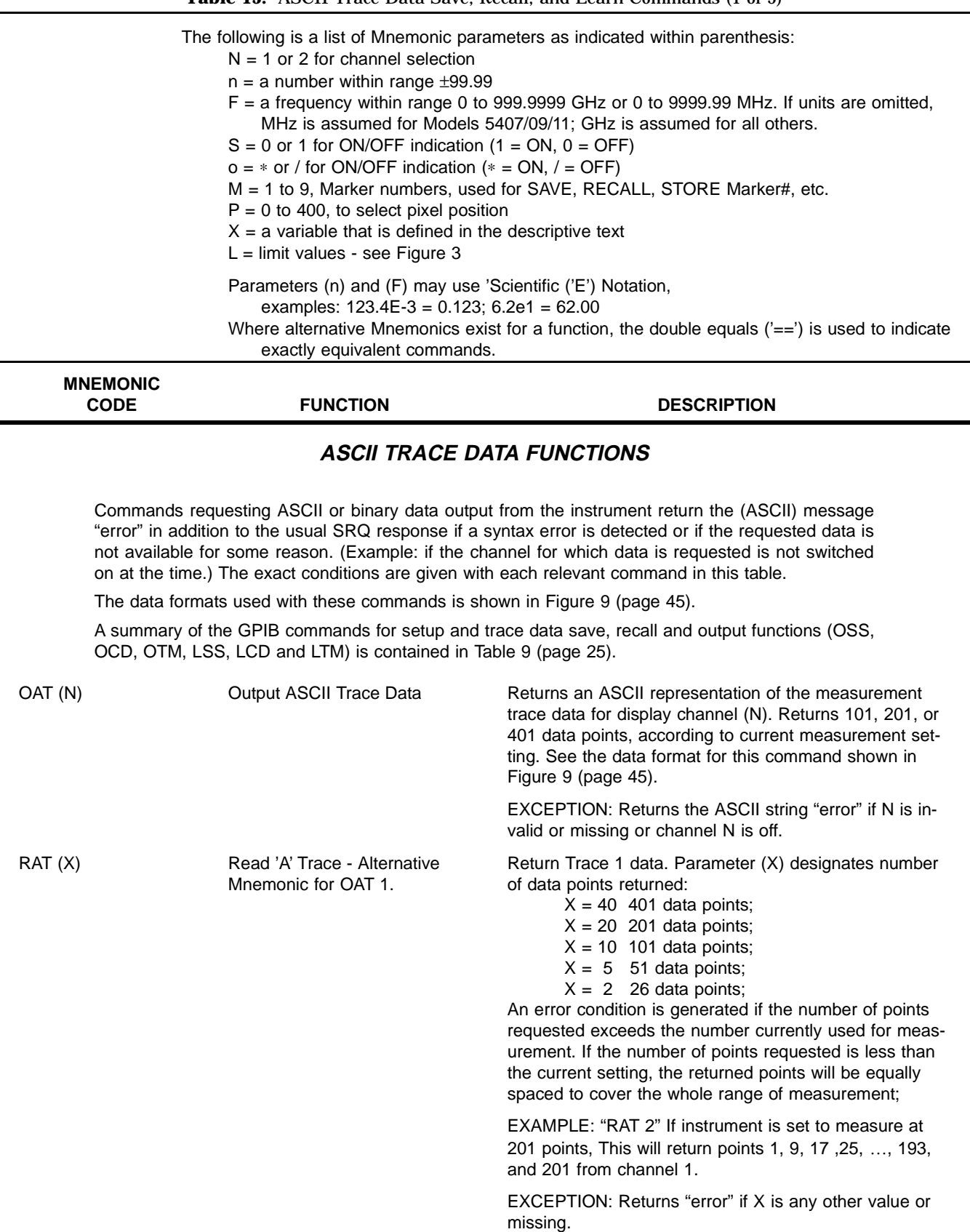

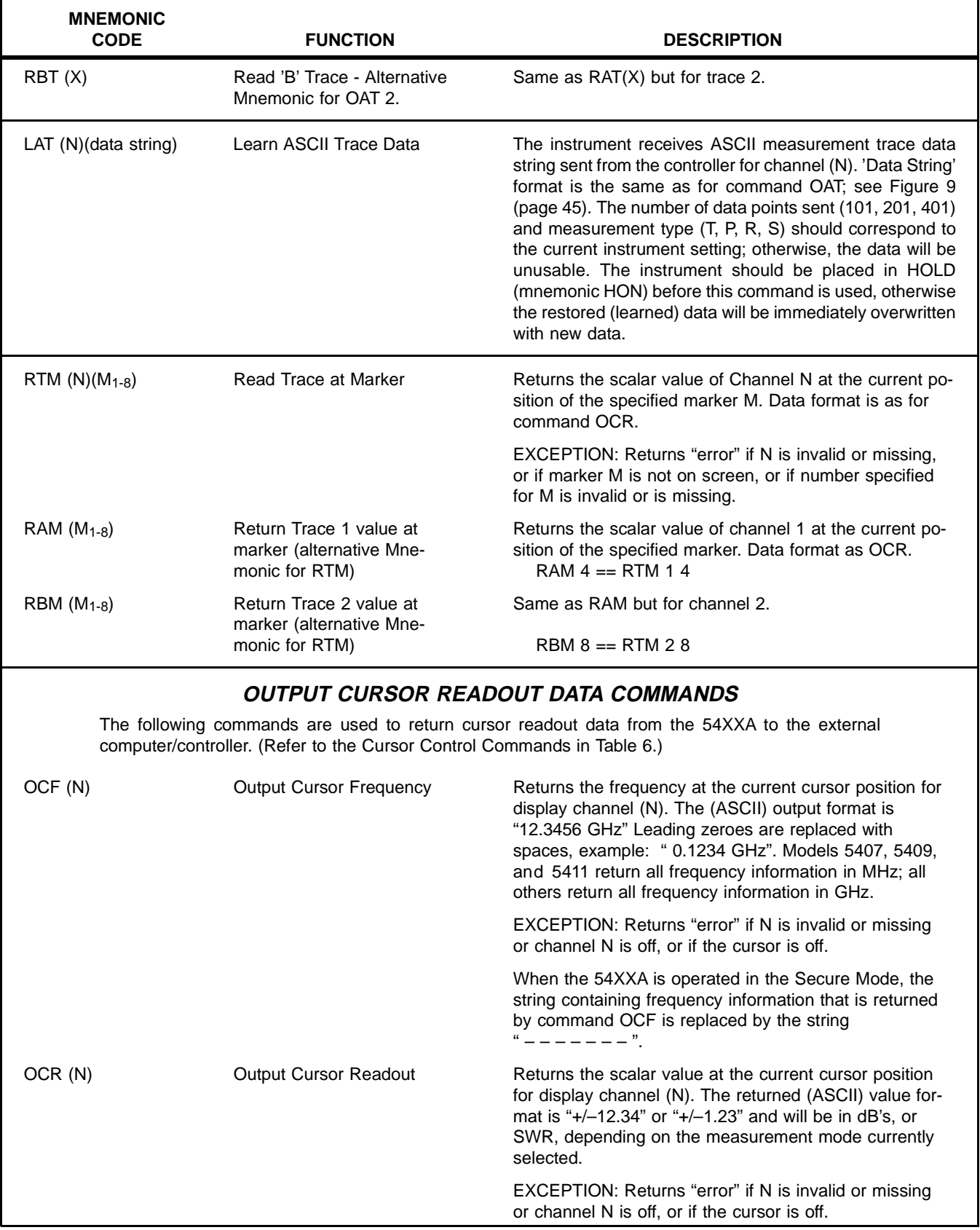

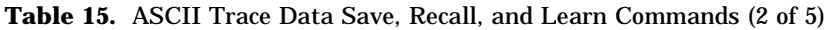

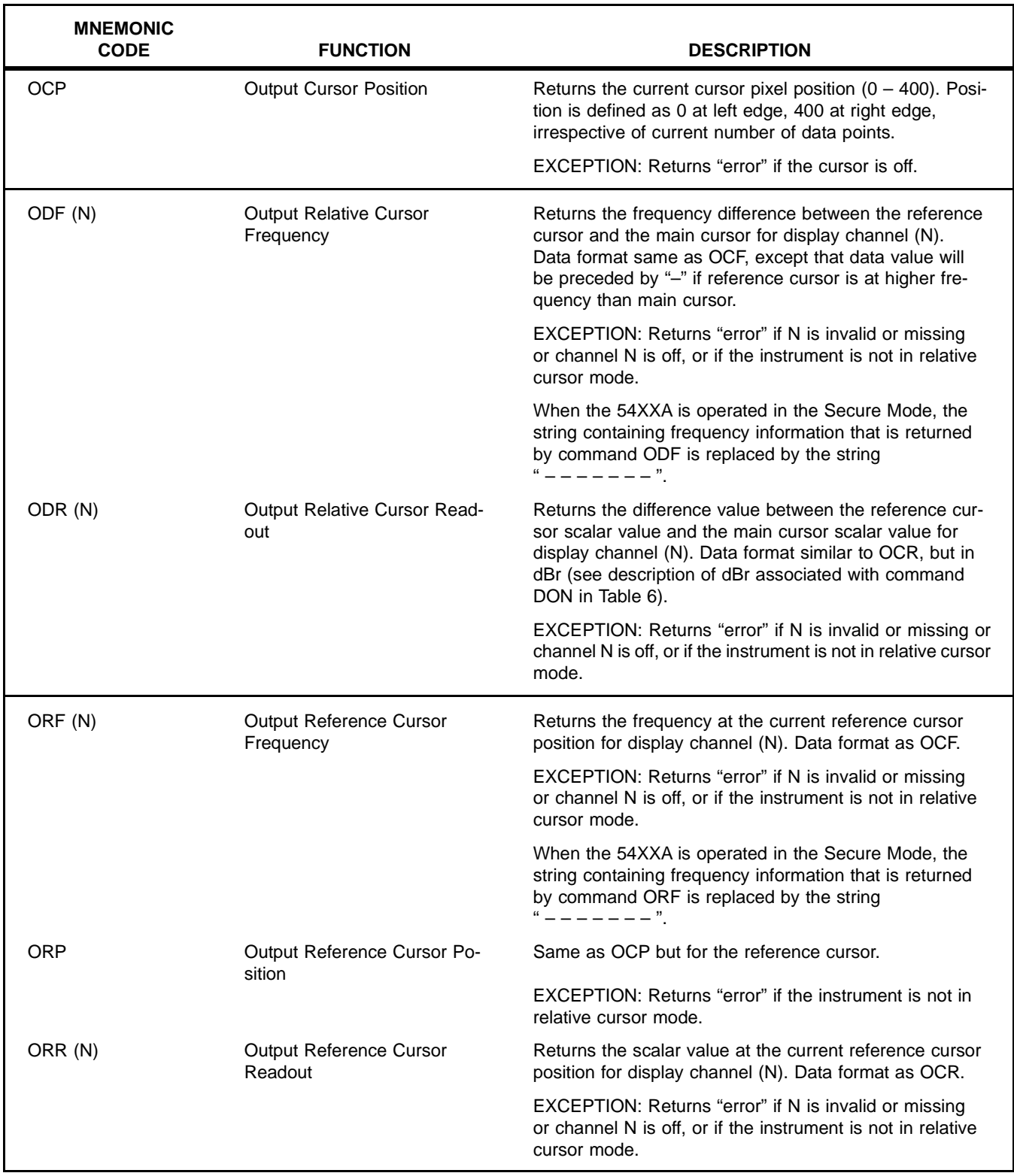

#### **Table 15.** ASCII Trace Data Save, Recall, and Learn Commands (3 of 5)

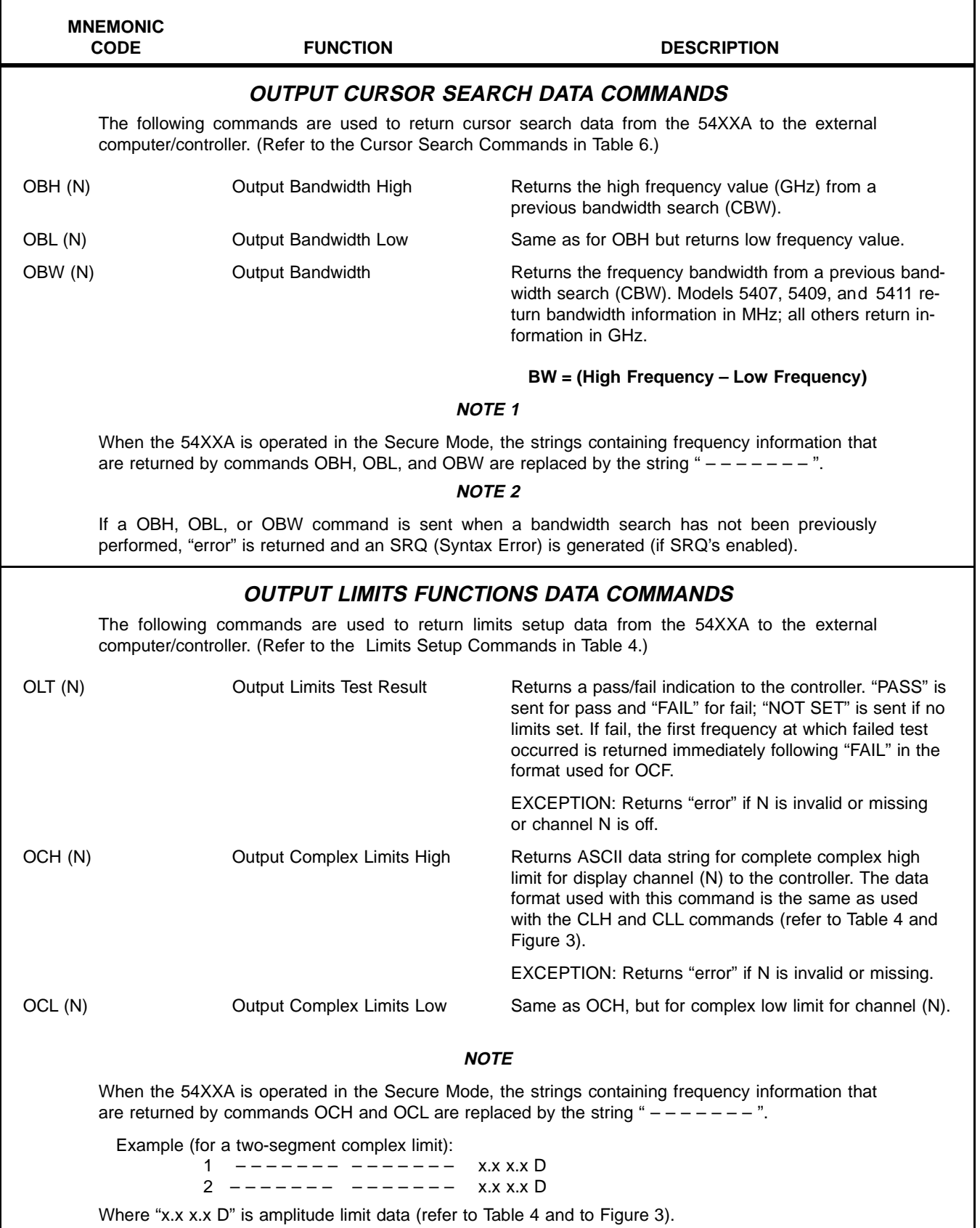

**Table 15.** ASCII Trace Data Save, Recall, and Learn Commands (4 of 5)

h

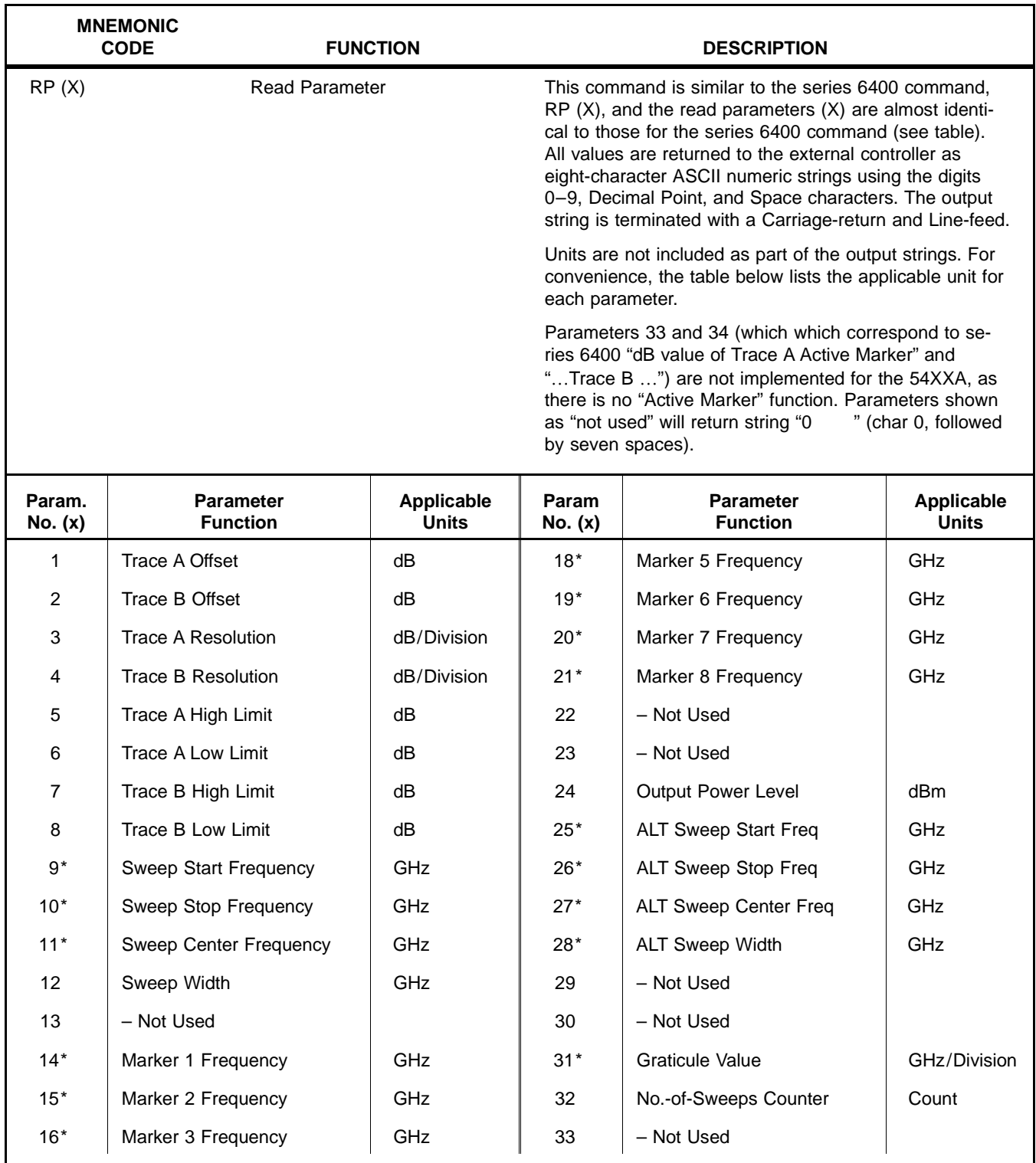

**Table 15.** ASCII Trace Data Save, Recall, and Learn Commands (5 of 5)

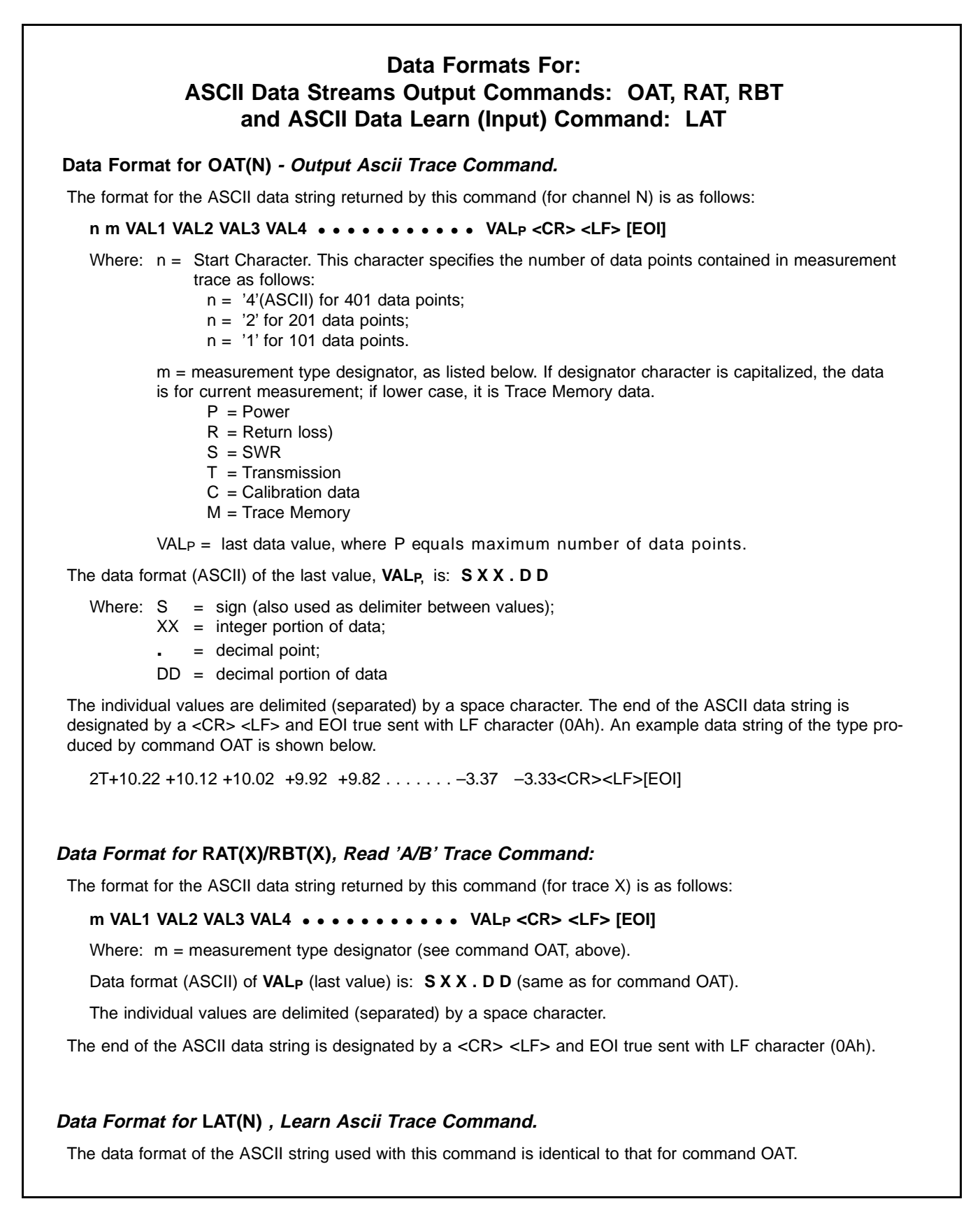

**Figure 9.** Data Formats for ASCII Output Data and Learn Commands (1 of 1)

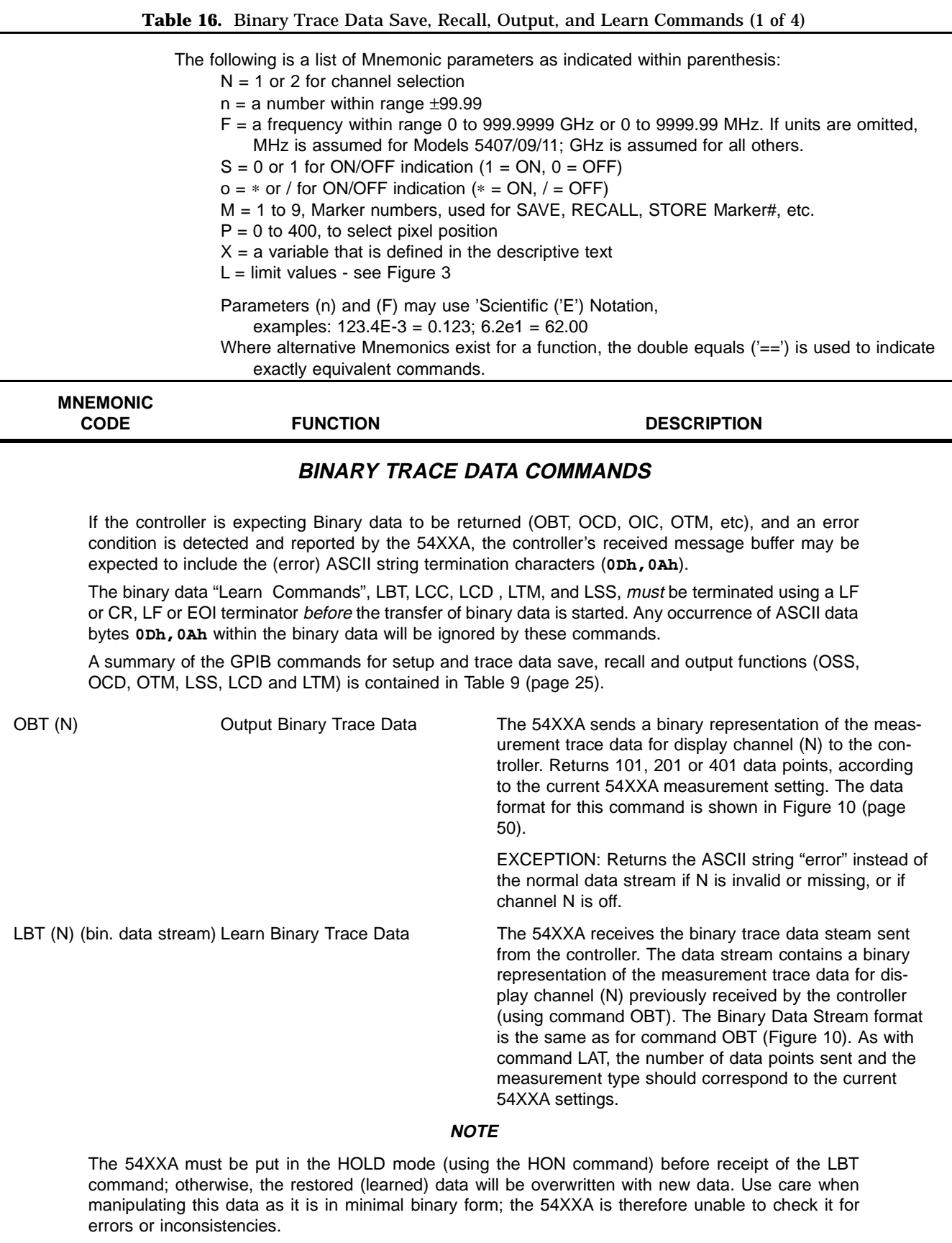

 $\overline{\phantom{a}}$ 

 $\Gamma$ 

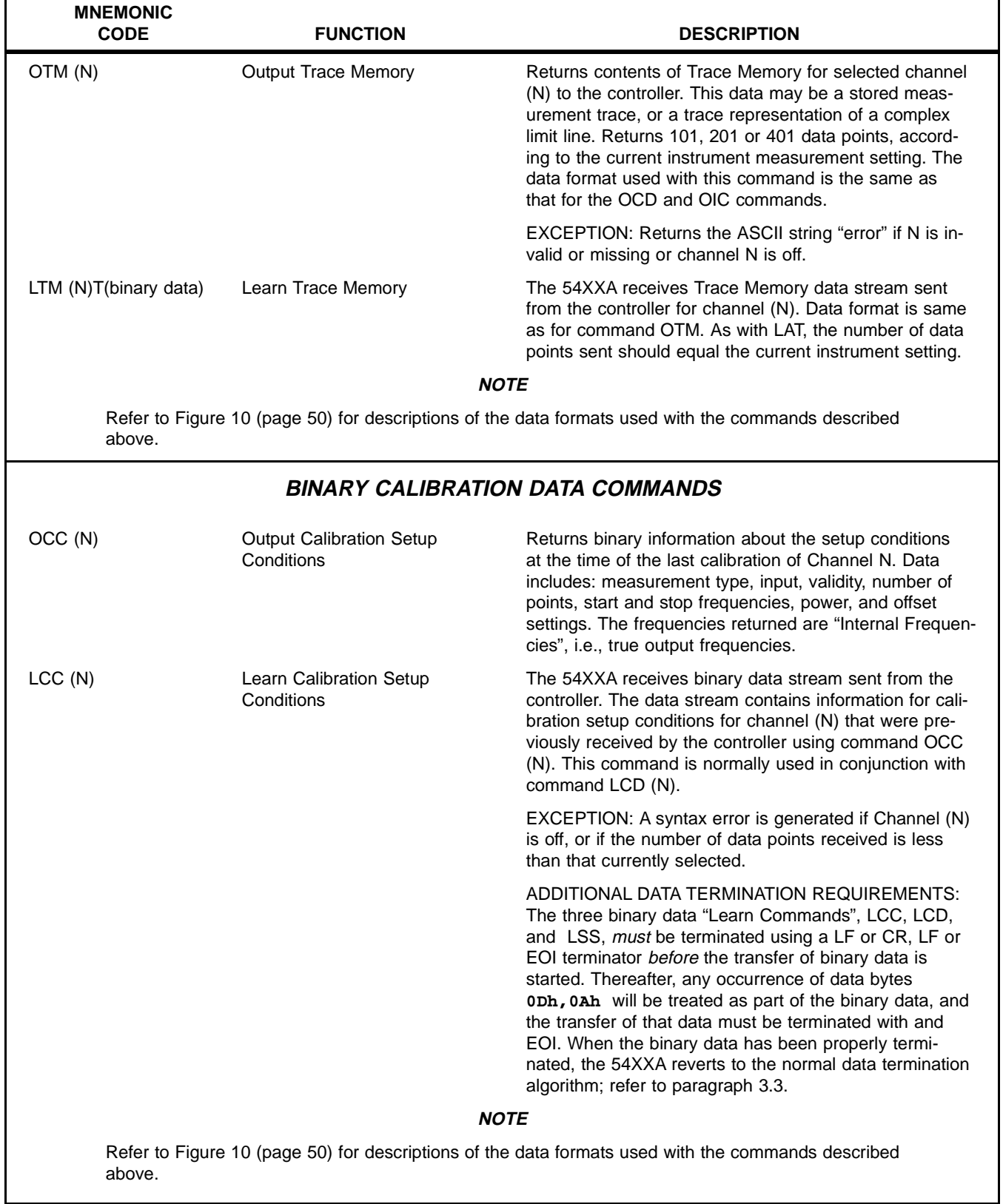

#### **Table 16.** Binary Trace Data Save, Recall, Output, and Learn Commands (2 of 4)

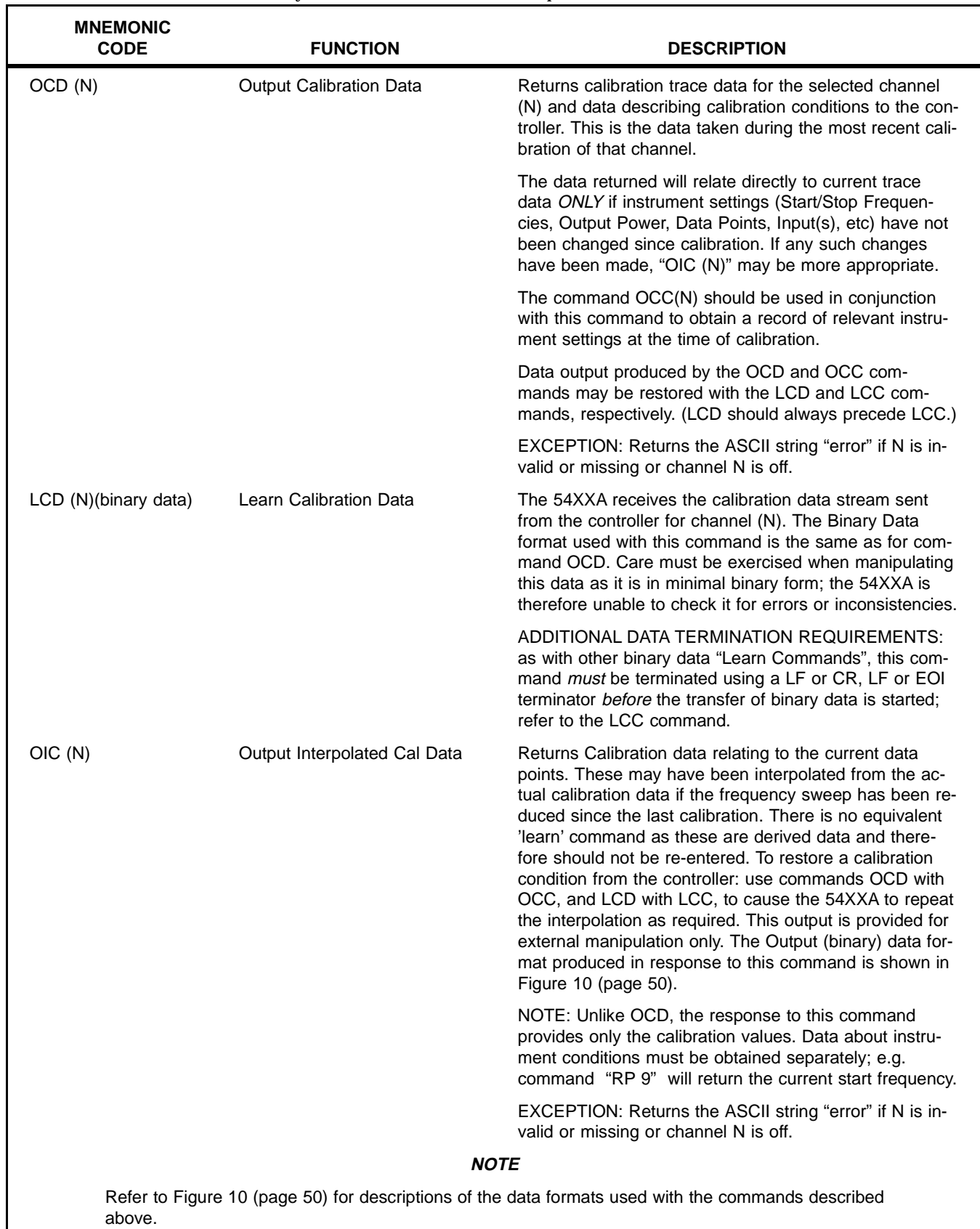

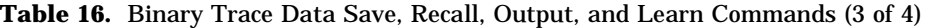

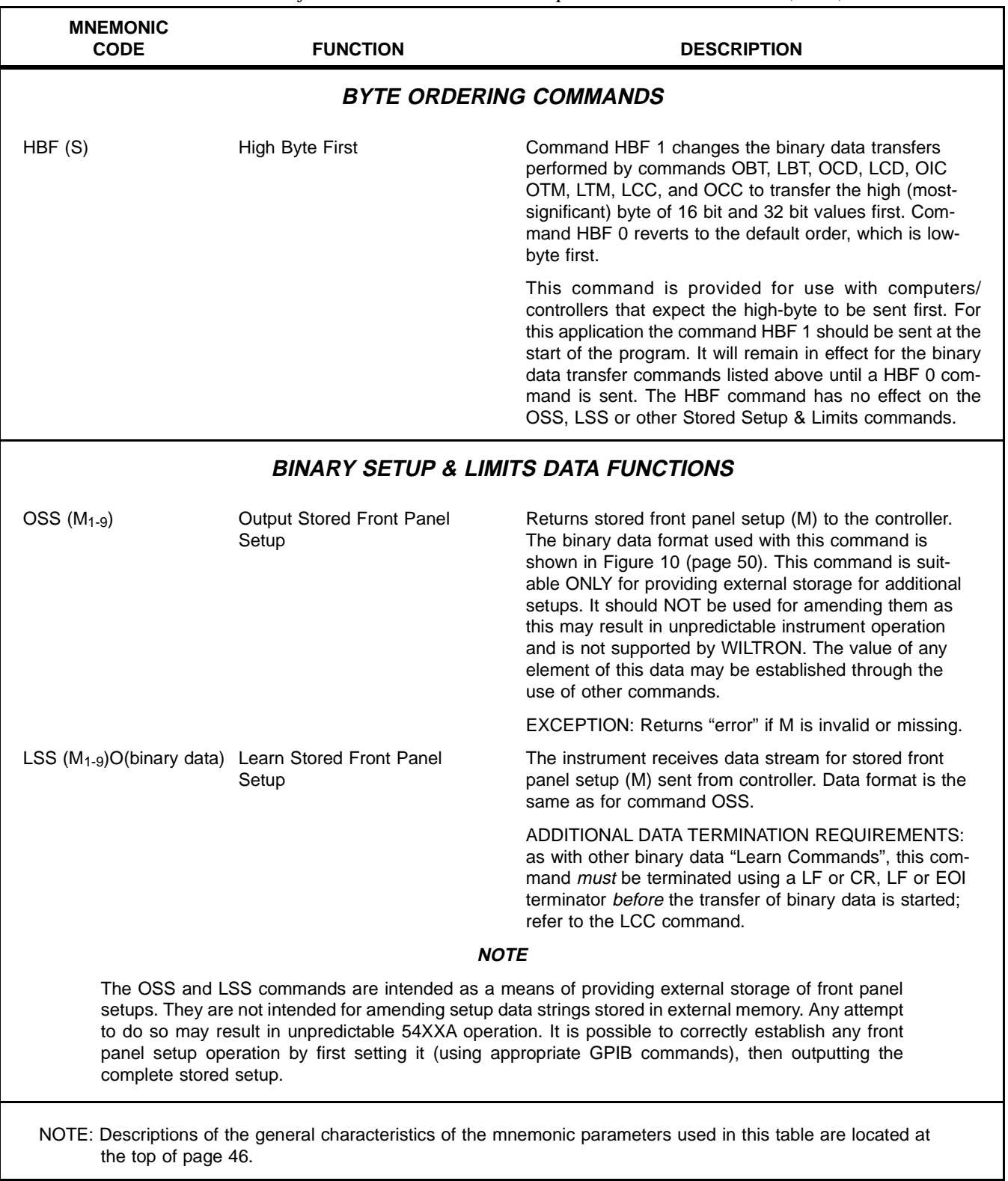

**Table 16.** Binary Trace Data Save, Recall, Output, and Learn Commands (4 of 4)

## **Data Formats For:**

## **Binary Data Streams Output Commands: OBT, OCC, OCD, OIC, OTM OSS and Binary Data Learn (Input) Commands: LBT, LCC, LCD LTM, LSS**

#### **Data Format for OBT(N), Output Binary Trace Command:**

The format for the binary data stream returned by this command for channel (N) is described below. Refer also to Note 1 at the end of this figure for additional information concerning the data streams used with these commands.

n m BW1 BW2 BW3 BW4 • • • • • • • • • • • BW**P [EOI]**

Where: n = Start Character. This character specifies the number of data points contained in measurement trace as follows:

n = '4'(ASCII) for 401 data points;

 $n = '2'$  for 201 data points;

n = '1' for 101 data points. The exact message length can be deduced from the value of n.

m = measurement type designator; (see command OAT in Figure 9 for values).

 $BW_P =$  last data value, where P equals maximum number of data points.

BW1 to BW**N** are individual binary data signed words with data weighting factor: 1 bit = 0.004 dB (∗250).

If m = 'S' (SWR measurement) the data is expressed as an unsigned word with data weighting factor:  $1 = 0.002(SWR)$  (\*500); allowable range is 1 to +60 (SWR)

Data is transmitted in bytes. Each word is sent as two bytes with the Least Significant Byte first (see Note 2);

EXAMPLE: bytes 77h, 01h = word 0177h = integer  $+375 = 1.5$  dB. bytes E7h, FFh = word FFE7h  $(-0019h)$  = integer  $-25 = -0.1$  dB. EXAMPLE: (for  $m = 'S'$ ) bytes 34h, 21h = word 2134h = integer 8500 = 17 (SWR).

The end of the binary data stream used with this command is designated by EOI true.

#### **Data Format for LBT(N), Learn Binary Trace Command:**

The data format of the binary data stream used with this command is identical to that for command OBT.

#### **Data Format for Data Output Commands: OCD(N), Output Calibration Data OIC(N), Output Interpolated Calibration Data Command, and OTM(N), Output Trace Memory Data**

The format for the binary data stream returned by these commands for channel (N) is as follows:

n D BW1 BW2 BW3 BW4 • • • • • • • • • • • BW**P [EOI]**

```
Where: n = Start Character : This character specifies the number of data points contained in measurement
                 trace as follows:
```
- n = '4'(ASCII) for 401 data points;
- $n = '2'$  for 201 data points;

n = '1' for 101 data points. The exact message length can be deduced from the value of n.

- D is Data Type (ASCII) character:
	- 'I' identifies data as Interpolated Calibration Data
	- identifies data as Trace Memory data; see Figure 9.

**Figure 10.** Data Formats for Binary Output Data and Learn Commands (1 of 4)

#### **Data Format for OCD, OIC, and OTM Commands (Continued):**

 $BW<sub>1</sub>$  to BW<sub>N</sub> are individual binary data signed words, using the same format and data weighting as for command OBT, above.

The end of the binary data stream used with this command is designated by EOI true.

#### **Data Format for Data Learn Commands:**

#### **LCD(N), Learn Calibration Data, and LTM(N), Learn Trace Memory Data Command**

The data format of the binary data stream used with these commands is identical to that for commands OCD, OIC, etc.

#### **Data Format for OCC(N), Output Calibration Setup Data Command**:

The format for the binary data stream returned by this command for channel (N) is as follows:

**X** i v <pts> <start> <stop> <power> <offset> [EOI] (This is a fixed length message of 24 data bytes.)

Where: X i v <pts> <start> <stop> <power> <offset> are eight parameters describing the conditions at the time of calibration for channel (N):

- $X =$  Measurement Type identifier (ASCII character):  $'T'$ , or  $'S'$ .
- $i =$  Input signal connector identifier (ASCII character): 'A', 'B',' or R'
- v = Data Valid indicator (False/True), binary data:

0 signifies that calibration data is not valid for current frequency range. FFh (255 decimal) signifies that data is valid.

```
<pts> = Number of data points, binary data:
                Least Significant Byte is sent first, e.g., 91h,01h (0191h) signifies 401 points (see Note 2).
```
<start>, <stop>, <power>, and <offset> are 32-bit (double word) binary data values each sent as four bytes with least significant byte first and most significant byte last (see Note 2):

- <start> = Start Frequency, expressed in kHz.
- <stop> = Stop Frequency, expressed in kHz. EXAMPLE: 80h, 35h, BDh, 00h = 00BD3580h = 12400000 kHz = 12.4 GHz.  $<$ power> = Output Power, expressed in  $\mu$ dBm.

EXAMPLE: FFF0BDC0h =  $-1000000 = -1$  dBm

 $\leq$  offset > = Reserved for offset variable; currently set = 0.

The end of the binary data stream used with this command is designated by EOI true.

#### **Data Format for LCC(N) , Learn Calibration Setup Data Data Command:**

The data format of the binary data stream used with this command is identical to that for command OCC.

Figure 10. Data Formats for Binary Output Data and Learn Commands (2

#### **Data Format for OSS(M), Output Stored Front Panel Setup Command:**

The format for the binary data stream returned by this command for stored front panel setup (M) is as follows:

'O' B1 B2 B3 B4 • • • • B**P [EOI]**

Where:  $O =$  Start Character (ASCII); identifies stream as Setup Data stream.

 $P =$  maximum number of data bytes.

B1 to B<sub>N</sub> are individual data bytes which make up the overall structure of a stored setup. The maximum stream size is 2045 bytes ( $N = 2045$ ); See Note 3 at the end of this figure. No details of the internal structure of the data bytes is provided (see note below).

#### **NOTE**

The OSS and LSS commands are intended as a means of providing external storage of front panel setups. They are not intended for amending setup data streams stored in external memory. Any attempt to do so may result in unpredictable 54XXA operation; see Table 16.

The end of the (binary) stored setup data stream is designated by EOI true.

#### **Data Format for LSS(M), Learn Stored Front Panel Setup Command:**

The data format of the binary data stream used with this command is identical to that for command OSS.

#### NOTES:

1. For OBT, OCD and OIC commands, all values are sent across the GPIB as binary integers. If a data type is intrinsically a fractional quantity (e.g., 1.24 dB) it is first multiplied by a stated weighting factor (in this case 250) to convert it to an integer, e.g., 1.24 ∗ 250 = 310.

The data is transferred across the GPIB interface in Bytes. Each byte consists of eight binary digits (bits) of data. These may be represented using Hexadecimal (Hex) notation (base 16). (The set of Hex digits is: 0, 1, 2, 3, 4, 5, 6, 7, 8, 9, A, B, C, D, E and F; e.g., number 13 decimal is represented as '0D h' —where 'h' is the Hex base indicator). Any 8-bit byte can be represented as a 'hex pair': e.g., 3 decimal is 03h; 109 decimal is 6Dh. A single byte transfer can therefore pass any value between 00h and FFh (0 - 255 decimal).

 Most data values to be sent require more than 8 bits (data values greater than 255). For such data, **Words** which are 16 bits or **Dwords** (double words) which are 32 bits are used. These data words are sent over GPIB as a sequence of 2 or 4 bytes respectively. In each case the bytes making up a word or dword value are sent with the Least Significant Byte (LSB) first and the Most Significant Byte (MSB) last. If the data type is **signed** and if the value is negative, the Most Significant Bit (bit 15 or bit 31) is set to a logic 1 (see Note 2).

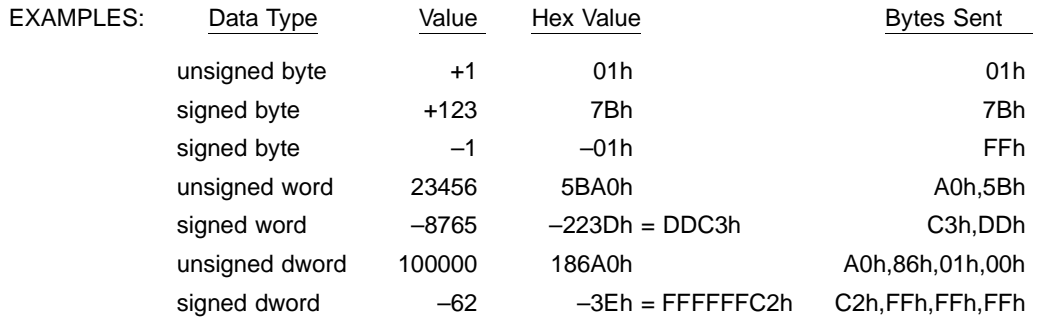

NOTES (Continued):

The binary data may include the value '0Ah' (ASCII Linefeed); therefore, it is not possible to use that character as an end-of-message character. The last character of the binary data stream is therefore always marked by signal EOI 'true'. The GPIB controller software must handle this situation. Normally, a convention exists for receiving such binary data transfers.

EXAMPLE:

Using an HP-85 system controller, the program routine to place the binary data in R\$ from a GPIB device at address 5 is:

```
DIM R$[1000] Set up receive buffer
       (code):(code):ENTER 705 USING "#%,#%K" ; R$ Terminate on EOI only; ignore linefeed char.
```
The program routine to transmit data (from T\$) is:

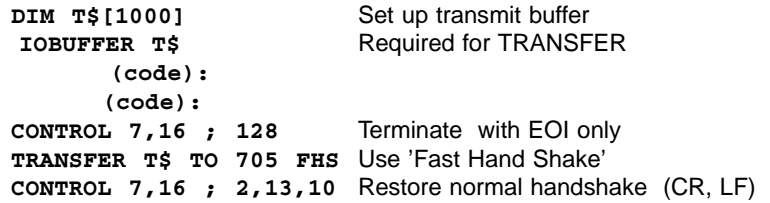

2. All data formats in this figure are shown using the conventional (default) mode for byte-order transfer. This byte-order transfer is used for both transmitting data and for receiving data. This order is: Low Byte first, High Byte last.

Commands HBF1 and HBF 0 are provided for use with controller GPIB software that uses the reverse byte-order transfer mode. Refer to Table 16.

3. The maximum data stream size for command OSS is currently 2045 bytes. This value may possibly change in the future to reflect technical changes to the software.

**Figure 10.** Data Formats for Binary Output Data and Learn Commands (4 of 4)

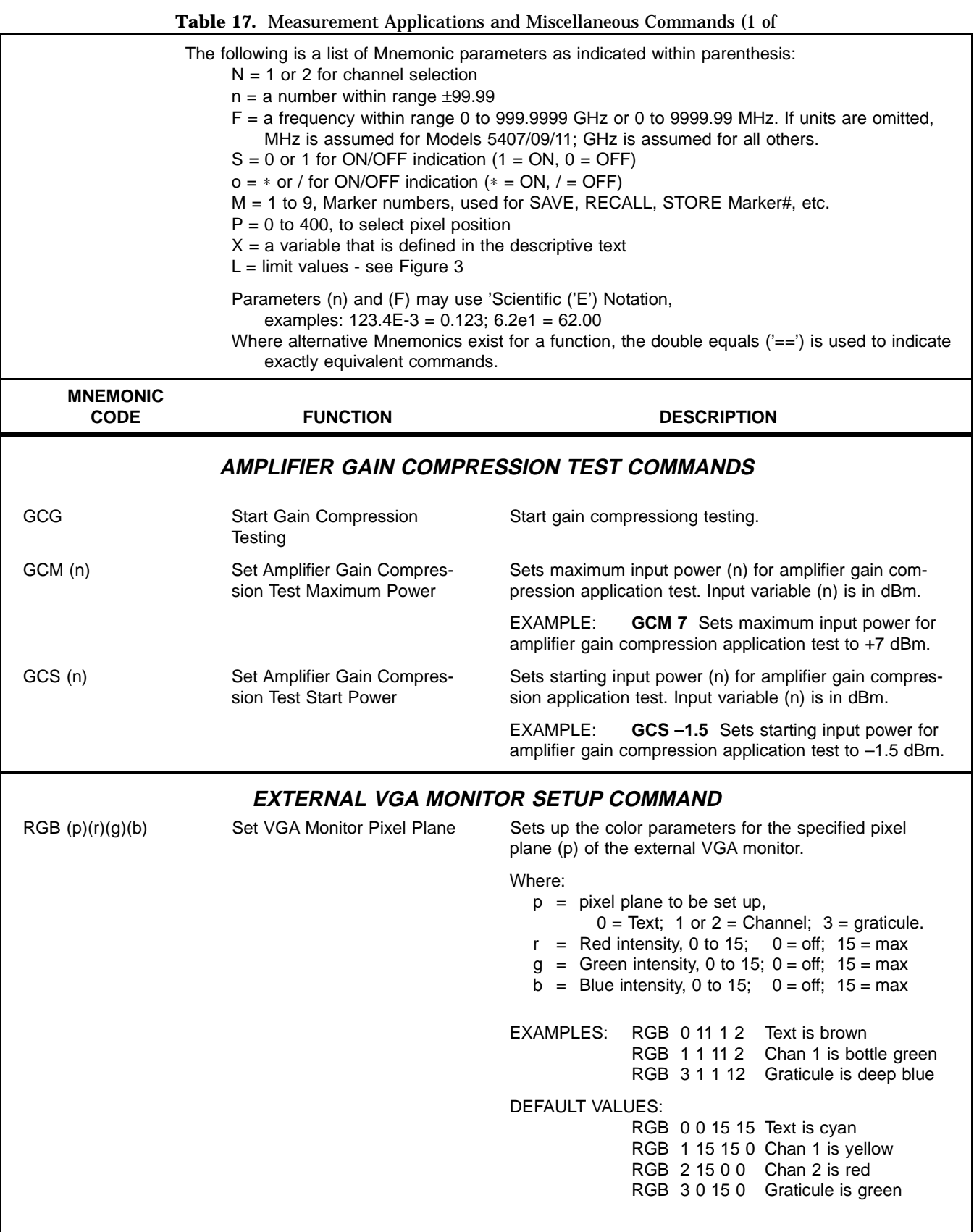

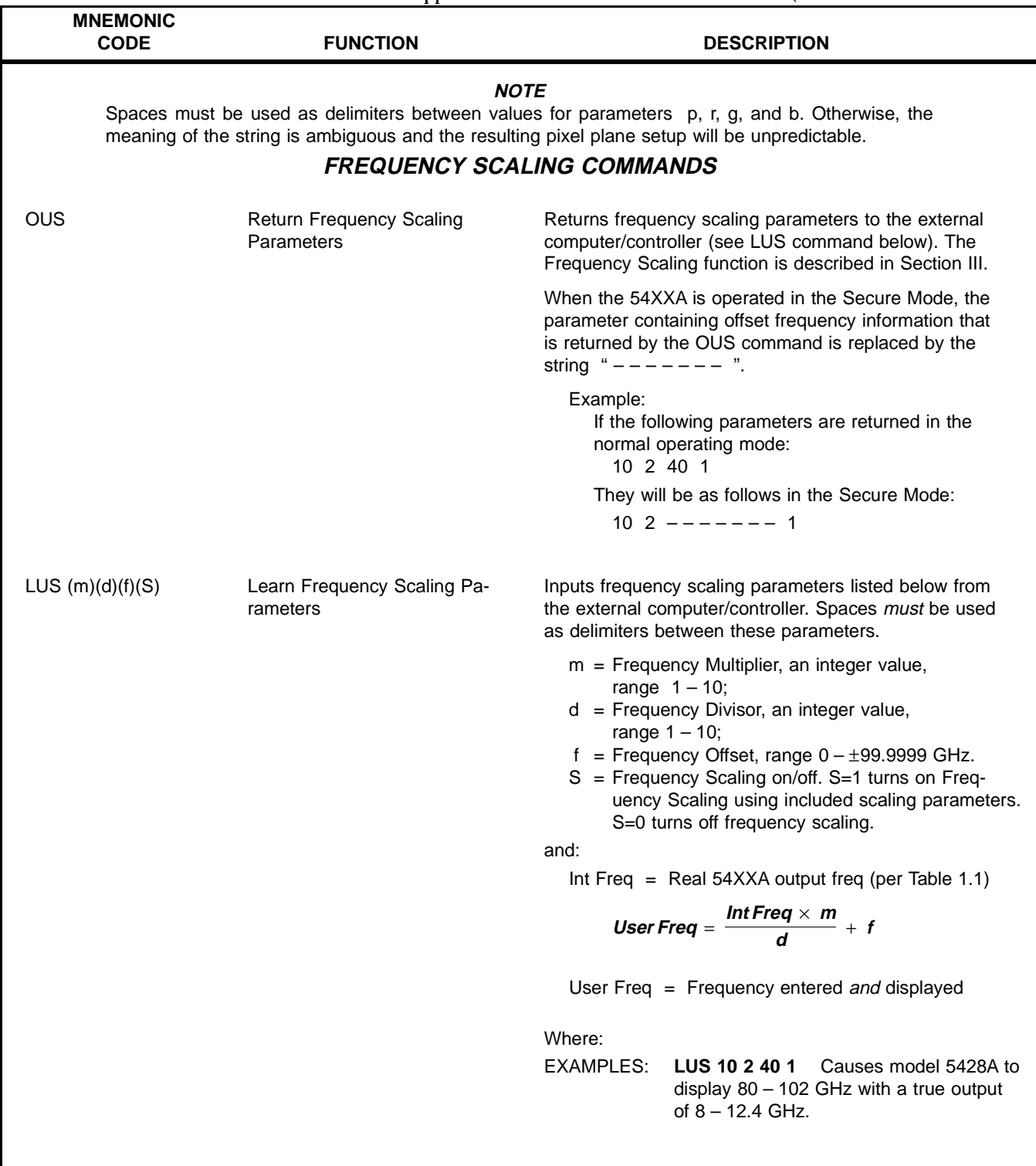

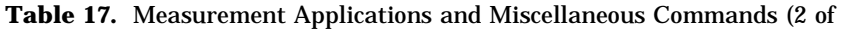

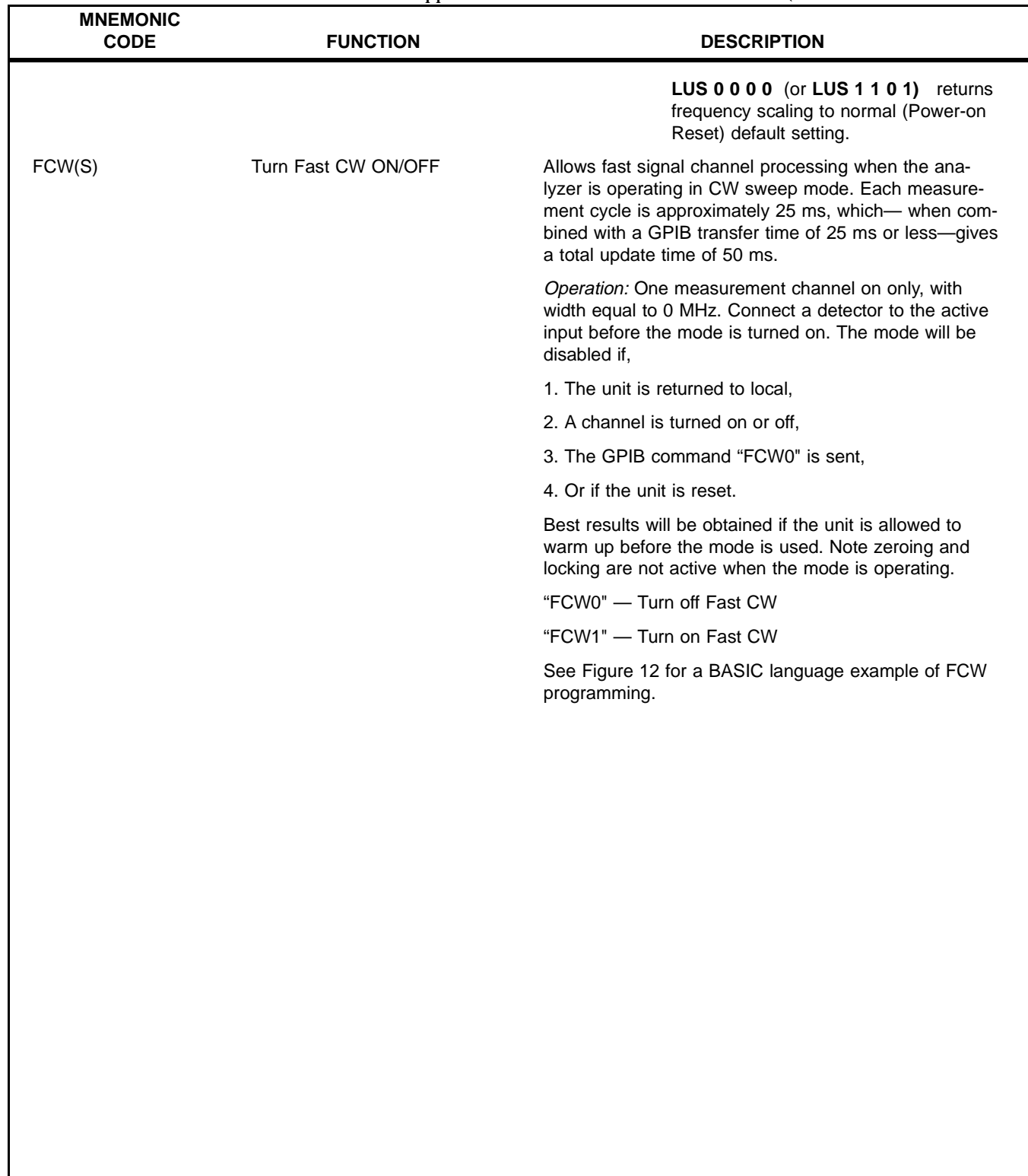

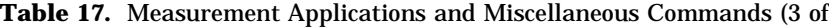

## **54XXA GPIB SETUP/UTILITY SUBROUTINE** The programming example shown below is a subroutine written in QuickBASIC that sets up and initializes the 54XXA GPIB interface. It also displays the SRQ type for any service requests (SRQ's) on the display screen of the external computer/controller. SUB SetupGPIB0  $board$  =  $ILFIND('GPIB'')$ Find the Controller Board IF board% < 0 THEN PRINT "Cannot find." ELSE PRINT USING "#####"; board%  $DUT$ <sup>8</sup> = ILFIND("DEV6") Find the 54XXA IF DUT% < 0 THEN PRINT "Cannot find." ELSE PRINT USING "#####"; DUT% PRINT "SIC - Set Interface Clear . . . . . "; Clear the Controller Board IF ILSIC(board%) <0 THEN CALL GPIBError(IBSTA%) IF ILCLR(DUT%) <0 THEN CALL GPIBError(IBSTA%) Clear (Reset) Instrument PRINT "ON PEN...."; ON PEN GOSUB SROTesponse Set up Response Vector PEN ON Enable SRQ's PRINT "Set up done." PRINT END SUB SRQresponse This routine displays the SRQ type on the controller display.  $SPR$ <sup>32</sup> CALL IBRSP(DUT%, SPR%) IF SPR% > 0 THEN PRINT ">>> SRQ  $\langle \langle \langle \cdot \rangle \cdot \rangle$ PRINT "code: "; SPR% IF SPR% > 127 THEN PRINT "- Hardcopy Fault. "; : SPR% = SPR% - 128 IF SPR% > 63 THEN SPR% = SPR% - 64 IF SPR% > 31 THEN PRINT "- bit 5 error. "; : SPR% = SPR% - 32 IF SPR& > 15 THEN PRINT "- bit 4 error. "; : SPR& = SPR& - 16 IF SPR% > 7 THEN PRINT "- Cal Step Done. "; : SPR% = SPR% - 8 IF SPR% > 3 THEN PRINT "- Warning Displayed. "; : SPR% = SPR% - 4 IF SPR% > 1 THEN PRINT "- Syntax Error. "; : SPR% = SPR% - 2 IF SPR% > 0 THEN PRINT "- Required Sweeps Completed. "; : SPR% = SPR% - 1 CALL hesitate **PRINT** END IF **RETURN**

**Figure 11.** Example GPIB Setup and Utility Subroutine

```
LOCATE 12, 20
PRINT "PLEASE WAIT PROGRAMME RUNNING ......"
CALL GPIBsetup '''' Call National instrument GPIB PCB set procedure
CALL delays(2)^{\prime} ======
' SET 5400A UP
^{\prime} ======
CALL ibwrt(sms%, "RST")
                 '''' wait for 5400A reset.
CALL delays(4)
CALL ibwrt(sms%, "CH20, SM1T") '''' Channel 2 off. Set channel 1 power
CALL delays(2)CALL ibwrt(sms%, "SIl A/R") '''' set ratio mode A/R.
CALL ibwrt(sms%, "DPl") '''' Set 101 data points.
/ ================
' A/R CALIBRATION
^{\prime} =================
CALL ibwrt(sms%, "CAL") '''' Calibrate 5400A.
CALL delays(2)CALL ibwrt(sms%, "CTN") '''' Continue Calibration
                            "'" wait for cal to finish.
CALL delays(4)
/ ==================
' 5400A SOURCE SET UP
/ ====================
CALL ibwrt(sms%, "SW 0") '''' Set to width zero.
' SET 5400A TO FAST CW MEASUREMENT MODE
CALL ibwrt(sms%, "RF0") '''' turn the source RF off. This shows the 5400A
                         """ cursor working very rapidly.
CALL delays(2)
                          "'" wait for sweep to complete and CW measurement
                         """ mode to start.
100 ''' Line number pointer for repeating measurements
CLSLOCATE 12, 5
CALL ibwrt(sms%, "FCW1") '''' Set CW measurement mode ON
CALL delays(1) '''' allow CW mode to settle
PRINT "PLEASE WAIT MEASUREMENT DATA BEING TAKEN ......."
/ ====**========================
' EXAMPLE OF A MEASUREMENT LOOP
/ ==============================
FOR x = 1 TO 180
CALL ibwrt(sms%, "OCR1") '''' Ask 5400A for cursor reading
CALL IDWIL(SMS$, "OCKL") ''' ASK 3400A TOT CUTSOT reading<br>CALL read5400(cursor) '''' Get 5400A cursor reading<br>cursor(x) = cursor '''' Store measurement data for latter use<br>' Move antena 1 degree for next measurement.
' Move antena 1 degree for next measurement.
```
**Figure 12.** BASIC Language Program Using the "FCW(S) Command (2 of 4)

```
DECLARE SUB noise ()
DECLARE SUB delays (Secs!)
DECLARE SUB GPIBsetup ()
DECLARE SUB read5400 (cursor)
COMMON SHARED sms%
'$INCLUDE: 'D:\work\3j\pcit\qbdec14.bas'
DIM cursor(180) 'Measurement array
CONST false = 0, true = NOT false
ProgName$ = "5400TIME"
CLS
/ ===========================
' HARDWARE SETUP INFORMATION
/ ===========================
LOCATE 7, 1PRINT " 5400 FAST CW MEASUREMENT MODE DEMO PROGRAMME"
PRINT
PRINT "
                        VERSION 1.00"
PRINT
PRINT "
                     DATE: 28 AUGUST 1993"
CALL delays(3)
CLSPRINT "Equipment Required"
PRINT "
             \mathbf{r}PRINT "5400A instrument with option 5 signal channel R."
PRINT "PC with National Instrument GPIB card installed."
PRINT "Two Wiltron RF detectors."
PRINT "One power splitter."
PRINT "GPIB cables."
PRINT
PRINT "Hardware Set Up"
PRINT "
             \mathbf{v}PRINT "1. Switch on all the test equipment"
PRINT
PRINT "2. Connect GPIB cables from the PC national GPIB card to the 5400A"
PRINT
PRINT "3. Connect a power splitter to the 5400A RF output."
PRINT
PRINT "4. Connect the two RF detectors from the RF outputs of the power splitter to"
PRINT " the 5400A signal channel inputs A and R.
PRINT
PRINT "
             Press any key to continue"
PRINT
CALL uolse JUNK$ = INPUT$(1){\tt CLS}
```
**Figure 12.** BASIC Language Program Using the "FCW(S) Command (1 of 4)

```
CALL delays(.025) '''' Wait 25mS for 5400A to make a measurement
NEXT x
CALL ibwrt(sms%, "FCWO R)
CALL delays(2)
CLSPRINT "
                                      5400 MEASUREMENT DATA"
PRINT "
                                      ----------------------<sup>*</sup>
count = 1FOR x1 = 4 TO 21
FOR y1 = 7 TO 61 STEP 6
LOCATE x1, y1
                                    '''' Display reading on the screen
PRINT cursor(count)
count = count + 1NEXT yl
NEXT x1
200 ''' Line number pointer for bad input of loop below
LOCATE 23, 1
PRINT
LOCATE 23, 1
INPUT "Press R to repeat measurements or E to end programme"; JUNK$
JUNK$ = UCASE$(JUNK$)
IF JUNK$ = "E" THEN
   END ELSE
IF JUNK$ = "R" THEN
   GOTO 100
ELSE
   GOTO 200
END IF
END
SUB ack
CONST false = 0. true = NOT false
      IF ((Recycle = false) AND (NonStop = false)) THEN
           SOUND 400, 1
          INPUT "
                        [] to acknowledge", JUNK$
      END IF
END SUB
SUB delays (Secs)
      seconds1 = SecsTstart! = TIMERTend! = Seconds! + Tstart!
      WHILE TIMER Tend!
          IF TIMER Tstart! THEN Tend! = Tend! - 86400: Tstart! = TIMER
      WEND
END SUB
SUB GPIBsetup
        CALL IBFIND("gpib0", board%)
        CALL IBFIND("dev6", sms%)
END SUB
```
**Figure 12.** BASIC Language Program Using the "FCW(S)" Command (3 of 4)

SUB noise SOUND 1000, 1 END SUB SUB read5400 (cursor)  $RDS = SPACES(50)$ CALL IBRD(sms%, RD\$)  $cursor = VAL(RDS)$ END SUB

**Figure 12.** BASIC Language Program Using the "FCW(S) Command (4 of 4)

**Table 18.** Alphabetical Index to 54XXA GPIB Commands (1 of 4)

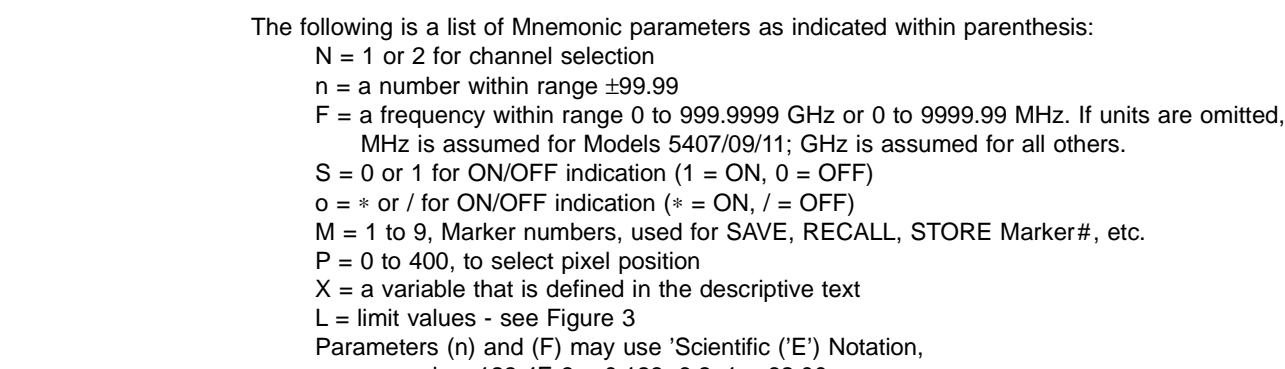

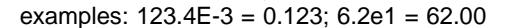

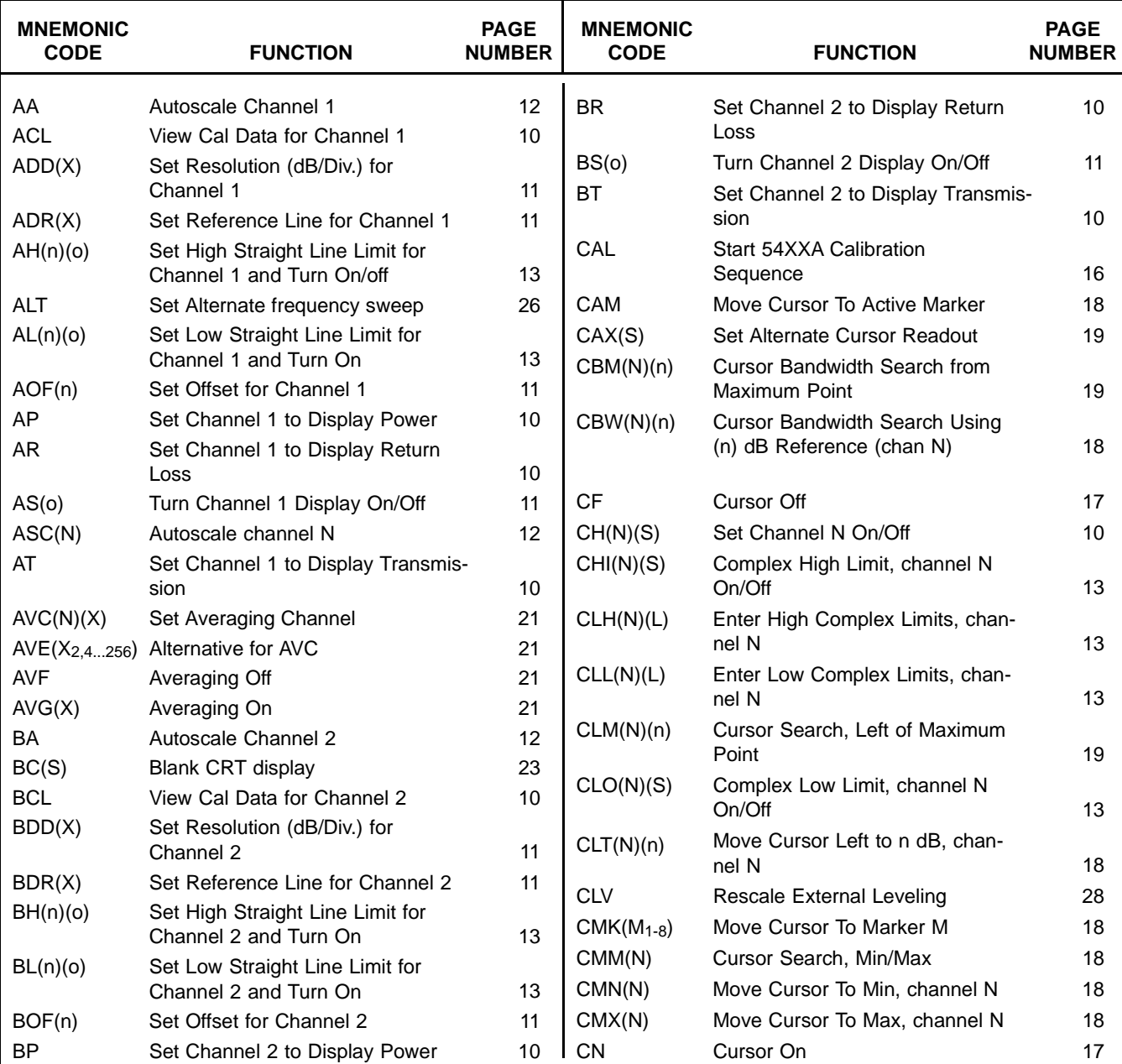

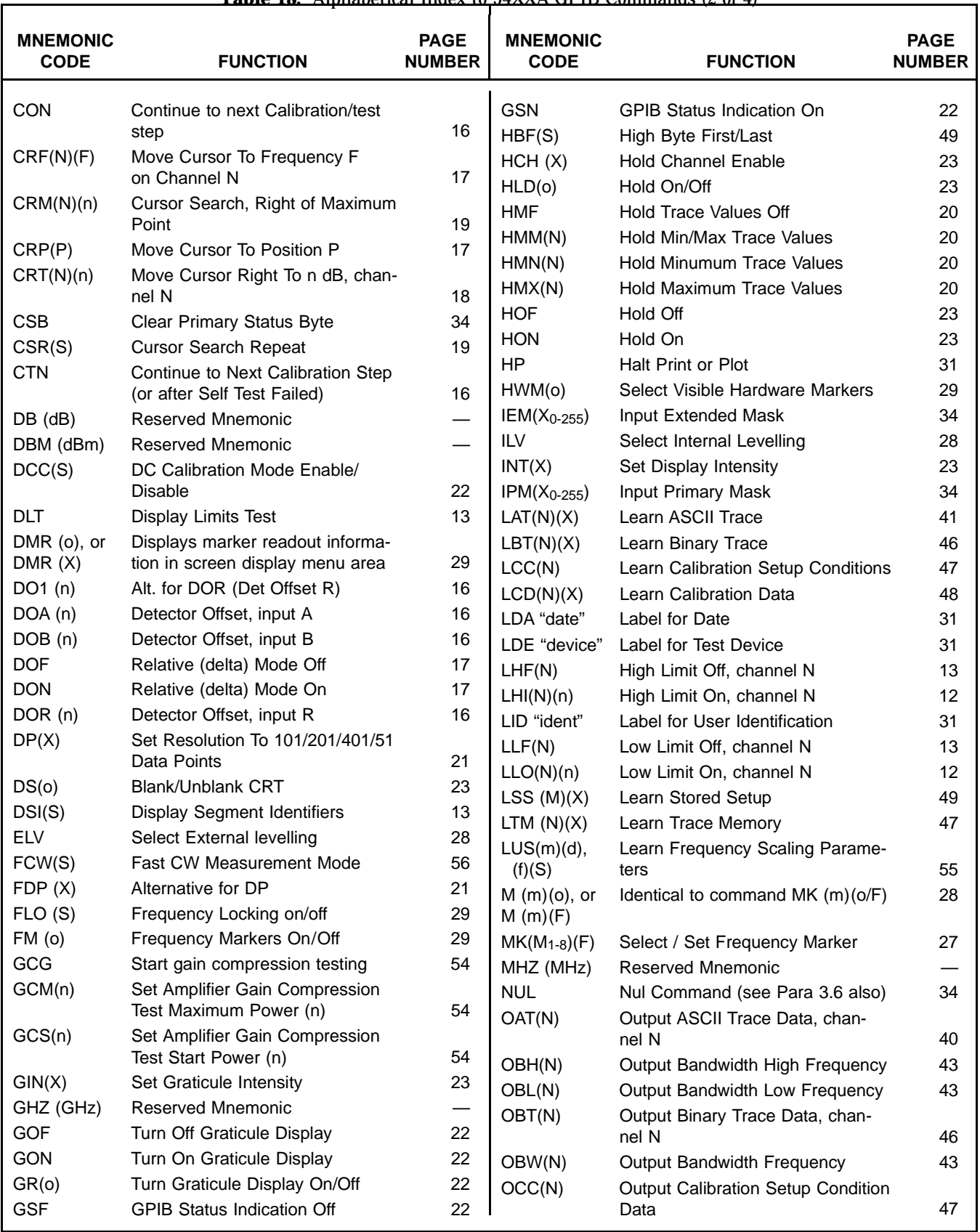

**Table 18.** Alphabetical Index to 54XXA GPIB Commands (2 of 4)

**Table 18.** Alphabetical Index to 54XXA GPIB Commands (3 of 4)

The following is a list of Mnemonic parameters as indicated within parenthesis:

- $N = 1$  or 2 for channel selection
- $n = a$  number within range  $\pm 99.99$
- F = a frequency within range 0 to 999.9999 GHz or 0 to 9999.99 MHz. If units are omitted, MHz is assumed for Models 5407/09/11; GHz is assumed for all others.
- $S = 0$  or 1 for ON/OFF indication (1 = ON, 0 = OFF)
- $o = * or / for ON/OFF indication (* = ON, / = OFF)$
- M = 1 to 9, Marker numbers, used for SAVE, RECALL, STORE Marker#, etc.
- $P = 0$  to 400, to select pixel position
- $X = a$  variable that is defined in the descriptive text
- $L =$  limit values see Figure 3
	- Parameters (n) and (F) may use 'Scientific ('E') Notation,
		- examples: 123.4E-3 = 0.123; 6.2e1 = 62.00

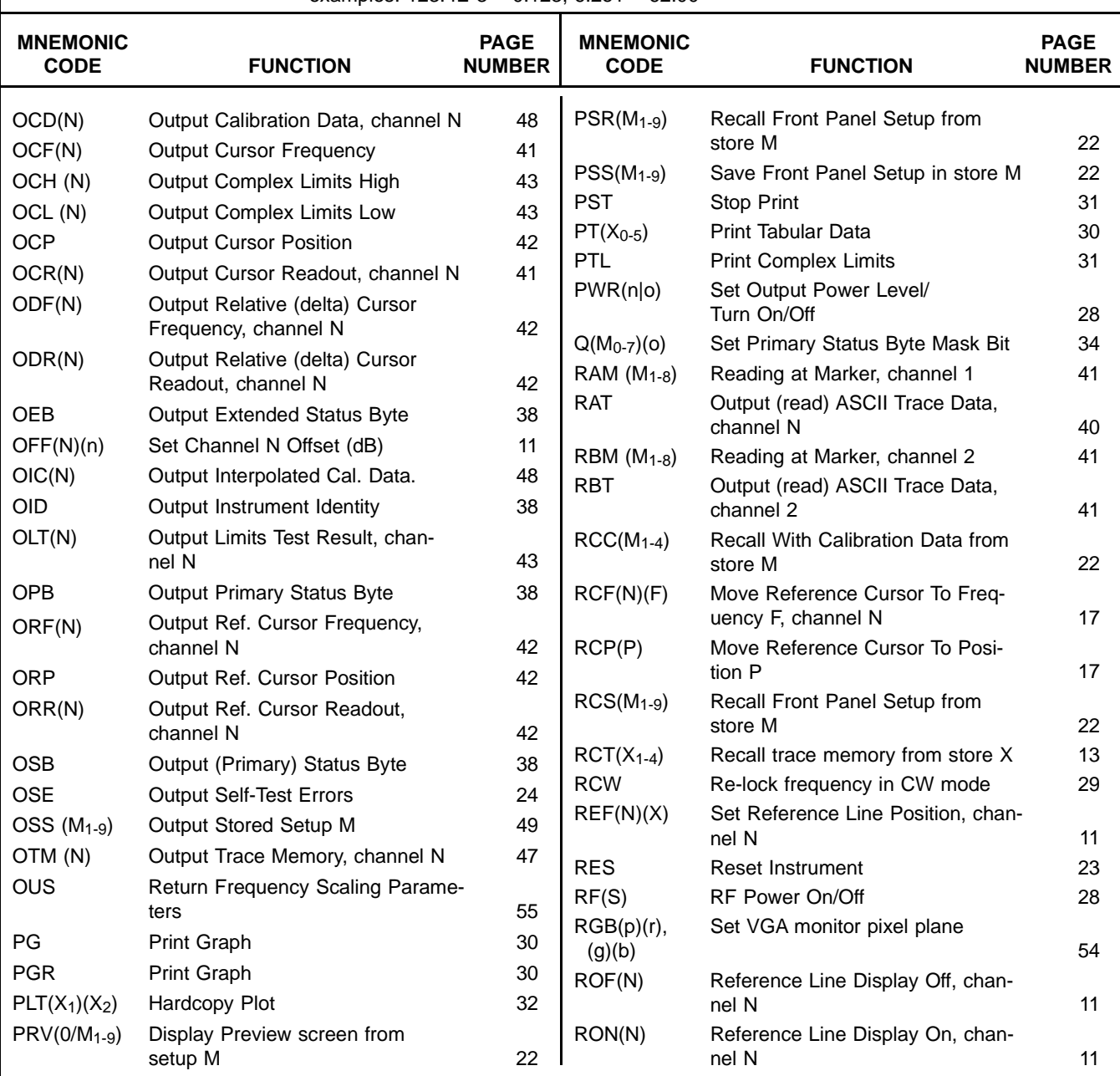

|                                | <b>Lable 18.</b> Alphabetical Index to 54XXA GPIB Commands (4 of 4) |                              |                                |                                                      |                              |
|--------------------------------|---------------------------------------------------------------------|------------------------------|--------------------------------|------------------------------------------------------|------------------------------|
| <b>MNEMONIC</b><br><b>CODE</b> | <b>FUNCTION</b>                                                     | <b>PAGE</b><br><b>NUMBER</b> | <b>MNEMONIC</b><br><b>CODE</b> | <b>FUNCTION</b>                                      | <b>PAGE</b><br><b>NUMBER</b> |
| RP(X)                          | Read Parameter (X)                                                  | 44                           | <b>SOF</b>                     | Smoothing Off                                        | 20                           |
| <b>RS</b>                      | <b>Output Status String</b>                                         | 38                           | $SON(X_{0-2})$                 | Set Smoothing Off/Min/Max                            | 20                           |
| RSC(X)                         | <b>Reset Configure</b>                                              | 23                           | SP(F)                          | Set Sweep Stop Frequency                             | 26                           |
| <b>RST</b>                     | Reset Instrument                                                    | 23                           | SQ(S)                          | Enable/Disable SRQs                                  | 34                           |
| <b>RTL</b>                     | Return To Local                                                     | 24                           | SQS(X)                         | Program Number of Sweeps to                          |                              |
|                                | RTM(N)(M <sub>1-8</sub> ) Read Trace at Marker                      | 41                           |                                | <b>SRQ</b>                                           | 34                           |
| <b>SAA</b>                     | Set Sweep to Alternate A/A Mode                                     | 26                           | <b>SSM</b>                     | Set Standard (Normal) Sweep                          |                              |
| <b>SAB</b>                     | Set Sweep to Alternate A/B Mode                                     | 26                           |                                | Mode                                                 | 26                           |
| SAC(F)                         | Set Alternate Sweep Center                                          |                              | SSS                            | Select Secret Mode                                   | 24                           |
|                                | Frequency                                                           | 27                           | <b>SST</b>                     | <b>Set Standard Titles</b>                           | 12                           |
| SAP(F)                         | Set Alternate Sweep Stop<br>Frequency                               | 27                           | ST(F)                          | Set Sweep Start Frequency                            | 26                           |
| SAT(F)                         | Set Alternate Sweep Start                                           |                              | SUS(K)                         | <b>Suspend Sweeping</b>                              | 27                           |
|                                | Frequency                                                           | 27                           | SUT(N)                         | Set User Title                                       | 12                           |
| SAW(F)                         | Set Alternate Sweep Width                                           |                              | $SVC(M1-4)$                    | Save Setup With Calibration to                       |                              |
|                                | Frequency                                                           | 27                           |                                | store x                                              | 22                           |
| <b>SAX</b>                     | Set Smoothing to Maximum, both                                      |                              | $SVS(M1-9)$                    | Save Front Panel Setup to store M                    | 22                           |
|                                | channels                                                            | 21                           | $SVT(X_{1-4})$                 | Save Trace Memory to store M                         | 13                           |
| SC(F)                          | Set Sweep Center Frequency                                          | 27                           | SW(F)                          | Set Sweep Width Frequency                            | 27                           |
| SCL(N)(X)                      | Set (Scale) Resolution (dB/Div.),                                   |                              | T(X)                           | Print Tabular Data                                   | 31                           |
|                                | channel N                                                           | 11                           | TCR(N)                         | Move Trace at Cursor to Ref. Line                    | 12                           |
| SCP(Mask)<br>SDX(X)            | Specify Custom Plot<br>Set 54XXA GPIB Address                       | 32<br>24                     | TM(N)(S)                       | Apply/Remove Trace Memory to                         |                              |
| <b>SFB</b>                     | Sweep Full Band                                                     | 27                           |                                | Channel N                                            | 14                           |
| SI(N)(X)                       | Set Input for channel N                                             | 10                           | TMD(N)                         | Load Trace Memory With Signal Trace                  |                              |
| SIN                            | Set Smoothing to Minimum, both                                      |                              |                                | Data                                                 | 14                           |
|                                | channels                                                            | 21                           | TMH(N)                         | Load Trace Memory With Complex<br><b>High Limits</b> | 14                           |
| SM(N)(X)                       | Set Channel N Measurement<br>Display                                | 10                           | TML(N)                         | Load Trace Memory With Complex<br>Low Limits         | 14                           |
| $SMC(N)(X0-5)$                 | Set channel N smoothing to                                          |                              | <b>TMO</b>                     | Table Print, Markers only                            | 31                           |
|                                | level X                                                             | 20                           | TSS "title"                    | Load Setup Title for Stored Setups                   | 31                           |
| $SMO(MX0-2)$                   | Set Smoothing (Alternative for<br>SMC)                              | 21                           | <b>TST</b>                     | <b>Run Instrument Self-Test Routine</b>              | 24                           |
|                                |                                                                     |                              |                                |                                                      |                              |

**Table 18.** Alphabetical Index to 54XXA GPIB Commands (4 of 4)